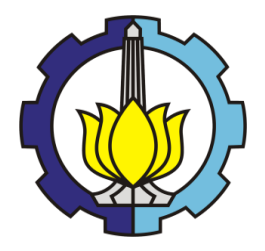

**TUGAS AKHIR – MN 184802**

# **ANALISIS NUMERIK PENGARUH** *INVERTED BOW* **TERHADAP BADAN KAPAL** *PLANNING HULL* **DAN**  *ROUNDED HULL* **TIPE** *HIGH SPEED CRAFT*

**Andreas Kukuh Priyasambada NRP 04111340000074**

**Dosen Pembimbing Prof. Dr. I Ketut Aria Pria Utama, M. Sc.**

**DEPARTEMEN TEKNIK PERKAPALAN FAKULTAS TEKNOLOGI KELAUTAN INSTITUT TEKNOLOGI SEPULUH NOPEMBER SURABAYA 2019**

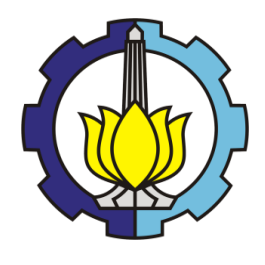

**TUGAS AKHIR – MN 184802**

# **ANALISIS NUMERIK PENGARUH** *INVERTED* **BOW TERHADAP BADAN KAPAL** *PLANNING HULL* **DAN**  *ROUNDED HULL* **TIPE HIGH SPEED CRAFT**

**Andreas Kukuh Priyasambada NRP 04111340000074**

**Dosen Pembimbing Prof. Dr. I Ketut Aria Pria Utama, M. Sc.**

**DEPARTEMEN TEKNIK PERKAPALAN FAKULTAS TEKNOLOGI KELAUTAN INSTITUT TEKNOLOGI SEPULUH NOPEMBER SURABAYA 2019**

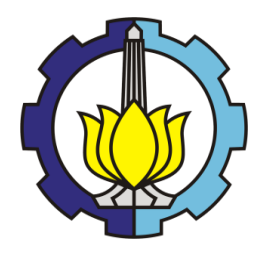

**FINAL PROJECT – MN 184802**

# **NUMERICAL ANALYSIS INTO THE EFFECT OF INVERTED BOW ON** *PLANNING* **AND** *ROUNDED HULLS* **OF HIGH SPEED CRAFT**

**Andreas Kukuh Priyasambada NRP 04111340000074**

**Supervisor Prof. Dr. I Ketut Aria Pria Utama, M. Sc.**

**DEPARTMENT OF NAVAL ARCHITECTURE FACULTY OF MARINE TECHNOLOGY SEPULUH NOPEMBER INSTITUTE OF TECHNOLOGY SURABAYA 2019**

# **LEMBAR PENGESAHAN**

## **ANALISIS NUMERIK PENGARUH INVERTED BOW TERHADAP BADAN KAPAL PLANNING HULL DAN ROUNDED HULL TIPE HIGH SPEED CRAFT**

### **TUGAS AKHIR**

Diajukan Guna Memenuhi Salah Satu Syarat Memperoleh Gelar Sarjana Teknik pada Bidang Keahlian Rekayasa Perkapalan - Hidrodinamika Program Sarjana Departemen Teknik Perkapalan Fakultas Teknologi Kelautan Institut Teknologi Sepuluh Nopember

Oleh:

### **ANDREAS KUKUH PRIYASAMBADA** NRP 04111340000074

Disetujui oleh Dosen Pembimbing Tugas Akhir:

Dosen Pembimbing

Prof. Dr. I Ketut Aria Pria Utama, M. Sc. NIP 19670406 199203 1 001

Mengetahui, **Kepala Depaxtemen Teknik Perkapalan** 

**ENDwi/Aryawan, M.Sc., Ph.D.** NIP 19640210 198903 1 001

SURABAYA, 24 JUNI 2019

iii

## **LEMBAR PENGESAHAN**

## **NUMERICAL ANALYSIS OF INVERTED BOW'S EFFECT TO** PLANNING HULL AND ROUNDED HULLS ON HIGH SPEED **CRAFT**

**TUGAS AKHIR** 

Diajukan Guna Memenuhi Salah Satu Syarat Memperoleh Gelar Sarjana Teknik pada Bidang Keahlian Rekayasa Perkapalan - Hidrodinamika Program Sarjana Departemen Teknik Perkapalan Fakultas Teknologi Kelautan Institut Teknologi Sepuluh Nopember

#### Oleh:

**ANDREAS KUKUH PRIYASAMBADA** NRP 04111340000074

Disetujui oleh Dosen Pembimbing Tugas Akhir:

**Dosen Pembimbing** 

Prof. Dr. I Ketut Aria Pria Utama, M. Sc. NIP 19670406 199203 1 001

Mengetahui, Kepala Departemen Teknik Perkapalan

Wasis Dwi Aryawan, M.Sc., Ph.D. ENIP 19640210 198903 1 001

SURABAYA, 24 JUNI 2019

iii

### **LEMBAR REVISI**

### **ANALISIS NUMERIK PENGARUH INVERTED BOW** TERHADAP BADAN KAPAL PLANNING HULL DAN ROUNDED HULL TIPE HIGH SPEED CRAFT

**TUGAS AKHIR** 

Telah direvisi sesuai dengan hasil Ujian Tugas Akhir Tanggal-

Program Sarjana Departemen Teknik Perkapalan Fakultas Teknologi Kelautan Institut Teknologi Sepuluh Nopember

Oleh:

ANDREAS KUKUH PRIYASAMBADA NRP 04111340000074

Disetujui oleh Tim Penguji Ujian Tugas Akhir:

- 1. Ahmad Nasirudin, S.T., M. Eng.
- 2. Aries Sulisetyono, S.T., M.A.Sc., Ph.D.
- 3. Dony Setyawan, S.T., M. Eng.

Disetujui oleh Dosen Pembimbing Tugas Akhir:

Prof. Dr. I Ketut Aria Pria Utama, M. Sc.

SURABAYA, 10 JULI 2019

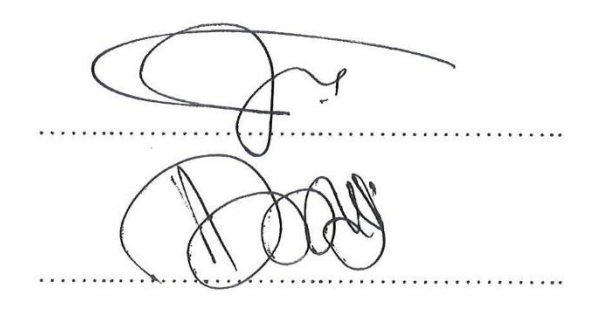

Dipersembahkan kepada kedua orang tua atas segala dukungan dan doanya

### **KATA PENGANTAR**

Puji syukur kepada Tuhan Yang Maha Esa karena atas karunianya Tugas Akhir ini dapat diselesaikan dengan baik.

Pada kesempatan ini Penulis ingin mengucapkan terima kasih kepada pihak-pihak yang membantu penyelesaian Tugas Akhir ini, yaitu:

- 1. Prof. Dr. I Ketut Aria Pria Utama, M. Sc. selaku Dosen Pembimbing atas bimbingan dan motivasinya selama pengerjaan dan penyusunan Tugas Akhir ini;
- 2. Ir. Wasis Dwi Aryawan, M.Sc., Ph.D selaku ketua Jurusan Teknik Perkapalan yang sudah banyak membantu penulis sebagai mahasiswa dalam belajar.ini;
- 3. Kedua orang tua dan saudara yang selalu berdoa dengan tiada henti-hentinya, memberikan kasih sayang, serta nasihat-nasihat;
- 4. Teman-teman P53, yang sudah menemani, membantu, dan menjadi teman terbaik selama penulis berkuliah di Jurusan Teknik Perkapalan, FTK-ITS.;
- 5. Kepada Lalitya Syifalia, Dhesa H. dan Deshinta I.
- 6. Dan kepada semua orang yang berperan aktif dalam kehidupan penulis yang tidak dapat disebutkan satu per satu.

Penulis menyadari bahwa laporan tugas akhir ini masih jauh dari sebuah kesempurnaan. Untuk itu penulis sangat mengharapkan saran dan kritik dari pembaca untuk kesempurnaan pada riset yang akan datang. Akhir kata, penulis mohon maaf apabila terselip penulisan kata yang salah dan kurang berkenan di hati para pembaca. Terima kasih.

Surabaya, 24 Juni 2019

Andreas Kukuh Priyasambada

### **ANALISIS NUMERIK PENGARUH** *INVERTED BOW* **TERHADAP BADAN KAPAL** *PLANNING HULL* **DAN** *ROUNDED HULL TIPE HIGH SPEED CRAFT*

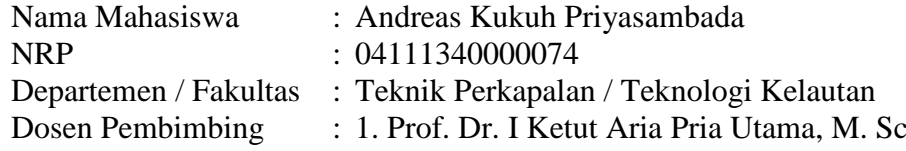

### **ABSTRAK**

.

Keywords: *Inverted* bow, *Resistance*, *Planning Hull*, *Rounded Hull*, *CFD*.

Kapal *crew boat* sering digunakan untuk daerah pengperasian lepas pantai, karena hal itu faktor kecepatan kapal, durasi tempuh kapal dan konsumsi bahan bakar kapal yang digunakan sangat penting dalam pengopersasiannya. Dengan adanya penambahan *Inverted bow* pada kapal ini menjadi alternatif dalam meningkatan efisiensi dan performa kapal. Tujuan dari penggunaan *Inverted bow* ini adalah memperkecil gelombang haluan sehingga mengurangi friksi dan hambatan pada badan kapal. Untuk mendapatkan model *Inverted bow*  pada model kapal *Planning Hull* dan *Rounded Hull* dilakukan proses modifikasi dan *redesain*  model kapal crew orela pada 30% bagian haluan kapal, dengan memperhatikan nilai *displacement* dan nilai hidrostatik kapal pembanding utama*.* Proses simulasi dan pengujian hambatan menggunakan aplikasi *CFD* (*Computational Fluid Dynamic)* dan *software Maxsurf Advance Modeller and Resistance* didapatkan nilai hambatan total kapal. Pengaruh penggunaan *Inverted bow* dapat mulai dilihat pada kecepatan 18 knots dan nilai hambatan kapal terus berkurang seiring bertambahnya kecepatan kapal. Pada model *Inverted Planning Hull* memiliki perbedaan nilai hambatan total kapal sebesar (9.45 kN) 4.85% pada kecepatan dinas 28 knots dan 2.17 kN (2.17%) jika dibandingkan dengan normal *Planning Hull*, dan pada model *Inverted Rounded Hull* memiliki selisih hambatan total kapal sebesar 10.2 kN (4.4%) pada kecepatan 28 knot jika dibandingkan dengan model *konvensional Rounded Hull.*  Hasil ini menunjukkan bahwa pengaruh penggunaan *inverted bow* pada lambung kapal.

## *NUMERICAL ANALYSIS INTO THE EFFECT OF INVERTED BOW ON PLANNING AND ROUNDED HULLS OF HIGH SPEED CRAFT*

Author : Andreas Kukuh Priyasambada Student Number : 04111340000074 Department / Faculty : Naval Architecture / Marine Technology Supervisor : Prof. Dr. I Ketut Aria Pria Utama, M. Sc

### **ABSTRACT**

Keywords: *Inverted* bow, *Resistance*, *Planning Hull*, *Rounded Hull*, *CFD*.

Ship crew boats are often used for offshore operations, because it's a factor of ship speed, ship's travel duration and ship fuel consumption which is very important in its operation. With the use of *Inverted* bow on this ship, it has become an alternative in increasing ship efficiency and performance. The purpose of using this *Inverted* bow is to reduce bow waves so as to reduce friction and obstacles on the ship's body. To get an *Inverted* bow model on *Planning Hull* and *Rounded Hull* ship models, the modification and redesign of the crew of the ship model was modified on 30% of the ship's bow, considering the displacement and hydrostatic value of the main comparison vessel. The process of obstacle simulation and testing using the application of *CFD* (Computational Fluid Dynamic) and *Maxsurf* Advance Modeller and *Resistance* software to obtain total *Resistance* value of the ship. The effect of using an *Inverted* bow can be seen at a speed of 18 knots and the value of the *Resistance* of the ship continues to decrease as the speed of the ship increases. In the *Inverted Planning Hull* model has a difference in the total ship *Resistance* value of 9.45 kN (4.85%) at 28 knots and 2.17 kN (2.17%) at low speed 18 knots when compared to the normal *Planning Hull*, and in the *Inverted Rounded Hull* model has a total resistance difference 10.2 kN (4.4%) % when compared to conventional *Rounded Hull* models.

## **DAFTAR ISI**

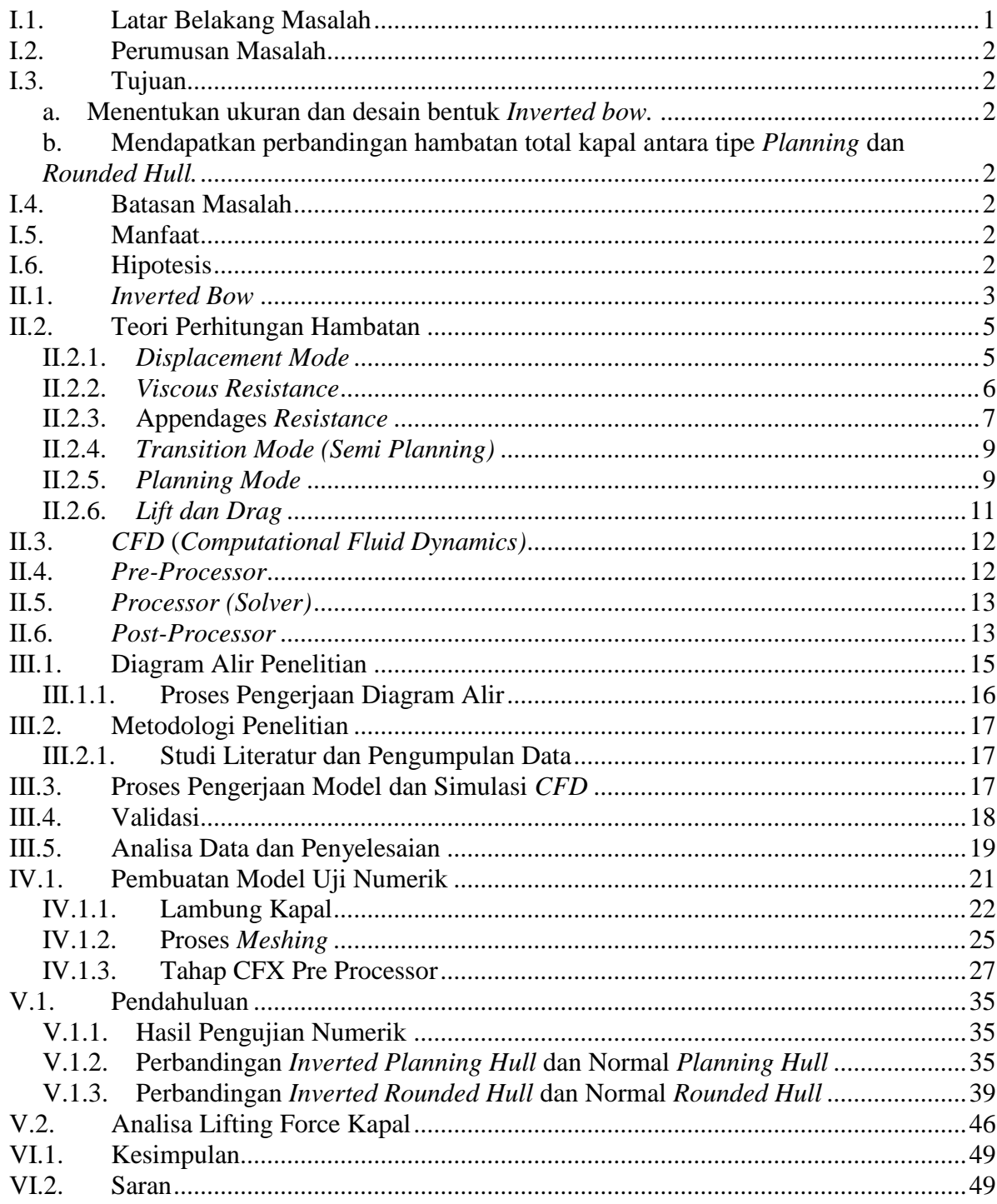

#### **LAMPIRAN**

LAMPIRAN A Grid Independence untuk model Inverted Rounded Hull, Inverted Rounded Hull dan Konvensional Rounded Hull

**LAMPIRAN B Visualisasi Free Suface** 

**BIODATA PENULIS** 

# **DAFTAR GAMBAR**

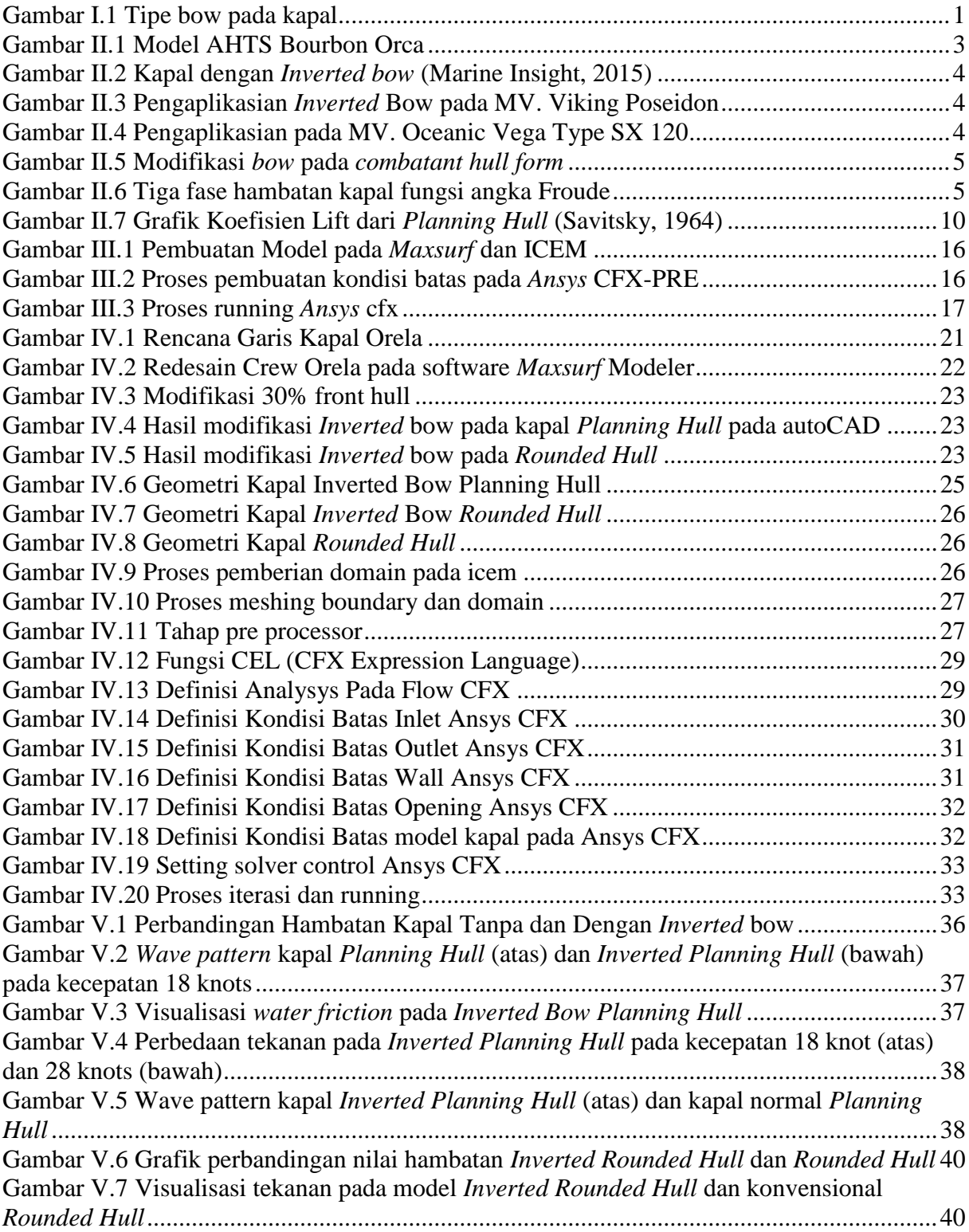

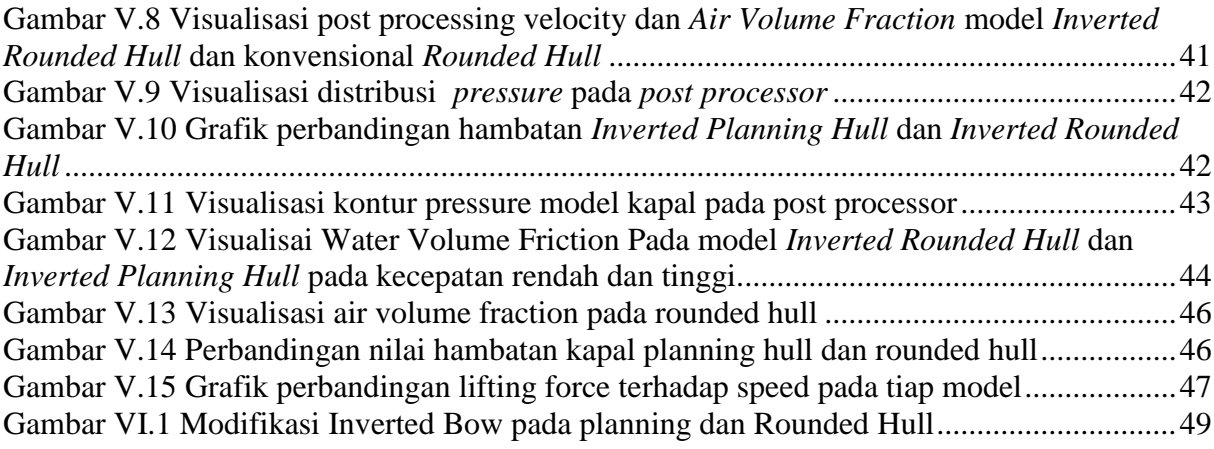

### **DAFTAR TABEL**

**Tabel IV.5** Daftar expression pada CFX

**Tabel V.1** Perbandingan Hambatan kapal *Inverted Planning Hull CFD* dan *Maxsurf*

**Tabel V.2** Perbandingan Hambatan kapal *Planning Hull CFD* dan *Maxsurf*

**Tabel V.3** Perbandingan Hambatan kapal *Inverted Rounded Hull CFD* dan *Maxsurf*

**Tabel V.4** Perbandingan Hambatan kapal *Rounded Hull CFD* dan *Maxsurf*

**Tabel V.5** Perbandingan Hambatan kapal *Inverted Planning Hull CFD* dan *Maxsurf*

**Tabel V.6** Perbandingan Hambatan kapal *Inverted Rounded Hull CFD* dan *Maxsurf*

# **DAFTAR SIMBOL**

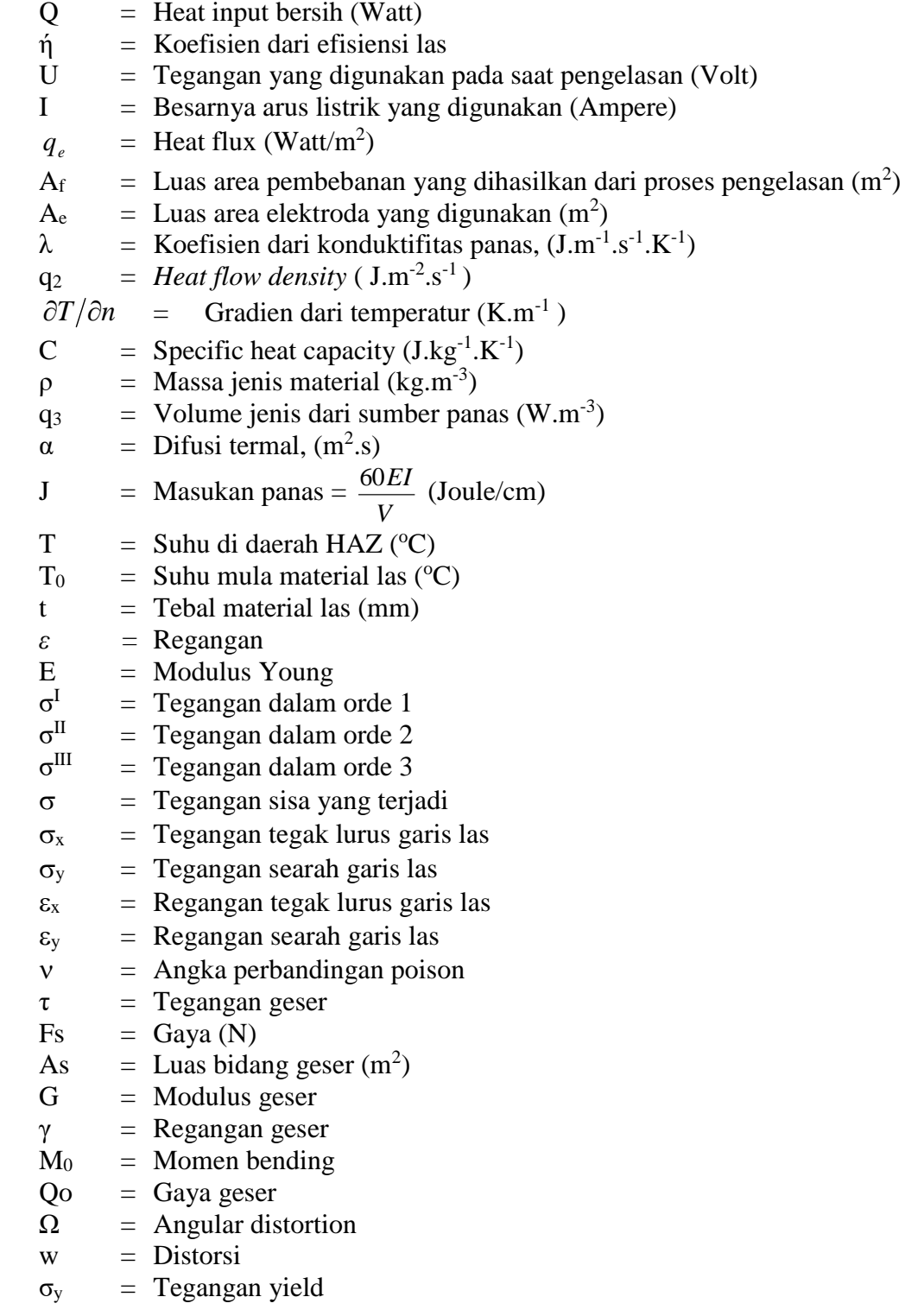

### **BAB I PENDAHULUAN**

#### <span id="page-20-0"></span>**I.1. Latar Belakang Masalah**

Bow pada kapal merupakan *device* yang lazim digunakan pada kapal, secara teoritis *bow* dengan bentuk tertentu bekerja dengan cara mempercepat aliran fluida di daerah haluan kapal*,* sehingga menimbulkan daerah dengan tekanan yang rendah di permukaan fluida. daerah bertekanan rendah tersebut kemudian bereaksi dengan tekanan gelombang di haluan di mana reaksi yang terjadi bersifat mengurangi efek dari gelombang yang datang dari haluan. Yang pada akhirnya akan mengurangi tekanan pada lambung dan mengurangi hambatan, pada kasus-kasus yang umumnya terjadi, penggunaan *bow* dapat mempengaruhi nilai daya dorong efektif yang diperlukan untuk menggerakkan kapal, hal ini dapat dimengerti karena seperti yang diketahui bahwa daya dorong efektif berhubungan langsung dengan fungsi besarnya hambatan pada lambung kapal serta kecepatan kapal.

Pada tugas akhir ini kapal yang akan didesain ulang dan dimodifikasi berdasarkan data kapal Crew Boat Orela dari PT. Orela Shipyard, Ujung Pangkah, Gresik, dan kapal telah dilakukan uji tarik di Laboratorium Hidrodinamika ITS untuk mengetahui hambatan dan power yang digunakan pada kecepatan dinasnya. Pada Kapal Crew Boat Orela ini akan dimodifikasi dengan *Inverted bow*, serta berdasarkan data ukuran utama kapal Crew Orela boat akan didesain kapal tipe *Rounded Hull* normal dan *Rounded Hull* menggunakan *Inverted* bow.

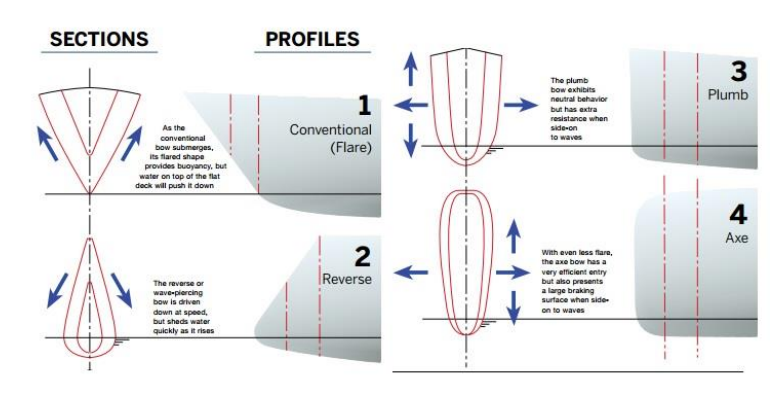

**Gambar I.1** Tipe bow pada kapal (Garold dan Nielsen 2014)

#### <span id="page-21-0"></span>**I.2. Perumusan Masalah**

Berhubungan dengan latar belakang di atas, permasalahan yang akan dikaji dalam tugas akhir ini adalah :

- a. Bagaimana menentukan ukuran dan desain bentuk *Inverted bow (reverse bow)* yang paling efisien pada kapal ?
- b. Bagaimana cara mendapatkan perbandingan hambatan total kapal ?

#### <span id="page-21-2"></span><span id="page-21-1"></span>**I.3. Tujuan**

- a. Menentukan ukuran dan desain bentuk *Inverted bow.*
- <span id="page-21-3"></span>b. Mendapatkan perbandingan hambatan total kapal antara tipe *Planning* dan *Rounded Hull.*

#### <span id="page-21-4"></span>**I.4. Batasan Masalah**

Dalam pengerjaan Tugas Akhir ini permasalahan difokuskan pada:

- a. Analisa hambatan menggunakan metode numerik.
- b. Tidak membahas desain konstruksi lambung kapal.

#### <span id="page-21-5"></span>**I.5. Manfaat**

Dari Tugas Akhir ini, diharapkan dapat diambil manfaat sebagai berikut :

Secara akademis, diharapkan hasil pengerjaan Tugas Akhir ini dapat membantu sebagai acuan dalam memperhitungkan pengaruh hambatan kapal dengan dan tidak menggunkan *Inverted bow* pada lambung *planning* dan *rounded.*

#### <span id="page-21-6"></span>**I.6. Hipotesis**

Hambatan kapal pada model *Planning Hull* dan *Rounded Hull* dengan *Inverted bow* akan mendapatkan besaran hambatan kapal paling kecil dan efisien jika dibandingkan dengan normal *Hull Planning* dan *Rounded Hull.*

### **BAB II STUDI LITERATUR**

#### <span id="page-22-0"></span>**II.1.** *Inverted Bow*

Pada tahun 2005 Ulstein Group Industries memperkenalkan X-Bow yang diperkenalkan penggunaannya pada kapal Anchor Handling tug Supply (AHTS) Bourbon Orca.

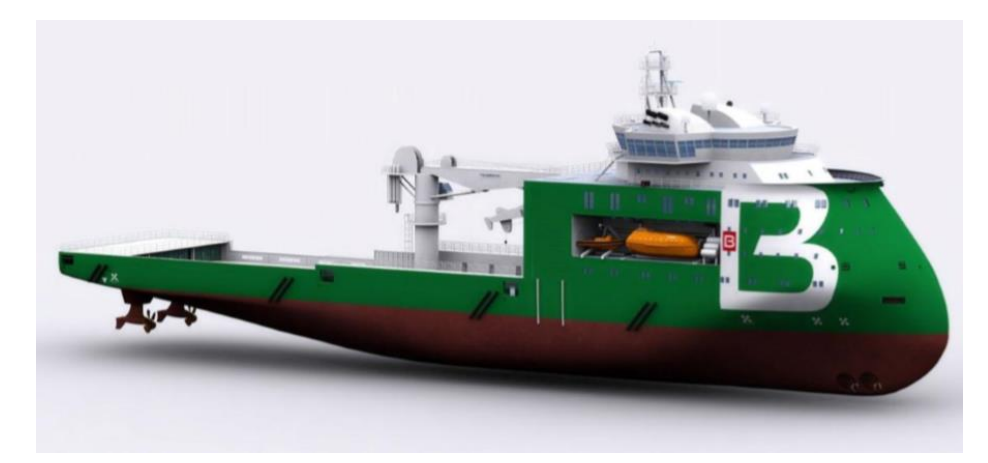

**Gambar II.1** Model AHTS Bourbon Orca (Sumber: Ulstein, 2015)

<span id="page-22-1"></span>Seperti pada [Gambar II.1](#page-22-1) X-Bow memiliki karakteristik bow yang mengarah kebelakang kapal dimulai dari ujung paling depan kapal. Desain bow ini diuiji dan dipergunakan untuk mendapatkan kecepatan kapal yang tinggi, hambatan kapal yang rendah serta mengurangi penggunaan bahan bakar minyak. Dan pada hasil pengujian yang dilakukan penggunaan X-Bow dapat memecah gelombang haluan secara halus dan mengurangi *speed loss* pada saat kapal beroperasi.

Dalam desain kapal, *Inverted bow* (kadang-kadang juga disebut *sebagai reverse bow*). *Inverted bow* memaksimalkan panjang garis air dan meningkatkan kecepatan kapal, serta memiliki *drag* hidrodinamik yang lebih baik daripada *bow* biasa. Di sisi lain, *Inverted bow* memiliki daya apung yang lebih kecil dan cenderung menyelam di bawah gelombang, bukannya menusuk atau melewatinya. *Inverted bow* sangat populer di kapal perang dan kapal penjelajah besar pada awal abad ke-20. Contoh pengaplikasian penggunaan *Inverted* bow pada berbagai kasus tipe-tipe kapal sebagai berikut:

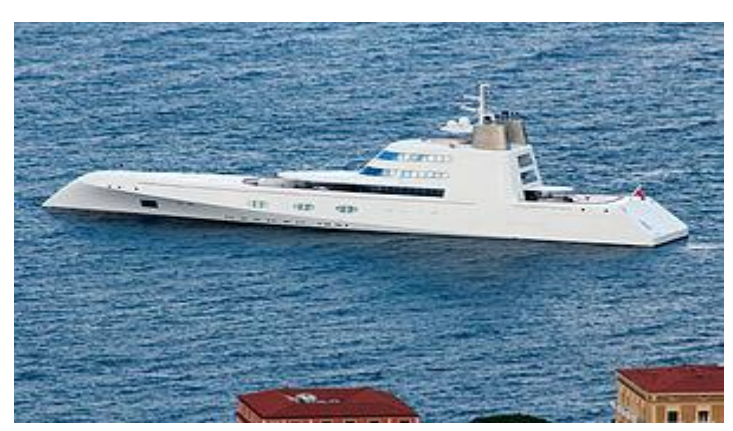

**Gambar II.2** Kapal dengan *Inverted bow* (Marine Insight, 2015)

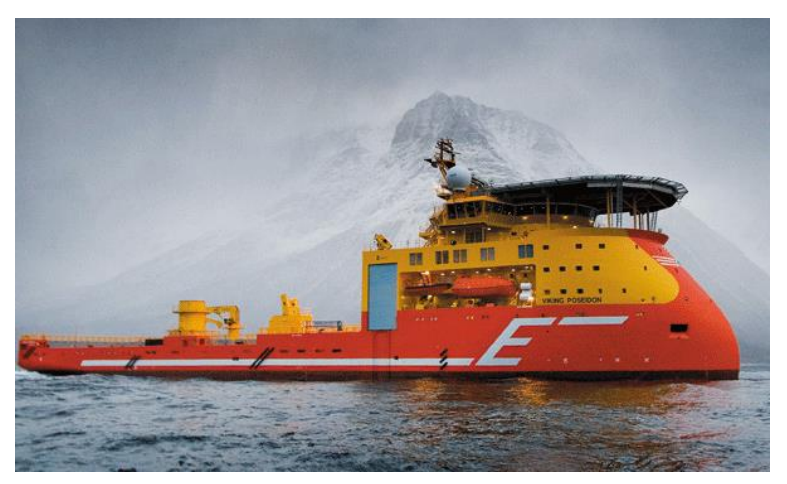

**Gambar II.3** Pengaplikasian *Inverted* Bow pada MV. Viking Poseidon (Sumber: Ulstein, 2015)

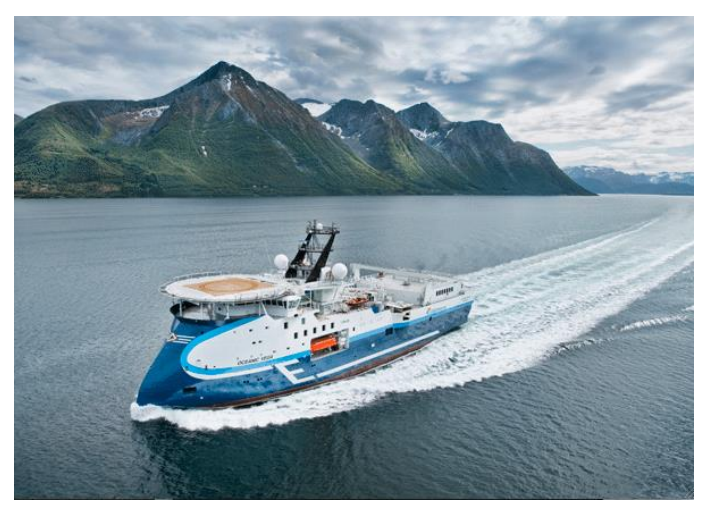

**Gambar II.4** Pengaplikasian pada MV. Oceanic Vega Type SX 120 (Sumber: Ulstein, 2015)

Kemudian jenis *bow* ini dikembangkan dan dimodifikasi menjadi *inverted bow* oleh Jeffrey, 2015. *Inverted bow* ini diaplikasikan terhadap bentuk badan kapal *combatant hull.*

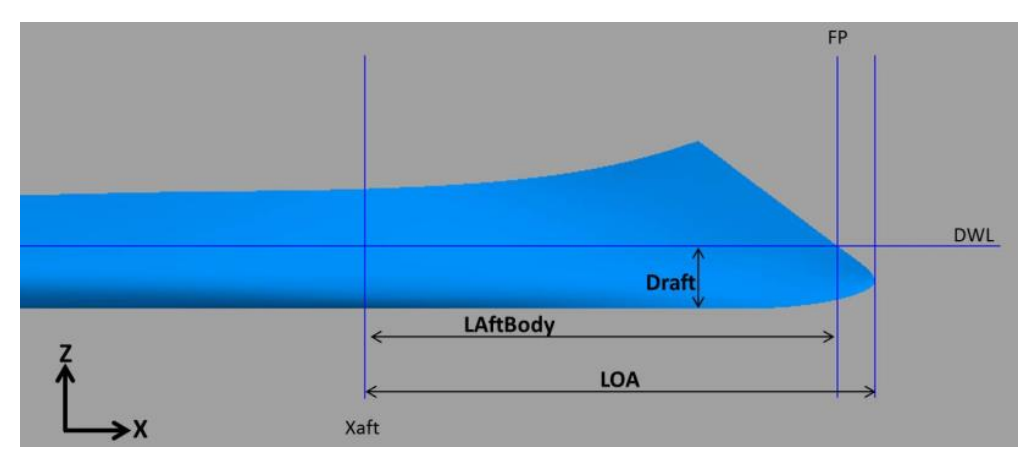

**Gambar II.5** Modifikasi *bow* pada *combatant hull form* (Sumber: Jeffrey, 2015)

#### <span id="page-24-2"></span><span id="page-24-0"></span>**II.2. Teori Perhitungan Hambatan**

Kapal cepat pada saat beroperasi, dari kecepatan nol hingga kecepatan maksimum akan mengalami 3 tahapan kecepatan sebagai berikut:

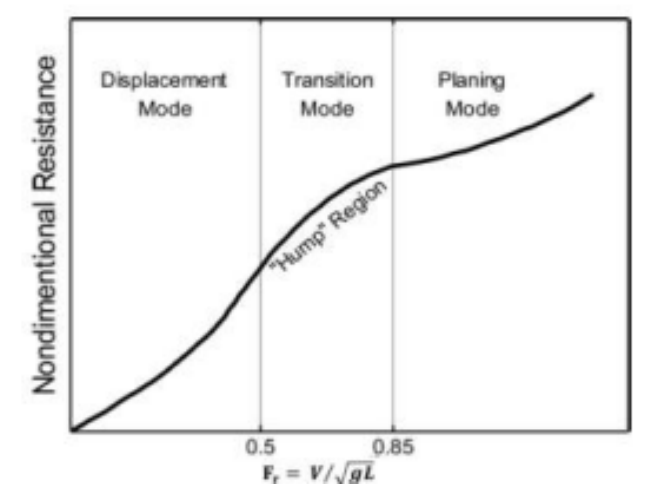

**Gambar II.6** Tiga fase hambatan kapal fungsi angka Froude (Yousefi, Shafaghat, & Shakeri, 2013)

#### <span id="page-24-1"></span>**II.2.1.** *Displacement Mode*

Pada kapal besar hampir selalu belayar pada fase ini, dimana berat kapal keseluruhan disangga oleh gaya angkat. Kapal yang berlayar dengan kecepatan rendah (Fn < ~0.5) tidak akan mengalami perubahan trim ataupun titik berat yang berarti. Dengan naiknya Fn perubahan tersebut mulai timbul.

Untuk menghitung hambatan kapal full displacement dapat digunakan metode holtrop, yaitu dalam kondisi apapun dalam kecepatan tetap, dispalcement kapal dianggap tidak

berubah. Di dalam metode ini, Holtrop membagi hambatan total menjadi tiga komponen hambatan. Komponen tersebut adalah:

1. *viscous Resistance* (hambatan kekentalan),

2*. appendages Resistance* (hambatan karena bentuk kapal),

3. *wave making Resistance* (hambatan gelombang).

Dengan rumus hambatan total sebagai berikut:

 = ∆ + 1 2 <sup>2</sup> <sup>2</sup>0 ....................................... (1)

#### <span id="page-25-0"></span>**II.2.2.** *Viscous Resistance*

Untuk menghitung hambatan kekentalan dibutuhkan komponen-komponen untuk mendapatkannya. Seperti bilangan Rn (*Reynold number*) untuk mendapatkan koefisien gesek yang menggunakan rumus ITTC 1957 dan *form factor of bare Hull* (1 + k1), (V.Lewis, 1980). Adapun langkah-langkah untuk mendapatkannya antara lain :

$$
R_{v} = \frac{1}{2} \rho V^{2} C_{FQ} (1 + k_{1}) S
$$
 (2)

di mana,

 $=\frac{200 \text{ m}}{1.18831 \cdot 10^{-6}}$ 0.075  $=\frac{0.075}{(\text{Log Rn} - 2)^2}$  $\rho$  = massa jenis air laut  $= 1025 \text{ kg/m}$ 3  $V = kecepatan dinas$  [m/s2] CFO = friction coefisient ( ITTC 1957 )  $\mathbb{R}$ n = Reynold Number ....................................... (3) ....................................... (4)

 $0.93 + 0.4871 \cdot C \cdot \left(\frac{B}{I}\right)$  $\left(\frac{B}{L}\right)^{1.0681} \cdot \left(\frac{T}{L}\right)$  $\left(\frac{\text{T}}{\text{L}}\right)^{0.4611} \cdot \left(\frac{\text{L}}{\text{L}_\text{F}}\right)$  $\left(\frac{\text{L}}{\text{L}_\text{R}}\right)^{0.1216} \cdot \left(\frac{\text{L}_{\text{WL}}}{\text{V}}\right)^3$ =  $\frac{L_{WL} \cdot V_S}{1.18831 \cdot 10^{-6}}$ <br>
= form factor of bare Bull<br>
= 0.93 + 0.4871 · C ·  $\left(\frac{B}{L}\right)^{1.0681} \cdot \left(\frac{T}{L}\right)^{0.4611} \cdot \left(\frac{L}{L_R}\right)^{0.1216} \cdot \left(\frac{L_{WL}}{V}\right)^{0.3649} \cdot (1 - C_P)^{-0.6042}$  $1+k_1$  = form factor of bare Bull c =  $1 + 0.011$  c<sub>stern</sub>

Cstern  $= 0$ , for normal section shape

....................................... (5)

 $L/L_R$  = 1 – C<sub>P</sub> + 0.06 .C<sub>P</sub>. LCB / (4C<sub>P</sub> – 1)

- $LCB$  = longitudinal center of buoyancy as percentage of L
- $L =$  length of water line (LWL) and all of coeffcient base on LWL
- $T = average$  moulded draught [m]
- $B =$  moulded breadth [m]

#### <span id="page-26-0"></span>**II.2.3. Appendages** *Resistance*

Dalam menghitung hambatan kapal yang diakibatkan oleh bentuk badan kapal yang tercelup dalam air, dibutuhkan luas permukaan basah kapal (Stot) yang terdiri dari luas badan kapal WSA (S) dan luas tonjolan-tonjolan seperti kemudi, bulbous bow, dan bilge keel (Sapp). Adapun rumus yang digunakan untuk menghitung appendages *Resistance* yaitu:

V C S (1 k) 2 R 1 FO tot 2 V = + ....................................... (6)

Di mana :

Di mana :  
\nDi mana :  
\n
$$
1 + k_2 = (1 + k_1 + ((1 + k_2) - (1 + k_1)) \cdot \frac{S_{app}}{S_{total}}
$$

Stotal  $= S +$  Sapp

$$
\mathbf S
$$

$$
S = \text{witted surface area}
$$
  
= L<sub>WL</sub> · (2 · T + B) ·  $\sqrt{C_M}$  · (0.453 + 0.4425 · C<sub>B</sub> - 0.2862 · C<sub>M</sub> - 0.003467 ·  $\frac{B}{T}$   
+0.3696 · C<sub>WP</sub> + 2.38 ·  $\frac{A_{BT}}{C_B}$ 

 $ABT$  = cross sectional area of bulb in FP

$$
= \frac{B \cdot T \cdot C_M}{10}
$$
atau 0 jika tidak terdapat bulbosbow  
= 10% Amidship

 $= 10\%$  BT C<sub>M</sub> (B-series)

Untuk nilai dari  $(1 + k2)$ , sesuai dengan data yang ada dalam Tabel Buku Principles of Naval Architecture (PNA) Vol. II halaman 92, merupakan fungsi dari tipe tonjolan atau tambahan pada badan kapal, adalah sebagai berikut:

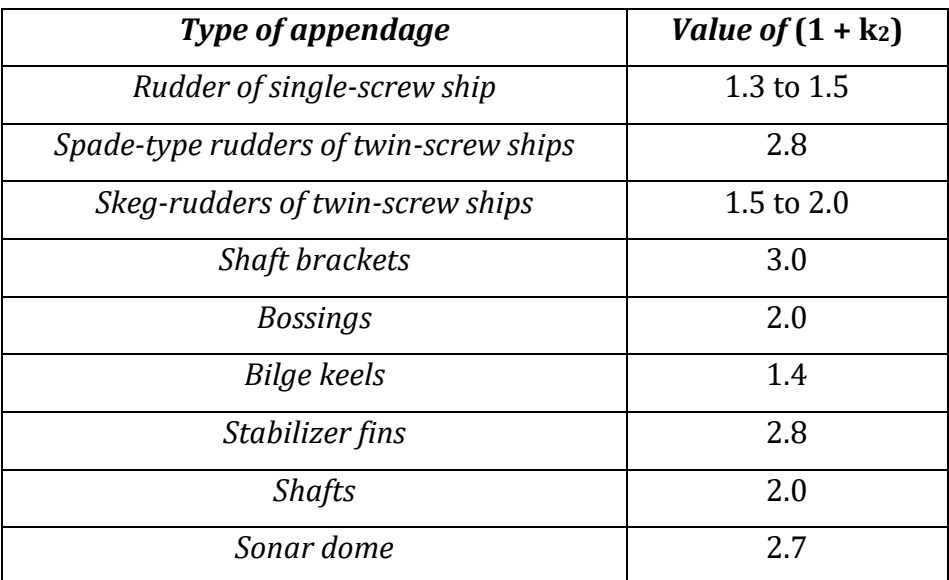

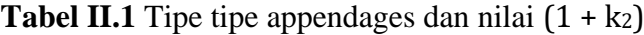

$$
S_{\text{rudder}} = (C_1 \cdot C_2 \cdot C_3 \cdot C_4 \cdot 1.75 \cdot L_{PP} \cdot \frac{T}{100})
$$

 $C1 = f$ aktor tipe kapal

 $C2 = f$ aktor tipe kemudi

 $C3 = f$ aktor tipe profil kemudi

 $C4 = f$ aktor letak baling-baling

Sbilge keel= panjang *keel* x tinggi *keel* 

Panjang keel =  $0.6$ .Cb.L

Tinggi keel =  $0.18 / (Cb - 0.2)$ 

Jika harga k2 lebih dari 1, maka dihitung menggunakan rumus ini :

(1 + k2) = ΣS<sup>i</sup> ∙ (1 + k2)<sup>i</sup> ΣS<sup>i</sup> ....................................... (7)

Untuk menghitung hambatan gelombang, dibutuhkan data-data seperti displasement, sudut masuk, luasan bulbous bow dan transom. Adapun langkah-langkah untuk mendapatkan hambatan gelombang antara lain :

#### <span id="page-28-0"></span>**II.2.4.** *Transition Mode (Semi Planning)*

Pada saat kapal mengalamisemi planing mode, lambung kapal mulai berubah dari kondisi full displacement mode menuju *Planning* mode dan froude number berada dibawah angka 0.85 dimana hambatan kapal mengalami peningkatan.

Pada mode transisi ini terjadi fenomena *Resistance* barrier (Fn =∼0.5), dimana terjadi pertambahan nilai hambatan total secara tajam diiringi dengan perubahan gaya angkat hidrodinamik yang tinggi seiring dengan bertambahnya kecepatan. Peningkatan hambatan kapal ini akan mencapai kondisi maksimum dan kemudian akan menurun secara konsisten. Kondisi ini disebut dengan hump region. Setelah melalui fase *transition* mode ini, kapal mengalami penurunan nilai hambatan dan akan meningkat kembali seiring dengan perubahan froude number.

#### <span id="page-28-1"></span>**II.2.5.** *Planning Mode*

*Planning* mode adalah kondisi dimana hampir seluruh berat kapal disangga oleh gaya angkat hidrodinamik dan hanya bagian kecil berat kapal yang bertumpu pada gaya hidrostatik.

Pada *Planning* mode, bagian kapal yang terbenam sangat kecil, sehingga gelombang yang terbentuk hampir hilang sama sekali. Untuk menghitung hambatan pada semi planing mode dan *Planning* mode menggunakan metode savitsky. Koefisien kecepatan (Cv) dan Koefisien lift (CLβ) planingg *Hull* menurut Daniel Savitsky dinyatakan dengan (Savitsky, 1964):

$$
C_{L\beta} = \frac{mg}{\frac{1}{2}V^2b^2\rho^2}
$$
  $Cv = \frac{V}{\sqrt{gb}}$   $\dots$  (8)

Dimana:

Cv = Koefisien Kecepatan

CLβ = Koefisien lift, deadrise surface

 $V = Kee$ ecepatan Kapal (m/s)

 $g =$  Percepatan Grafitasi (9,81 m/s2)

b = Lebar dari *Planning* surface (m)

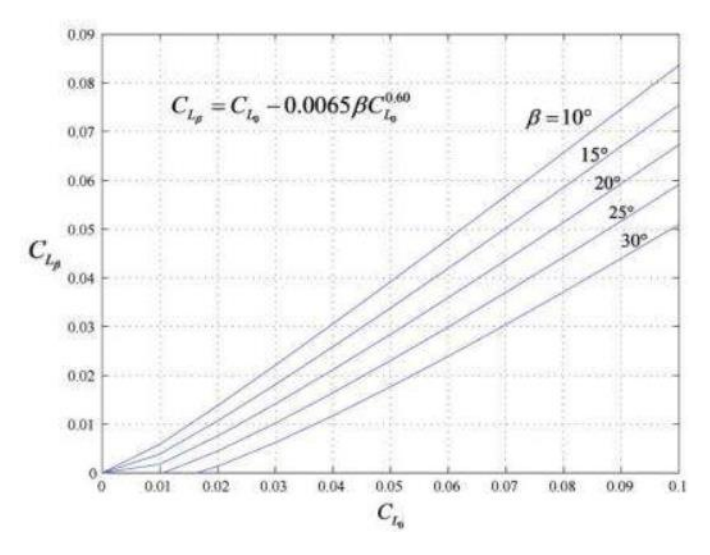

**Gambar II.7** Grafik Koefisien Lift dari *Planning Hull* (Savitsky, 1964)

Nilai λ yang merupakan nilai rata rata perbandingan antara panjang dan lebar pada area basah kapal. Untuk mendapatkan besar trim kapal maka dapat menggunakan rumus sebagai berikut:

....................................... (9)

Dimana :

 $C_{10}$  = koefisien lift, zero deadrise

 $\tau =$  sudut trim

Untuk melakukan perhitungan hambatan gesek lambung *Planning Hull* maka dibutuhkan kecepatan aliran rata-rata yang dibutuhkan yaitu dengan rumus:

$$
V_m = V \left[ 1 - \frac{0.0120 \lambda^{0.5} \tau^{1.1} - 0.0065 \beta (0.0120 \lambda^{0.5} \tau^{1.1^{0.6}})}{\lambda \cos \tau} \right]^{0.5}
$$
 (10)

Dimana:

 $\beta$  = sudut deadrise dari *Planning* surface

 $V_m$  = kecepatan rata-rata

Maka hambatan gesek lambung *Planning Hull* yaitu:

$$
D_f = \frac{1}{2} \frac{\rho V_m^2 \lambda b^2}{\cos \beta} (C_f + \Delta C_f)
$$
 (11)

Dimana:

Koefisien gesekan dan bilangan Reynold:

$$
C_f = \frac{0.075}{(\log(R_e) - 2)^2} \qquad R_e = V_m \lambda \frac{b}{v}
$$

Jadi total hambatan dari *Planning Hull* yaitu (Savitsky, 1964):

$$
D = mg \tan \tau + \frac{D_f}{\cos \tau} \tag{12}
$$

Dimana:

 $D =$ hambatan total (N)

$$
D_f
$$
 = hambatan gesek (N)

$$
T = sudut trim (derajat)
$$

 $m =$  total massa kapal (kg)

g = percepatan gravitasi  $(9,81 \text{ m/s}^2)$ 

#### <span id="page-30-0"></span>**II.2.6.** *Lift dan Drag*

Lambung kapal yang berada dalam aliran fluida akan mengalami gaya-gaya akibat interaksi fluida dengan lambung kapal tersebut, gaya yang ditimbulkan akibat interaksi fluida dan lambung kapal berupa gaya normal yang disebabkan tekanan dan gaya geser yang disebabkan pengaruh viskositas fluida.

Jika dilihat dari sisi dua dimensi pada aliran horizontal, terdapat gaya yang tegak lurus dengan arah aliran (lift force), dan terdapat gaya yang searah dengan aliran disebut drag.

Gaya angkat (lift force) didefiniskan sebagai gaya dengan arah normal ke atas pada lambung kapal tercelup air yang ditimbulkan oleh pengaruh tekanan fluida sehingga gaya normal kebawah akibat tekanan fluida disebut dengan negatif lift force. Sedangkan gaya drag adalah gaya yang mengakibatkan pergerakan atau pergeseran benda yang ditimbulkan oleh aliran fluida.

#### <span id="page-31-0"></span>**II.3.** *CFD* **(***Computational Fluid Dynamics)*

Computational Fluid Dynamics adalah cabang dari mekanika fluida yang menggunakan analisis numerik dan algoritma untuk memecahkan dan menganalisis masalah yang melibatkan aliran fluida (Hirsch, 2007).

Dalam proses analisisnya, *CFD* menggunakan persamaan yang didasarkan pada dinamika fluida yaitu persamaan kontinuitas, serta momentum dan energi. Persamaanpersamaan ini merupakan pernyataan matematis untuk tiga prinsip dasar fisika:

- a. Hukum Kekekalan Massa
- b. Hukum Kedua Newton
- c. Hukum Kekekalan Energi

Persamaan dasar yang digunakan sebagai penyelesaian masalah menggunakan *CFD* adalah persamaan Navier-Stokes. Navier-Stokes dinamakan oleh Claude-Louis Navier dan George Gabriel Stokes, merupakan serangkaian persamaan yang menjelaskan pergerakan dari suatu fluida seperti cairan dan gas. Persamaan ini menyatakan bahwa perubahan dalam momentum (percepatan) partikel-partikel fluida bergantung hanya kepada gaya viskos yang bekerja pada fluida. Oleh karena itu, persamaan Navier-Stokes menjelaskan kesetimbangan gaya-gaya yang bekerja pada fluida. Persamaan Navier-Stokes memiliki bentuk persamaan diferensial yang menerangkan pergerakan dari suatu fluida.

#### <span id="page-31-1"></span>**II.4.** *Pre-Processor*

Preprocessor adalah proses dimana data diinput mulai dari : pendefinisan kondisi batas atau boundary condition; pendefinisian domain serta grid generation yaitu pembagian domain ke dalam domain yang lebih kecil yaitu grid atau mesh dari elemen elemen kecil (cells); pemilihan fenomena fisik dan kimia dari masalah yang dimodelkan; pendefinisian properti fluida; spesifikasi kondisi batas yang sesuai pada cell yang bersinggungan dengan batas domain. Solusi dari masalah fluida didefinisikan pada titik di dalam tiap cell. Akurasi dari solusi *CFD* diatur oleh banyaknya jumlah cell dalam grid. Secara umum semakin besar jumlah cell maka akurasi dari solusi yang dihasilkan menjadi lebih baik. Semakin banyak jumlah grid maka waktu komputasi juga semakin besar (Versteeg & Malalasekera, 2007).

#### <span id="page-32-0"></span>**II.5.** *Processor (Solver)*

Dalam proses set-up dan sebelum melakukan proses running simulasi ada beberapa tahapan identifikasi dan formulasi permasalahan aliran dengan pertimbangan fenomena fisika dan kimia. Ada 3 konsep matematika yang digunakan dalam menentukan berhasil atau tidaknya alogaritma (Versteeg & Malalasekera, 2007) yaitu :

- 1) Konvergensi, yaitu metode numerik untuk menghasilkan penyelesaian eksakta sebagai grid spacing, ukuran control volume atau ukuran elemen dikurangi mendekati nol. Konvergensi biasanya sulit untuk didapatkan secara teoritis. Untuk 25 kondisi lapangan kesamaan Lax yang menyatakan bahwa untuk permasalahan linear memerlukan konvergensi.
- 2) Konsistensi, yaitu urutan numerik untuk menghasilkan system persamaan aljabar yang dapat diperlihatkan sama (equivalen) dengan persamaan pengendali sebagai jarak grid mendekati nol.
- 3) Stabilitas, yaitu penggunaan faktor kesalahan sebagai indikasi metode numerik. Jika sebuah teknik tidak stabil dalam setiap kesalahan pembuatan path data awal maka, dapat menyebabkan terjadinya osilasi atau devergensi. Pada tahap processor dilakukan proses penghitungan data-data input dengan persamaan yang terlibat secara iteratif. Artinya penghitungan dilakukan hingga hasil menuju error terkecil atau hingga mencapai nilai yang konvergen. Penghitungan dilakukan secara menyeluruh terhadap volume kontrol dengan proses integrasi persamaan diskrit.

#### <span id="page-32-1"></span>**II.6.** *Post-Processor*

Post processor adalah hal yang dilakukan pada akhir pengujian dalam proses ini akan menginterpretasi data hasil simulasi *CFD* yang bisa berupa gambar, kurva, atau animasi.

Halaman ini sengaja dikosongkan

### **BAB III METODOLOGI**

#### <span id="page-34-0"></span>**III.1. Diagram Alir Penelitian**

Berikut merupakan diagram alir penelitian dan digambarkan secara keseluruhan pada diagram alir sesuai Gambar 3. 1 berikut:

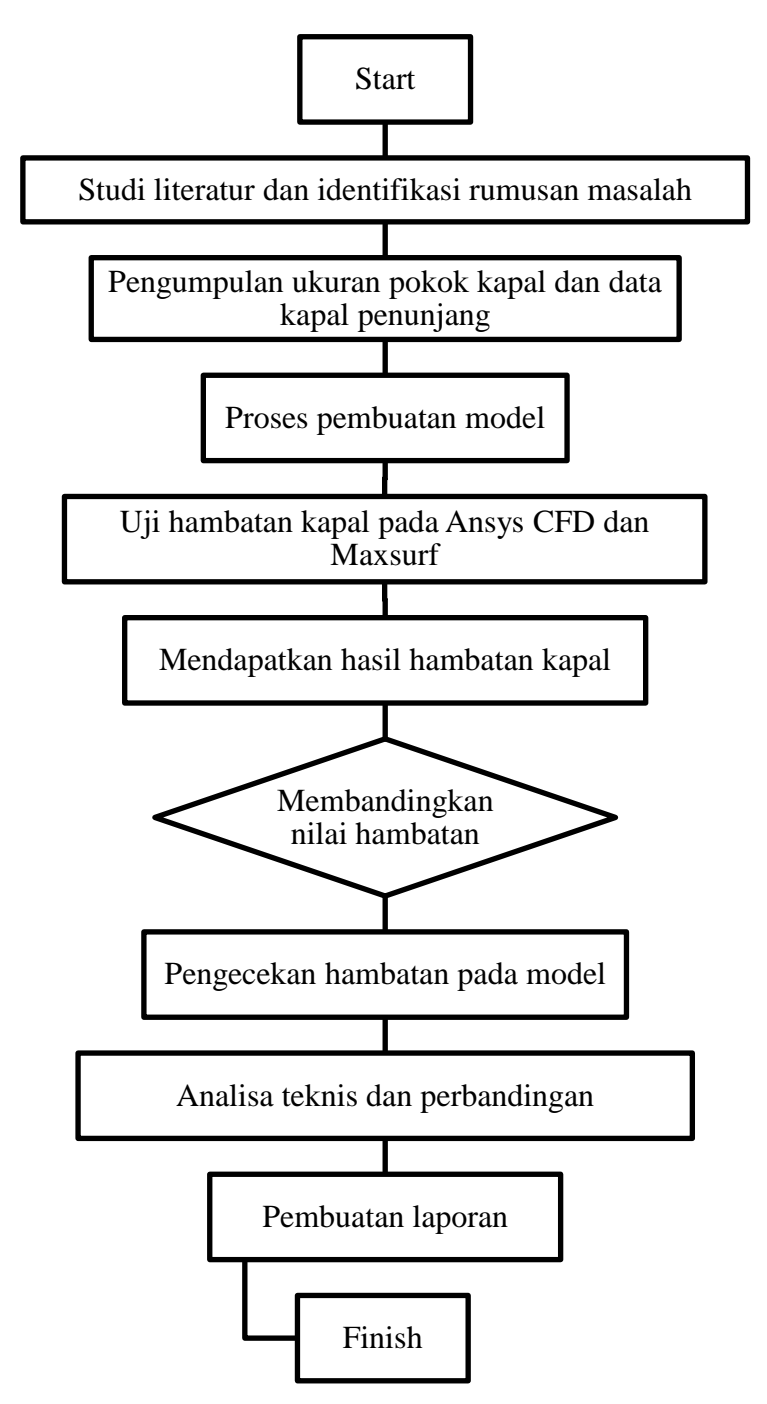

#### <span id="page-35-0"></span>**III.1.1. Proses Pengerjaan Diagram Alir**

Pengumpulan ukuran pokok kapal dan data kapal penunjang berdasarkan ukuran kapal Orela yang telah diuji oleh Affan Hidayat, 2016. Proses pembuatan model dilakukan pada software *Maxsurf* dan ICEM CFX.

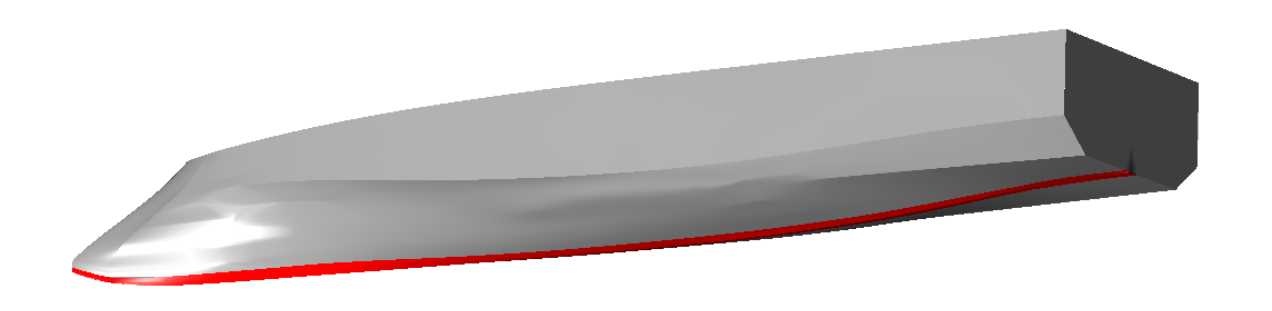

**Gambar III.1** Pembuatan Model pada *Maxsurf* dan ICEM

Setelah diexport pada ICEM CFX dilakukan proses meshing dan penentuan jumlah element pada model di software ICEM CFX. Setelah proses pemodelan dan meshing telah dilakukan maka selanjutnya memasuki tahap pre-processor yaitu menentukan karakteristik kondisi-kondisi batas pada objek uji berupa model kapal dan dinding uji (inlet, outlet, dan wall). Tahap ini dilakukan untuk membuat objek serta deskripsi karakteristiknya sehingga dapat dibaca oleh software. Setiap batasan yang diberikan akan berpengaruh pada hasil simulasi yang akan keluar. Kondisi batas itu sendiri dapat didefinisikan sebagai keadaan atau karakteristik dari bagian objek penelitian yang dilakukan.

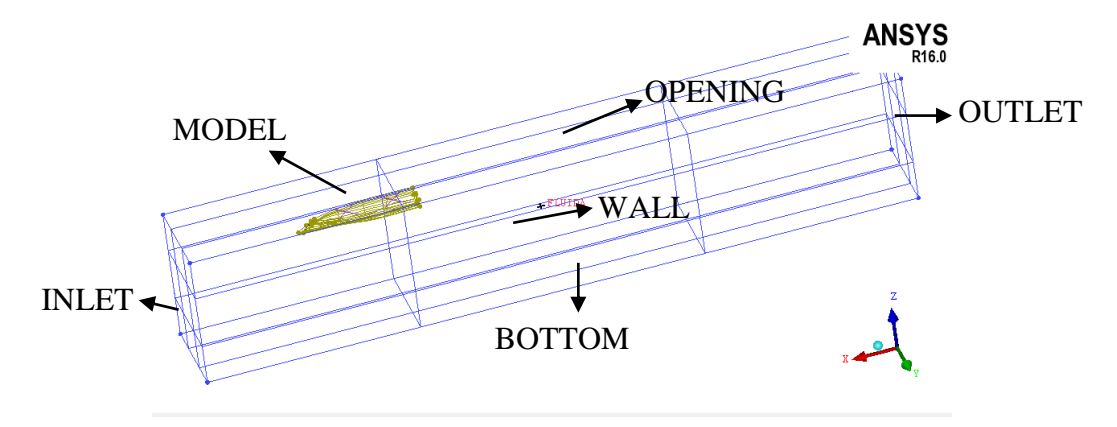

<span id="page-35-1"></span>**Gambar III.2** Proses pembuatan kondisi batas pada *Ansys* CFX-PRE
Selanjutnya pada tahap menguji hambatan numerik kapal pada software *Ansys* CFX dengan menentukan batasan batasannya. Pada tahap ini mendapatkan hasil-hasil dari proses iterasi yang telah dilakukan. Hasil dari tahap ini dapat berupa nilai, gambar, dan animasi.

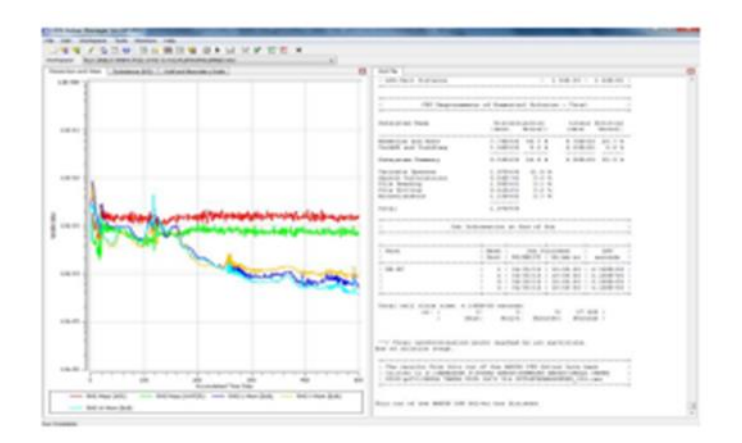

**Gambar III.3** Proses running *Ansys* cfx

Selanjutnya melakukan pengecekan hambatan kapal dan model lalu menganalisa secara teknis dari hasil yang didapat.

#### **III.2. Metodologi Penelitian**

Metode penelitian yang dilakukan dalam kajian tugas akhir ini berupa simulasi model dengan Software Ship Design *Maxsurf* dan *CFD* (Computational Fluid Dynamics). Sehingga prosedur pengerjaan Tugas Akhir ini disusun dengan urutan sebagai berikut:

#### **III.2.1.Studi Literatur dan Pengumpulan Data**

Studi literatur dilakukan untuk lebih memahami permasalahan yang ada, sehingga memunculkan dugan-dugan awal yang selanjutnya bisa disusun menjadi sebuah hipotesis awal. Studi literatur yang dilakakukan adalah yang berkaitan dengan pemahaman teori dan konsep dari perhitungan hambatan palnning *Hull* dan *Rounded Hull*, serta teori-teori dasar mengenai drag dan lift

#### **III.3. Proses Pengerjaan Model dan Simulasi** *CFD*

Pada penelitian tugas akhir ini, pemodelan dibagi menjadi dua bagian utama yaitu pemodelan uji numerik *CFX* dan pemodelan uji numerik *maxsirf* sebagai data pembanding. Untuk uji numerik, pemodelan diklasifikasikan dalam dua bagian, yaitu desain lambung kapal dengan menggungan *Inverted bow* dan desain lambung kapal tipe *Planning* dan *Rounded Hull* normal tanpa *bulbous bow.*

Dalam proses numerik software-software yang digunakan adalah:

#### 1. *Maxsurf* Modeler Advanced

Software ini digunakan untuk memodelkan bentuk lambung kapal crew boat dan selanjutnya akan di analisa lebih lanjut dengan *Maxsurf*-*Resistance* dan *CFD*.

#### 2. ICEM-*CFD*

Merupakan tahap selanjutnya yang digunakan untuk proses pre-processor. Pada proses ini juga dilakukan pembuatan boundary condition seperti model kapal, surface inlet, oulet, wall, top, dan bottom Pada boundary tersebut akan dilakukan proses meshing *tetahedra* pada *ICEM.*

#### 3. Computational Fluid Dynamics (*CFD*)

Digunakan aplikasi *CFD* sebagai solver dan simulator dalam penelitian Tugas Akhir ini. Berikut ini merupakan tahapan yang digunakan dalam simulasi *CFD*:

4. Pre-Processor

Pada tahap ini digunakan software *ANSYS* CFX-PRE untuk menentukan kondisi lingkungan yang meliputi Inlet, outlet, interaksi dinding batas dengan fluida dan objek pengujian, kecepatan aliran fluida, temperatur dan kondisi-kondisi lainya yang perpengaruh pada proses pengujian.

5. Processor/Solver

Solver atau processor merupakan tahap perhitungan yang dilakukan pada aplikasi *CFD*. Dalam proses solver ini ditentukan batas konvergensi dengan besaran tertentu guna mencapai hasil yang diinginkan.

6. Post-Processor

Pada tahap akhir dilakukan perhitungan, analisa, dan visualisasi hasil menggunakan program *ANSYS* CFX-POST. Aplikasi ini menyediakan informasi berupa data, gambar dan animasi.

#### **III.4. Validasi**

Pada proses ini dipastikan bahwa metode dan hasil yang diperoleh dari simulasi *CFD* valid dan dapat dianggap benar. Sehingga data yang diperoleh dapat digunakan untuk tahapan selanjutnya. Hasil simulasi dikatakan valid apabila selisih antara grid independence kurang dari 2%.

#### **III.5. Analisa Data dan Penyelesaian**

Pada tahap ini dilakukan analisis data hasil dari simulasi model numerik. Pada simulasi numerik adalah hasil Simulasi Free Surface. Akan dilakukan proses analisi nilai hambatan pada kapal dan besaran nilai dari lifting force pada setiap variasi kecepatan.Setelah analisa dilakukan, maka dari hasil analisa tersebut dibuat kesimpulan untuk merangkum keseluruhan hasil penelitian. Langkah terakhir dari rangkaian penelitian Tugas Akhir ini adalah pendokumentasian laporan hasil penelitian yang telah dilakukan.

Halaman ini sengaja dikosongkan

# **BAB IV PEMBUATAN MODEL DAN SIMULASI** *CFD*

#### **IV.1. Pembuatan Model Uji Numerik**

Seperti yang telah dijelaskan pada Bab III, pembuatan model uji numerik diklasifikasikan dalam dua bagian, yaitu desain lambung kapal dengan *Inverted bow* dan desain lambung kapal normal *Planning Hull* dan *Rounded Hull.*

Model lambung kapal *Planning Hull* menggunakan data kapal crew boat Orela dan desain *Rounded Hull* menggunakan data hidrostatik yang sama untuk simulasi free surface pada cfx.

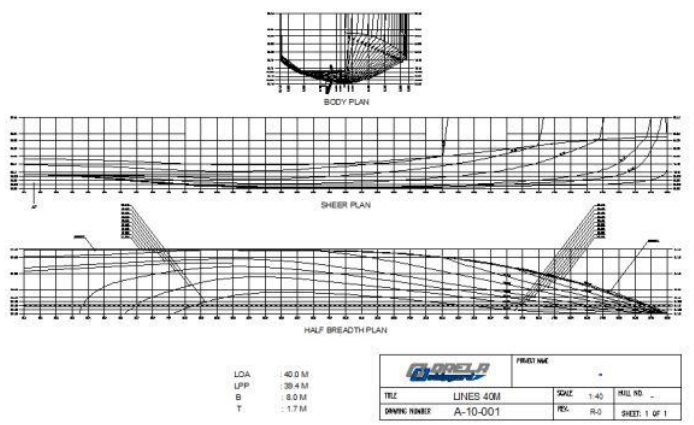

**Gambar IV.1** Rencana Garis Kapal Orela

| N <sub>o</sub> | Komponen     | Nilai      |              | Unit           | Selisih $(\%)$   |
|----------------|--------------|------------|--------------|----------------|------------------|
|                |              | Data Kapal | Data Maxsurf |                |                  |
| $\mathbf{1}$   | $L_{OA}$     | 40         | 40           | m              | $\boldsymbol{0}$ |
| $\overline{2}$ | B            | 8          | 8            | m              | $\boldsymbol{0}$ |
| 3              | H            | 4.4        | 4.4          | m              | $\boldsymbol{0}$ |
| $\overline{4}$ | T            | 1.7        | 1.7          | m              | $\boldsymbol{0}$ |
| 5              | Displacement | 242.716    | 241          | Ton            | 0.712            |
| 6              | <b>WSA</b>   | 281.1      | 281.409      | m <sup>2</sup> | 0.2              |

**Tabel IV.1** Ukuran utama kapal orela crew boat

#### **IV.1.1.Lambung Kapal**

Pembuatan ulang desain lambung kapal *crew boat* "orela" dilakukan dengan bantuan *software Maxsurf Modeler Advanced*. Langkah pertama adalah menentukan jumlah surface sesuai dimensi utama kapal *crew boat*, Kemudian diatur panjang dan tinggi surface tersebut sesuai dengan dimensi utama kapal; tambahkan *control point* untuk dapat membentuk surface sesuai bentuk rencana garis *crew boat*; dan tambahkan *design grid section, buttock,* dan *waterline* sesuai rencana garis *crew boat*.

Setelah surface kapal *crew boat* telah siap, *import* gambar rencana garis kapal *crew boat* dengan memilih menu "*display-background-set image zero point* dan *set image reference point*. Setelah skala *background* dan surface telah sama, maka proses *redrawing* kapal *crew boat* dapat mulai dilakukan; pengaturan control point dilakukan agar sesuai dengan *background*. Bentuk visualisasi dari model uji lambung kapal pada *software Maxsurf Modeler Advanced* ditunjukkan pada Gambar IV.2:

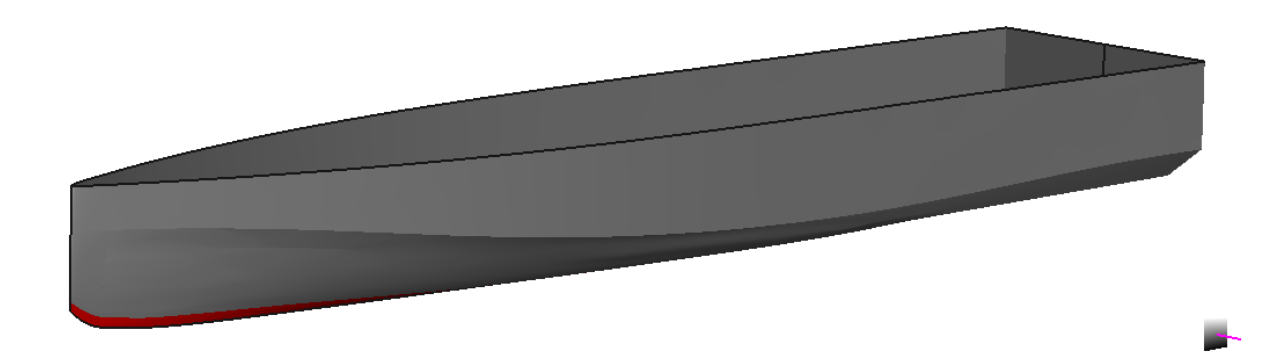

#### **Gambar IV.2** Redesain Crew Orela pada software *Maxsurf* Modeler

Setelah proses redesain model kapal orela selesai baru dilakukan modifikasi pada kapal orela tersebut. Pada proses desain *Inverted* bow, modifikasi yang dilakukan pada kapal adalah 30% bagian haluan kapal untuk dapat memodifikasi *Inverted* bow pada kapal *Planning* dan *Rounded Hull*. Proses redesain dimulai dengan mengimport model kapal ke software *Maxsurf modeler.* Kemudian memodifikasi ulang bow kapal dengan memperhatikan nilai hidrodinamika kapal dan ukuran utama kapal. Ada beberapa bagian surface yang mengalami modifikasi menjadi *Inverted* bow. Surface 1 adalah baseline surface pada gambar, surface 2 adalah bagian bow kapal dan surface 3 pada 30% front *Hull (Effect of Inverted Bow on the Hydrodynamic Performance of Navy Combatant Hull Forms,2015)*

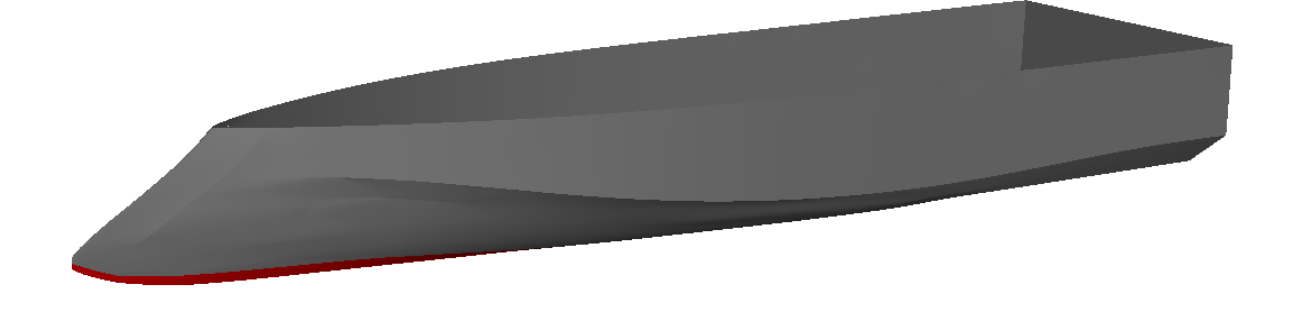

**Gambar IV.3** Modifikasi 30% front hull

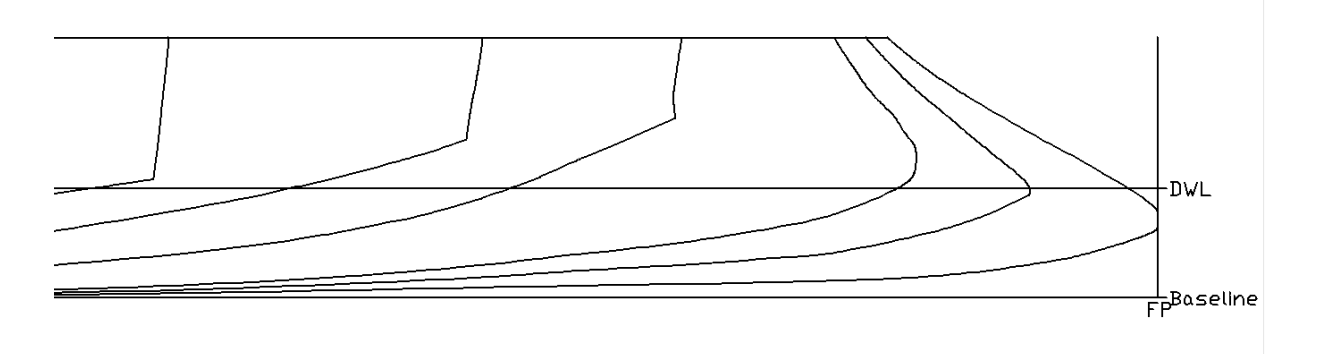

**Gambar IV.4** Hasil modifikasi *Inverted* bow pada kapal *Planning Hull* pada autoCAD

Setelah memodifikasi *Inverted* bow pada kapal kemudian membandingkan nilai hidrostatik kapal yang telah dimodifikasi dengan model *Planning Hull* asli untuk menyamakan displacement kapal untuk digunakan proses pengujian pada tugas akhir ini. Pada proses desain kapal *Rounded Hull dan Inverted Hull* ini menggunakan data hidrostatik kapal creqw orela boat dan dibandingkan dengan data dari *linesplan* dari Orela. Dan proses desain dari *Inverted* bow adalah mendesain ulang pada 30% bagian haluan (station 34-40), serta bagian belakang tidak mengalami perubahan desain.

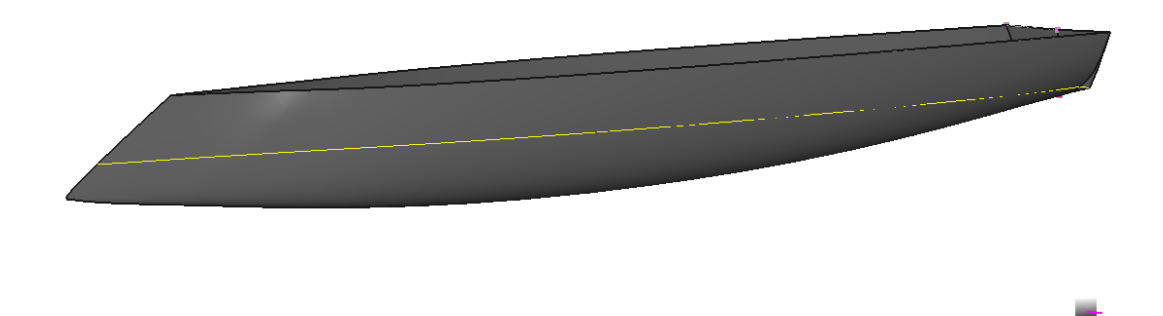

**Gambar IV.5** Hasil modifikasi *Inverted* bow pada *Rounded Hull*

Pada proses desain kapal Rounded dan planing Hull inververd bow ini, data hidrostatik kapal juga harus dibandingkan dengan data displacement kapal dari linesplan dari Orela. Langkah selanjutnya yang dilakukan adalah mengekspor model lambung kapal crew boat supaya bisa dilakukan running pada software CFD. Format file msd dieksport menjadi format iges. Pengeksporan ini bertujuan supaya model lambung kapal crew boat bisa di meshing. Berikut adalah perbandingan data ukuran utama kapal dan displacement dari ketiga model:

| N <sub>o</sub> | Komponen        | Nilai      |              | Unit           | Selisih $(\%)$   |
|----------------|-----------------|------------|--------------|----------------|------------------|
|                |                 | Data Kapal | Data Maxsurf |                |                  |
| 1              | $_{\text{LoA}}$ | 40         | 40           | m              | $\boldsymbol{0}$ |
| $\overline{2}$ | B               | 8          | 8            | m              | $\overline{0}$   |
| 3              | H               | 4.4        | 4.4          | m              | $\overline{0}$   |
| $\overline{4}$ | T               | 1.7        | 1.7          | m              | $\boldsymbol{0}$ |
| 5              | Displacement    | 240.96     | 242.716      | Ton            | 0.72             |
| 6              | <b>WSA</b>      | 283.498    | 281.409      | m <sup>2</sup> | 0.74             |

**Tabel IV.2** Ukuran utama kapal inverted planning hull

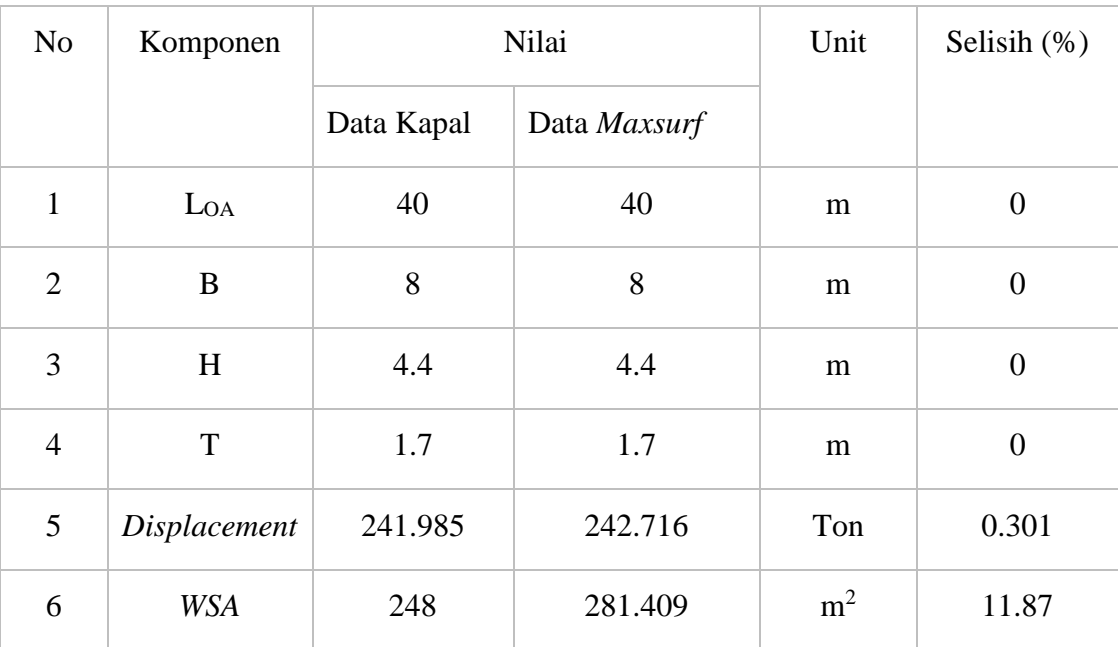

**Tabel IV.3** Ukuran utama kapal inverted rounded hull

| N <sub>o</sub> | Komponen     | Nilai      |              | Unit           | Selisih $(\%)$   |
|----------------|--------------|------------|--------------|----------------|------------------|
|                |              | Data Kapal | Data Maxsurf |                |                  |
| 1              | $L_{OA}$     | 40         | 40           | m              | $\boldsymbol{0}$ |
| $\overline{2}$ | B            | 8          | 8            | m              | $\overline{0}$   |
| 3              | H            | 4.4        | 4.4          | m              | $\boldsymbol{0}$ |
| $\overline{4}$ | T            | 1.7        | 1.7          | m              | $\boldsymbol{0}$ |
| 5              | Displacement | 241.2      | 242.716      | Ton            | 0.63             |
| 6              | <b>WSA</b>   | 248.372    | 281.409      | m <sup>2</sup> | 11.73            |

**Tabel IV.4** Ukuran utama kapal rounded hull

### **IV.1.2.Proses** *Meshing*

Setelah proses pembuatan *geometry* kapal dengan mengimport format iges kapal ke dalam software icem cfx, maka langkah berikutnya adalah menentukan boundary dan geometry kapal dengan menambahkan suface inlet, outlet, wall, bottom, opening dan fluida. Setelah geometry kapal dan boundary selesai dibuat proses selanjutnya adalah *meshing*. Berikut adalah proses meshing dari ketiga model yang telah dibuat.

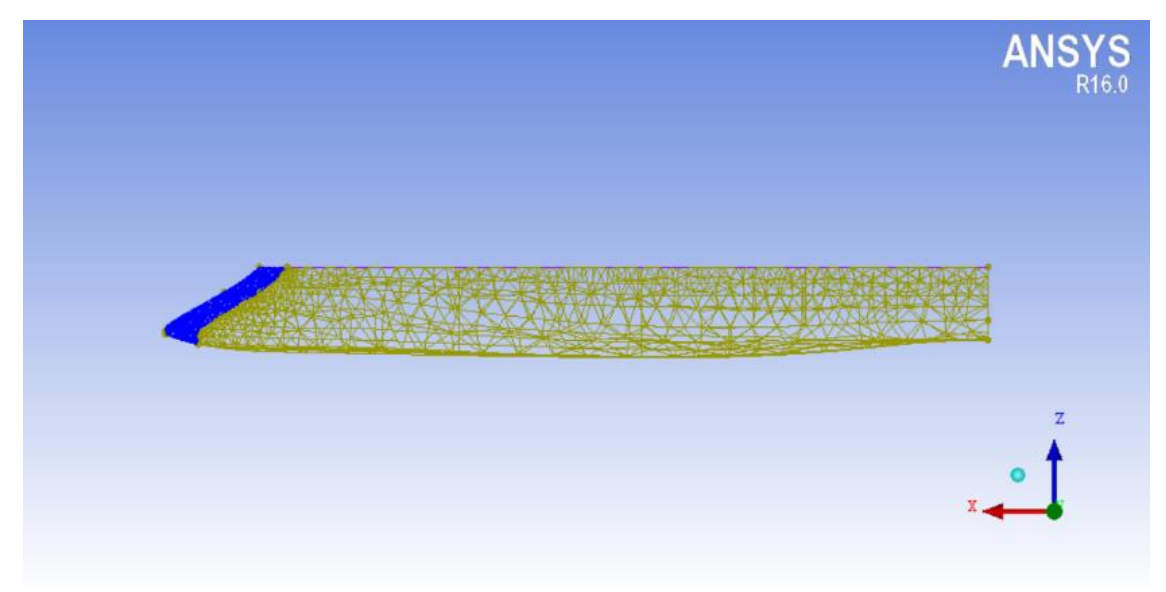

**Gambar IV.6** Geometri Kapal Inverted Bow Planning Hull

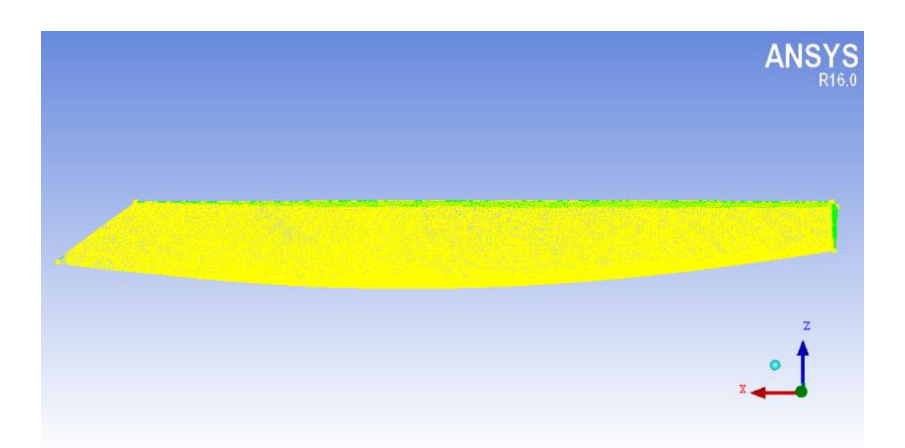

**Gambar IV.7** Geometri Kapal *Inverted* Bow *Rounded Hull*

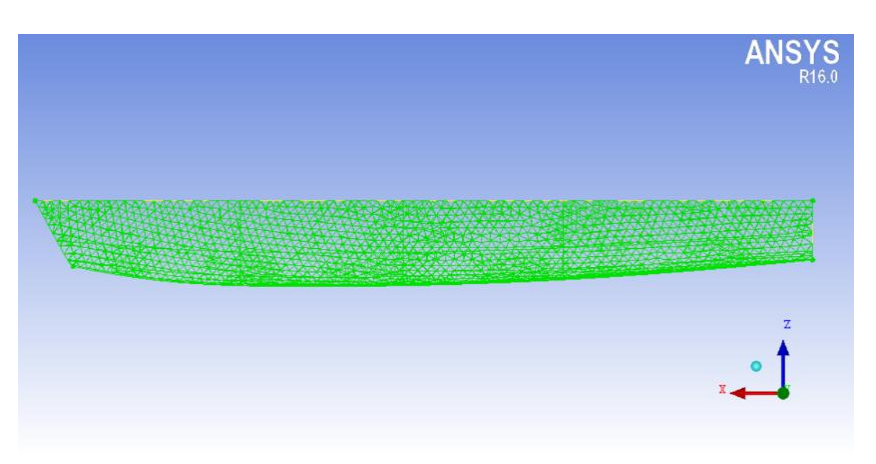

**Gambar IV.8** Geometri Kapal *Rounded Hull*

Langkah berikutnya yang dilakukan setelah proses pengimporan model ke *software* ICEM-*CFD* adalah memberikan *domain* atau *boundary* di sekitar model. Pemberian domain ini bertujuan untuk memfokuskan proses perhitungan pada suatu domain saja.

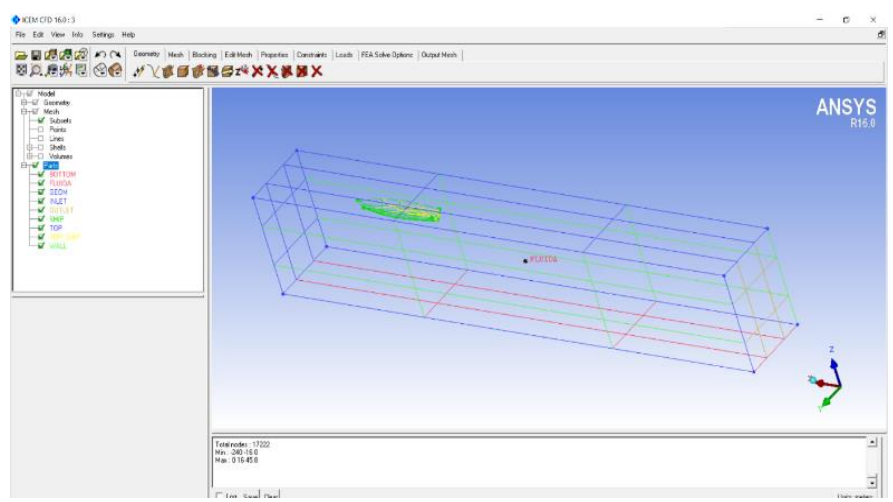

**Gambar IV.9** Proses pemberian domain pada icem

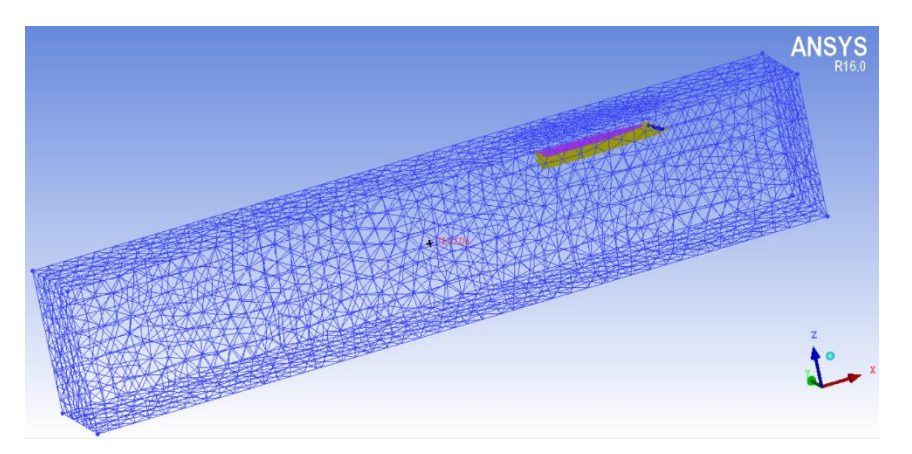

**Gambar IV.10** Proses meshing boundary dan domain

Setelah pemberian domain dilakukan pada geometri, maka langkah yang dilakukan selanjutnya adalah proses *meshing*. Proses meshing pada geometri ini juga dilakukan pengaturan supaya hasil yang didapat sesuai. Proses *meshing* dengan membagi kapal menjadi beberapa bagian (*parts*) ini bertujuan untuk memberikan proses *meshing* yang baik pada kapal. Adanya bagian pada kapal seperti *forekeel* dan ujung bow yang lancip membutuhkan *part meshing* yang lebih kecil supaya hasil *meshing* terlihat bagus. Pembagian *meshing* ini dilakukan per bagian juga untuk mengurangi jumlah *element* pada pemprosesan sehingga mempercepat waktu untuk proses *solver*. Simulasi yang dilakukan pada pengujian hambatan dengan numeris ini adalah simulasi *free surface*. Adanya udara dan air pada pengujian ini diharapkan akan memberikan hasil hambatan yang mendekati dengan hasil eksperimen. Berikut merupakan pengaturan *part meshing* untuk simulasi *free surface*.

#### **IV.1.3.Tahap CFX Pre Processor**

Setelah dilakukannya proses *meshing* pada *software* ICEM-*CFD* maka langkah berikutnya adalah mendefenisikan domain dan *boundary* dari *part-part* yang telah diciptakan di ICEM-*CFD*. Simulasi *free surface* ini merupakan simulasi yang menggunakan lebih dari satu *fluida* dalam kasus pengujian hambatan dilakukan dengan *fluida* air dan udara.

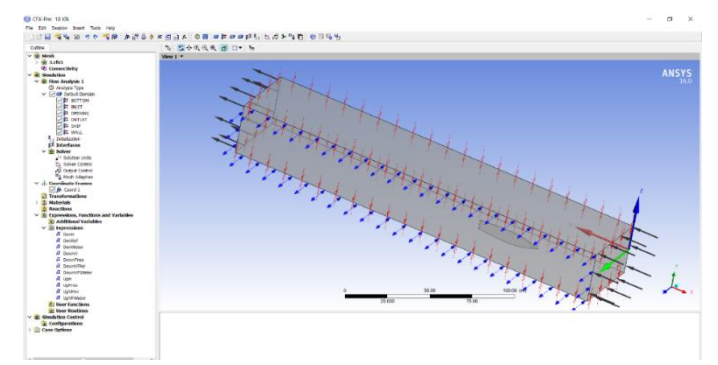

**Gambar IV.11** Tahap pre processor

Dalam pendefenisian fluida ini menjadi 2, maka perlu dilakukan *setting* pada ekspresiekspersi. Selain itu perlu dilakukan juga setting *mesh adaptation* yang berguna untuk memperhalus interaksi antara dua *fluida* dalam kasus ini air dan udara. Berikut merupakan setting simulasi *free surface* pada CFX-Pre:

a. Pendefenisian CEL (*CFX Expression Languange*) dimana CEL ekspresi-ekspresi bahasa pemrograman terhadap *boundary conditions* dituliskan (CFX, 2007). Ekspresi-ekspresi untuk *boundary* dan initial *conditions* yang didefenisikan pada CEL dapat dilihat pada Tabel IV.3 berikut ini:

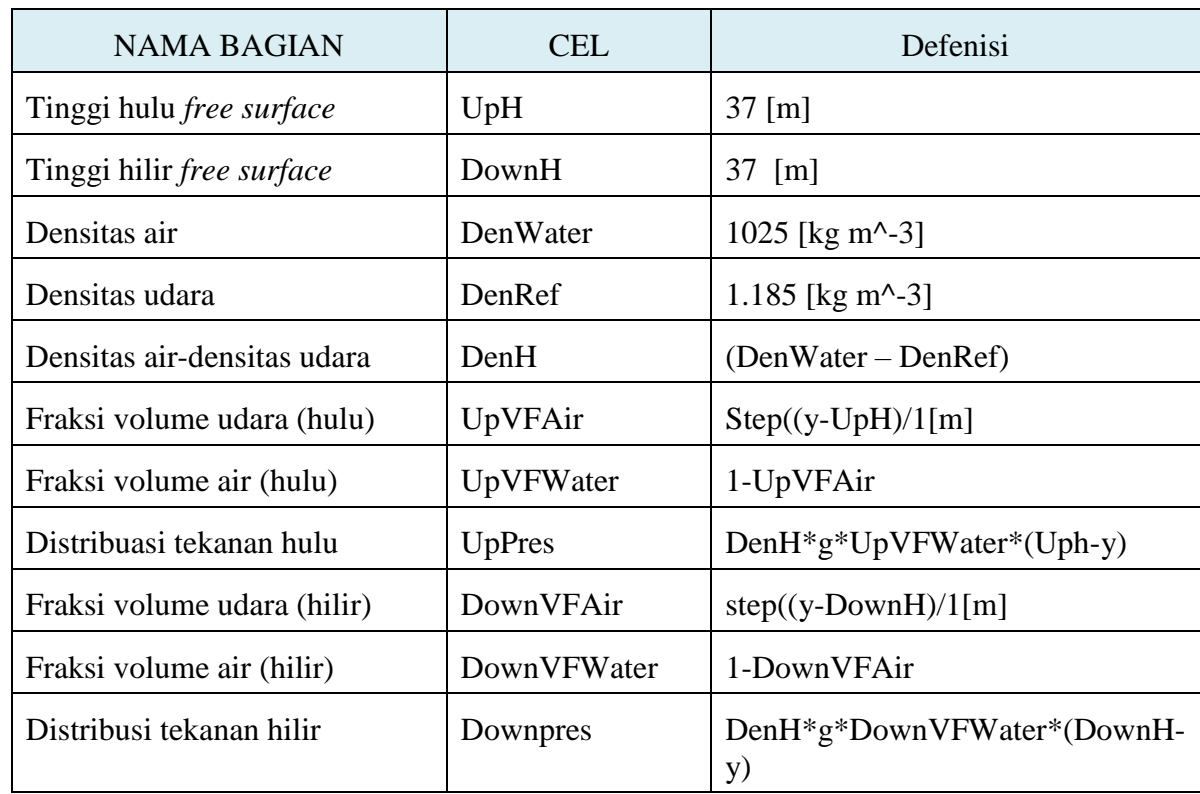

b. Berikut adalah daftar penggunaan expression pada CFX

**Tabel IV.5** Daftar expression pada CFX

#### a. Kondisi *Domain*

Langkah selanjutnya adalah pendefenisian *domain* fluida. Pada kondisi *domain* ini *fluida* dibagi dalam dua jenis yaitu air dan udara. Pada *tab Basic Setting* terdapat opsi *Gravity X Dim, Gravity Y Dim,* dan *Gravity Z Dim* yang diisi dengan angka masing-masing 0 m/s; -g; dan 0 m/s. Untuk *Buoy. Ref Density* diisi dengan "*DenRef "* sesuai dengan ekspresi-ekspresi CEL yang telah dijelaskan. Untuk opsi-opsi lainnya dibiarkan dengan *setting default*. Pada *tab Fluid Model*, kotak disebelah pilihan "*Homogeneous Model*' dicentang dan pada opsi *Free* 

*Surface* Model di-*setting mode* "*Standard"*, sedangkan untuk model turbulensi di-*setting default*. Pada tab *Fluid Specific Model*, harus dipastikan bahwa *fluida* yang telah di*-setting* pada proses ini ada dua yaitu air dan udara. Model turbulensi *fluida* menggunakan *shear stress transport* (SST) pada kondisi isothermal lebih memberikan akurasi yang lebih baik. Metode turbulen ini telah digunakan oleh Menter (1993a, 1994b) dan dinyatakan sebagai metode paling akurat untuk permodelan berbagai aliran yang termasuk dalam diskusi NASA Technical Memorandum (Bardina dkk, 1997; Swenberg, 2000).

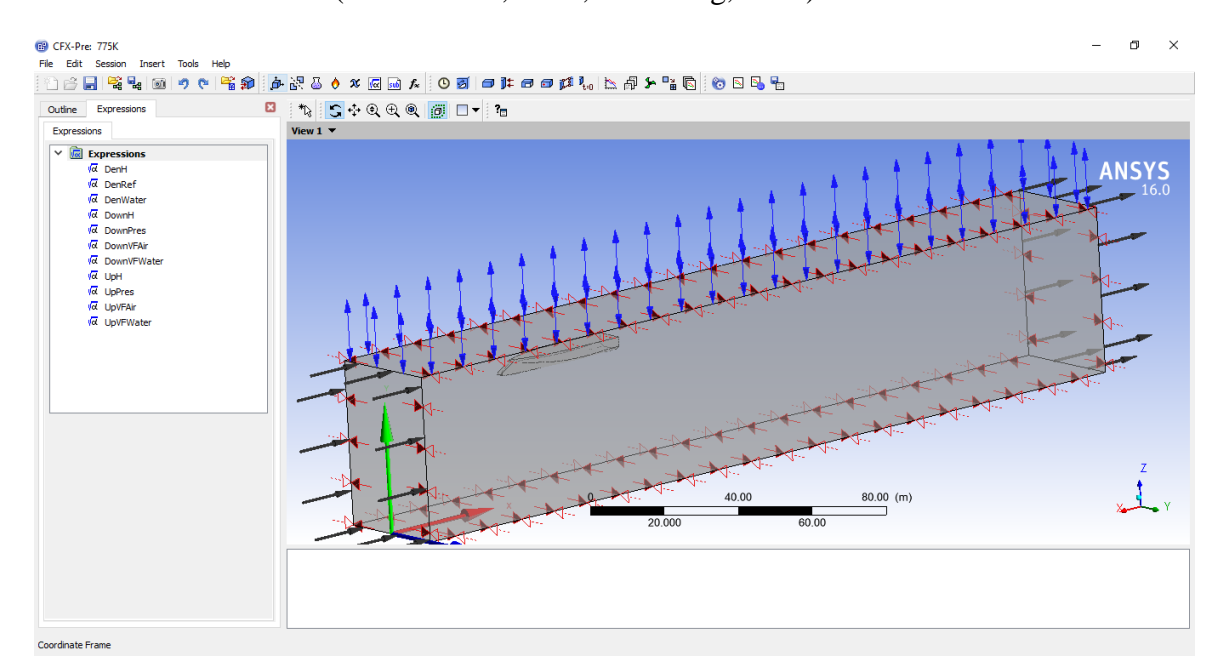

**Gambar IV.12** Fungsi CEL (CFX Expression Language)

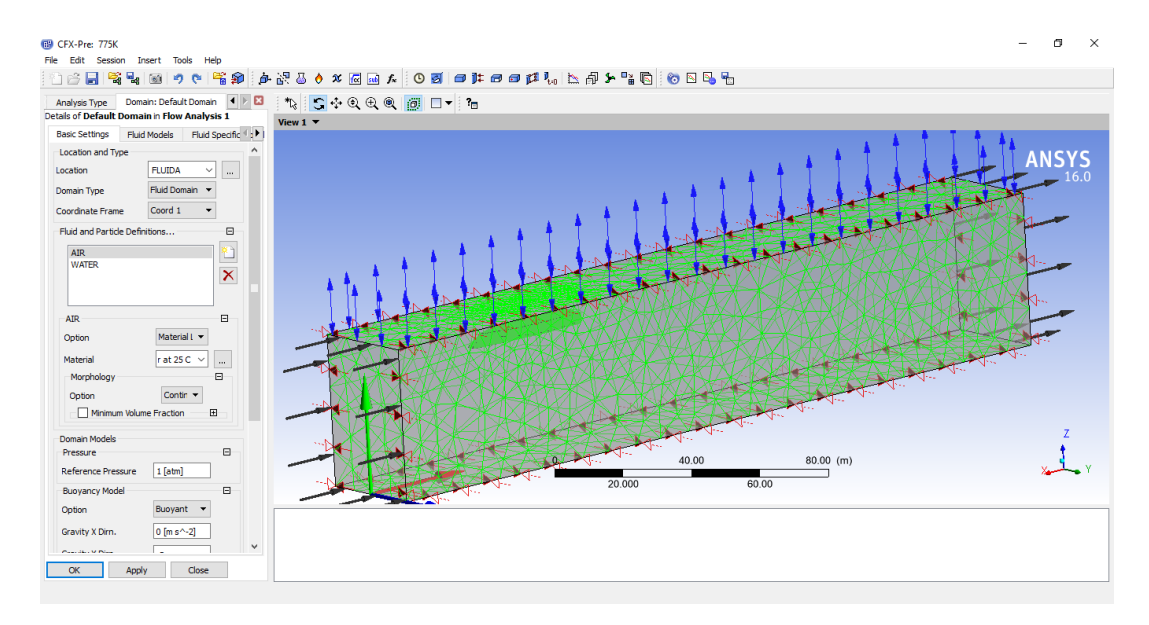

**Gambar IV.13** Definisi Analysys Pada Flow CFX

#### b. Kondisi *Boundary*

Pada batas *inlet* dimasukkan kecepatan kapal dan pada batas *outlet* di-*setting* "*Normal Speed"* serta pada *tab Fluida Values* untuk *Boundary Conditions, volume fraction* diisi nilai "*UpVFAir;UpVFWater"* masing-masing pada *fluida* air dan udara. Batas *wall* di-*setting symmetry* yang berarti bahwa tekanan kondisi dalam dan luar lingkungan pengujian sama, gelombang tidak dipantulkan terhadap dinding. Batas *top* didefenisikan sebagai *opening* atau dinding terbuka yang artinya tidak ada tekanan dari manapun serta pada *tab Fluida Values* untuk *Boundary Conditions, volume fraction* diisi nilai "1*;*0*"* masing-masing pada *fluida* air dan udara. Batas *bottom*, didefenisikan sebagai *wall* dengan *setting free sleep* yang artinya bebas slip. Model uji dalam hal ini kapal di belakang didefenisikan sebagai *wall* dengan *setting no slip wall* yang artinya permukaan model uji akan mengalami gesekan dengan *fluida* akibat terjadinya kontak langsung dari keduanya dan pada *tab Wall Roughness* di-*setting smooth wall* karena permukaan kapal dalam kondisi halus.

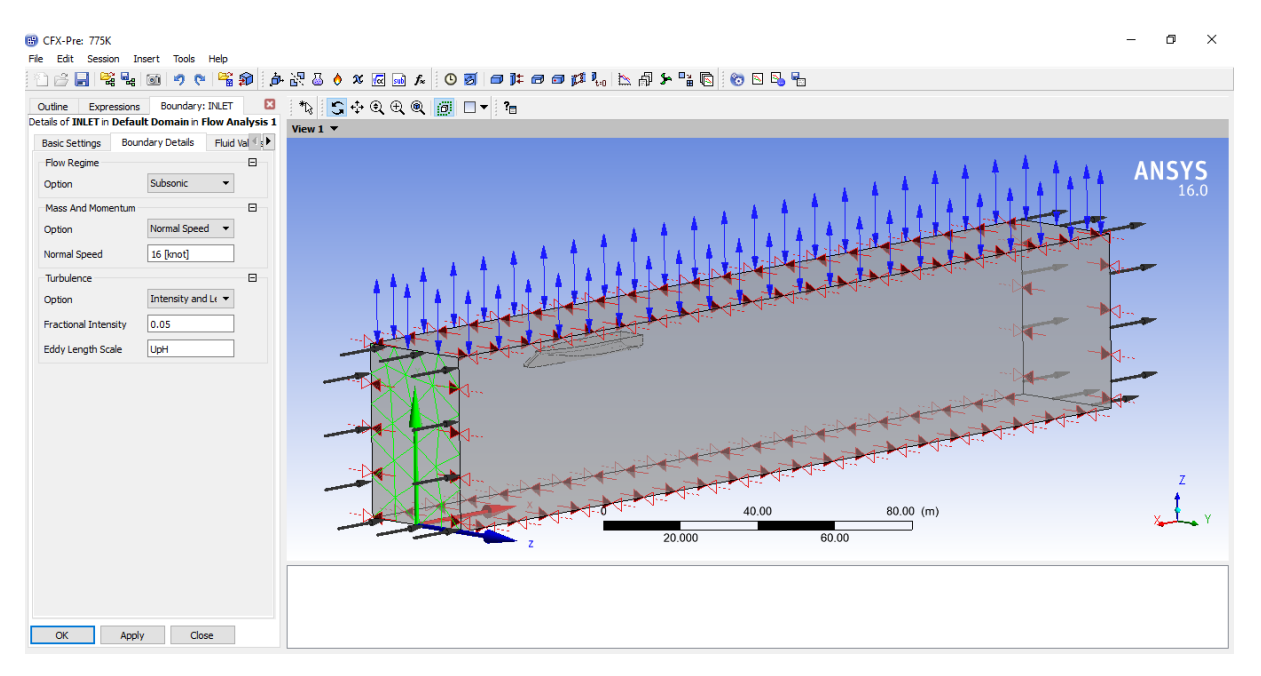

**Gambar IV.14** Definisi Kondisi Batas Inlet Ansys CFX

Pada simulasi ansys CFX selalu diasumsikan yang bergerak adalah fluidanya, sedangkan model kapal diasumsikan diam dan tidak bergeser. Hal ini cukup mewakili dalam keadaan yang sebenanya dimana pada uji tarik towing tank kapal yang bergerak. Pada kondisi batas inlet kecepatan fluida disetting sekian rupa, yaitu fluida udara dan fluida air bergerak dengan kecepatan yang sama sesuai dengan kecepatan model kapal. Sesuai dengan variasi kecepatan akan dilakukan 6 kali proses running pada setiap model.

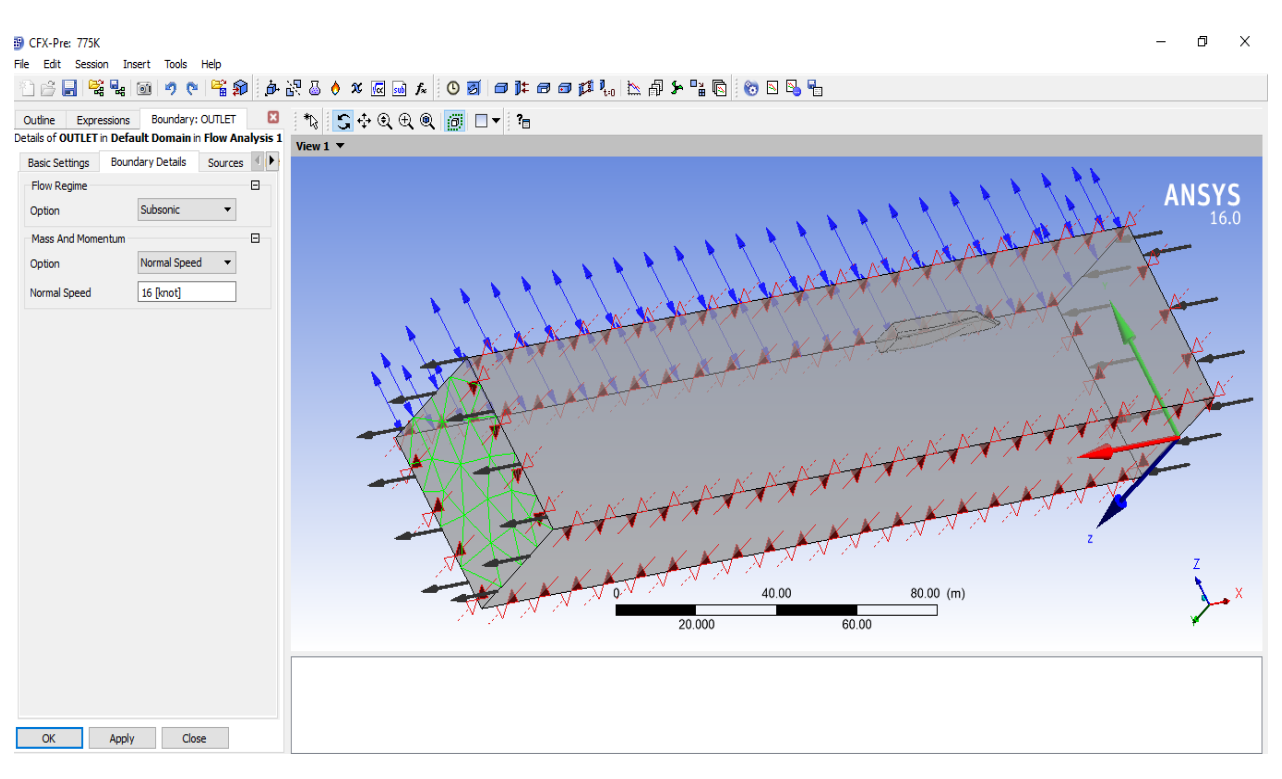

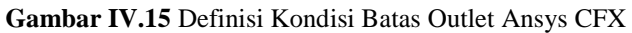

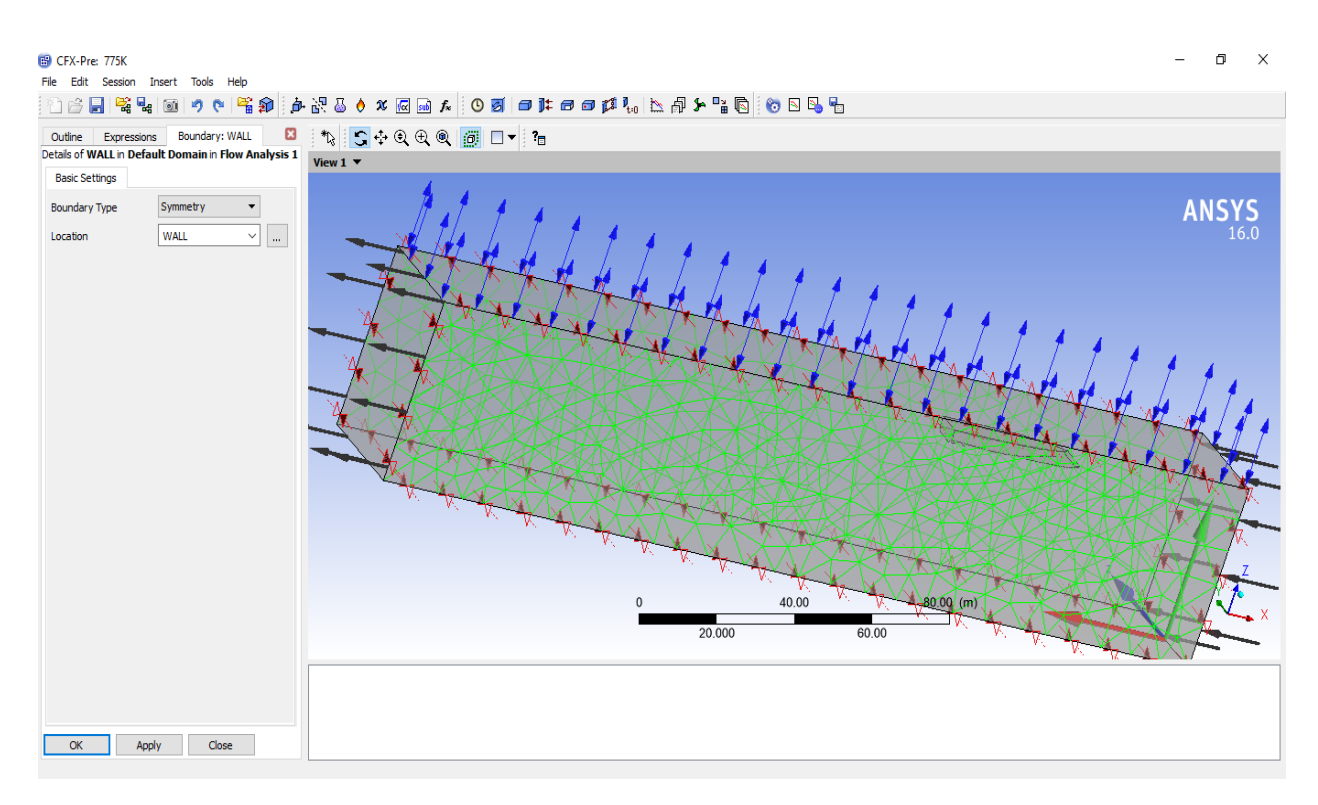

**Gambar IV.16** Definisi Kondisi Batas Wall Ansys CFX

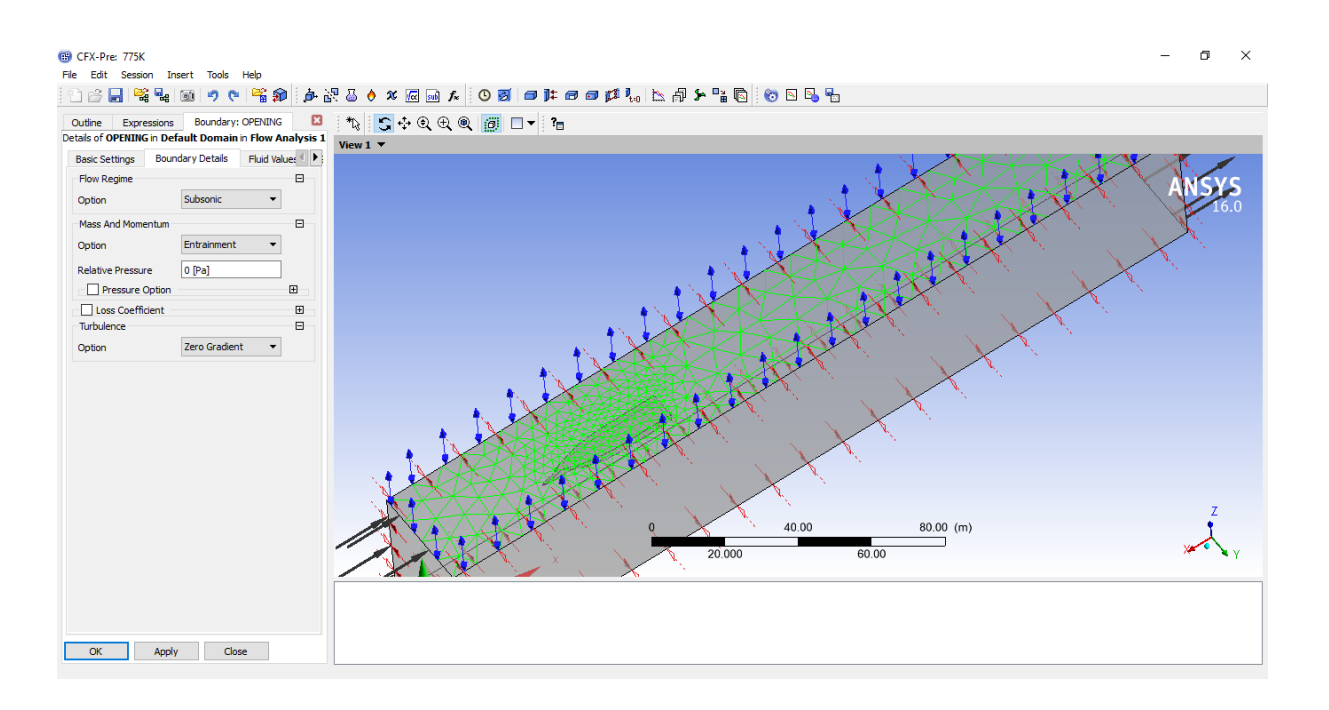

**Gambar IV.17** Definisi Kondisi Batas Opening Ansys CFX

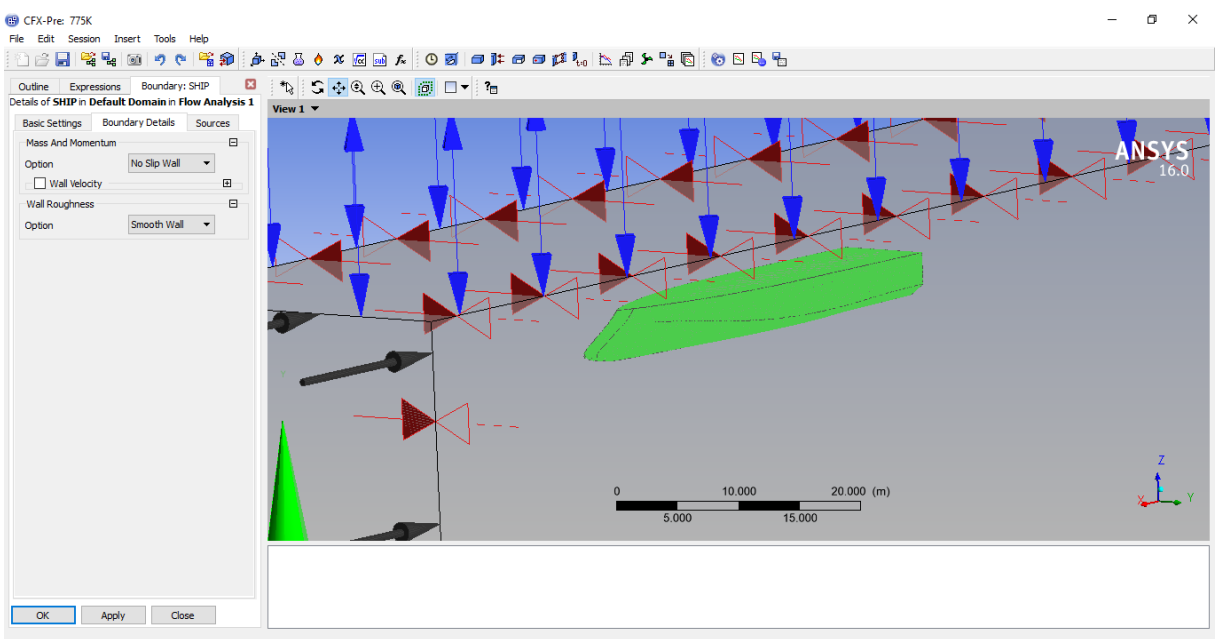

**Gambar IV.18** Definisi Kondisi Batas model kapal pada Ansys CFX

#### c. *Global initialization*

Untuk mempercepat kondisi awal dan agar konsisten dengan batas *inlet*, maka komponen kecepatan pada *initialization* ini di-*setting* sesuai dengan kecepatan kapal yang di*setting* pada batas *inlet*. Pada *tab Fluid Settings* untuk nilai dari *fluida* nya di-*setting* "*UpVFAir* dan *UpVFWater"* sama seperti pada batas *inlet*.

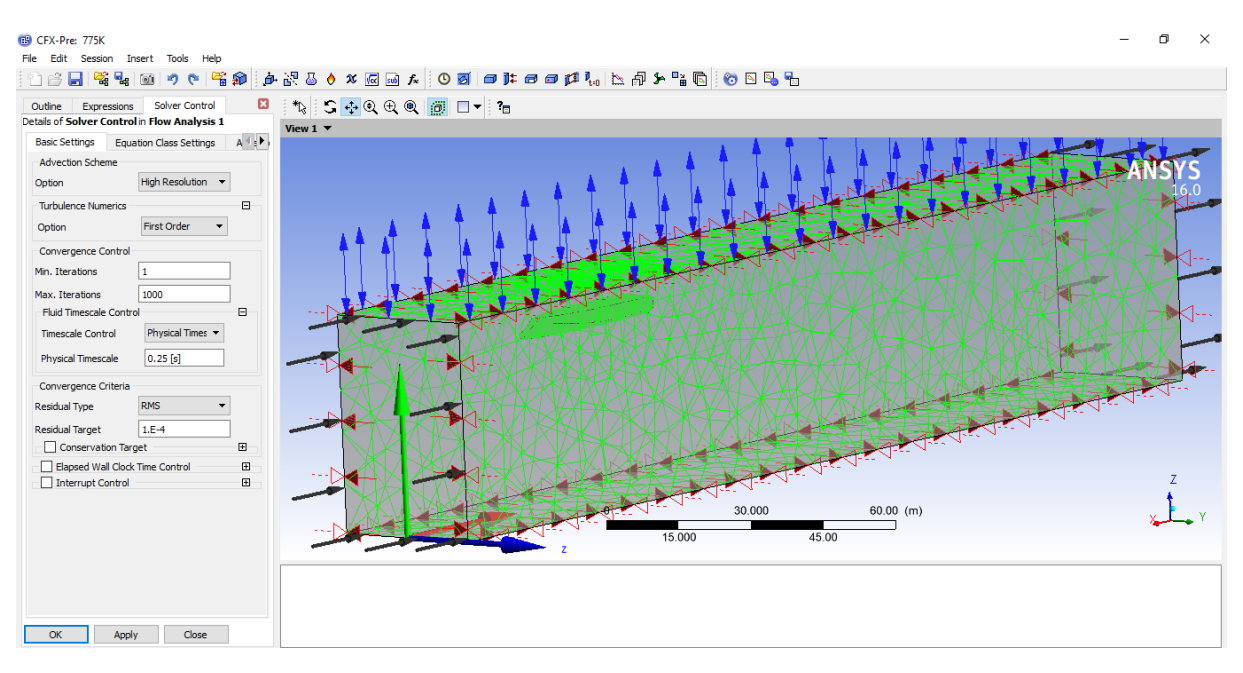

**Gambar IV.19** Setting solver control Ansys CFX

#### d. *Mesh Adaptation*

Interaksi antara dua *fluida* pada simulasi *free surface* merupakan suatu faktor yang sangat penting. Oleh karena itu dilakukan *setting* pada fitur "*Mesh Adaptation"*. Pada fitur *mesh adaptation* ini diberikan *Max. Num. Steps* sebesar 2 kali dan *node factor* sebesar 4 yang berarti dilakukan *mesh* adaptasi sebanyak dua kali dengan penggandaan jumlah elemen sebesar 4 kali.

#### e. *Solver Control*

Pada tahap *solver control* ini dilakukan setting terhadap kriteria konvergensi. Kriteria konvergensi pada simulasi *free surface* yang dilakukan adalah hanya sampai pada tahap RMS 10-4 . Dilakukan juga pengaturan pada jumlah iterasi dan pembagian *fluida* menjadi 2 yaitu air dan udara. Pembagian jenis fluida ini di-*setting* pada *tab Advanced Options,* dan mencentang *multiphase control* dan *volume fraction coupling*. Kemudian dipilih *option* "*coupled"*.

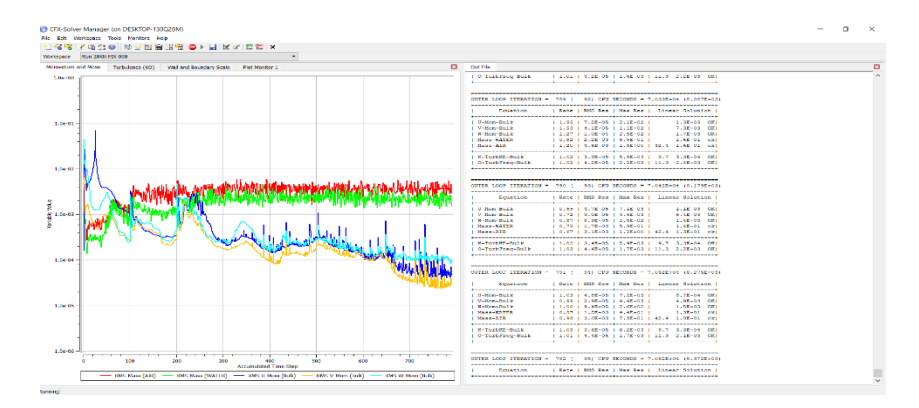

**Gambar IV.20** Proses iterasi dan running

Halaman ini sengaja dikosongkan

# **BAB V HASIL DAN PEMBAHASAN**

#### **V.1. Pendahuluan**

Setelah melakukan proses simulasi *CFD*, maka pada bab ini akan membahas mengenai hasil-hasil dari proses simulasi dan pengujian tersebut. Dari proses simulasi *CFD* akan mendapatkan nilai hambatan total. Hasil simulasi *CFD* tersebut akan dibandingkan dengan hasil pengujian hambatan pada bentuk lambung kapal lainnya.

#### **V.1.1. Hasil Pengujian Numerik**

Dari hasil simulasi free surface di *Ansys*-*CFD*, maka akan mendapatkan hasil hambatan total dari kapal uji. Selain menggunakan software *Ansys*-*CFD*, juga dilakukan perhitungan hambatan menggunakan software *Maxsurf Resistance*. Sehingga dapat dilakukan perbandingan antara hambatan menggunakan software *Maxsurf Resistance*, *Ansys*-*CFD* Metode yang akan digunakan pada software *Maxsurf Resistance* adalah Holtrop dan Savitsky.

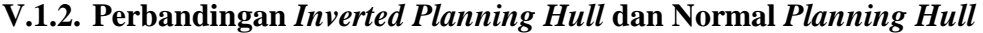

| <b>Run ke-</b> |           | Froude | <b>Ansys CFD</b> | <b>Maxsurf Resistance</b> | <b>Selisih</b> |
|----------------|-----------|--------|------------------|---------------------------|----------------|
|                | V (knots) | Number | (kN)             | (kN)                      | (%)            |
|                | 16        | 0.42   | 63.9             | 69.2                      | 7.7            |
| $\overline{2}$ | 18        | 0.47   | 130.07           | 137.2                     | 5.2            |
| 3              | 20        | 0.52   | 143.39           | 148.8                     | 3.6            |
| $\overline{4}$ | 22        | 0.57   | 157.95           | 161.1                     | 2.0            |
| 5              | 24        | 0.62   | 171.8            | 174.1                     | 1.3            |
| 6              | 26        | 0.68   | 184.73           | 187.5                     | 1.5            |
| 7              | 28        | 0.73   | 194.85           | 201.1                     | 3.1            |

**Tabel V.1** Perbandingan Hambatan kapal *Inverted Planning Hull CFD* dan *Maxsurf*

| Run            |           | Froude | <b>Ansys CFD</b> | <b>Maxsurf Resistance</b> | <b>Selisih</b> |
|----------------|-----------|--------|------------------|---------------------------|----------------|
| ke-            | V (knots) | Number | (kN)             | (kN)                      | (%)            |
| 1              | 16        | 0.42   | 82.7             | 70.2                      | 7.8            |
| $\overline{2}$ | 18        | 0.47   | 127.9            | 99.8                      | 8.2            |
| 3              | 20        | 0.52   | 142.9            | 128.6                     | 1.1            |
| 4              | 22        | 0.57   | 165.2            | 161.9                     | 2.0            |
| 5              | 24        | 0.62   | 180.9            | 175.1                     | 3.3            |
| 6              | 26        | 0.68   | 196.8            | 188.8                     | 4.2            |
| 7              | 28        | 0.73   | 204.3            | 202.8                     | 0.7            |

**Tabel V.2** Perbandingan Hambatan kapal *Planning Hull CFD* dan *Maxsurf*

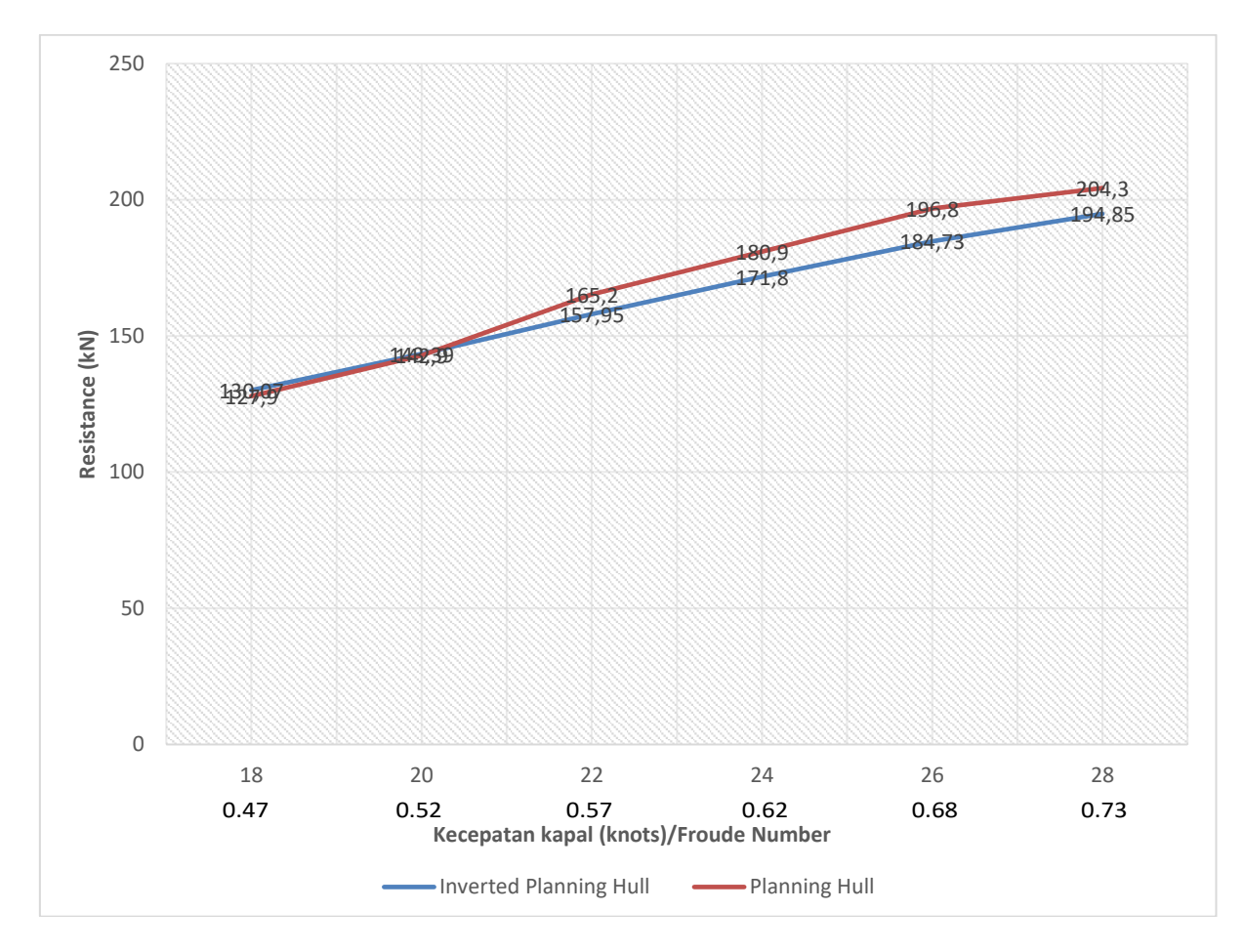

**Gambar V.1** Perbandingan Hambatan Kapal Tanpa dan Dengan *Inverted* bow Belakang Secara Numerik

Tabel V.3 merepresentasikan perbandingan hambatan total kapal dengan dan tanpa *Inverted* bow secara numerik, dimana akibat dari penggunaan *Inverted* bow pada setiap variasi kecepatan (18 knot hingga 28 knot) hambatan kapal *Planning Hull* dengan *Inverted*

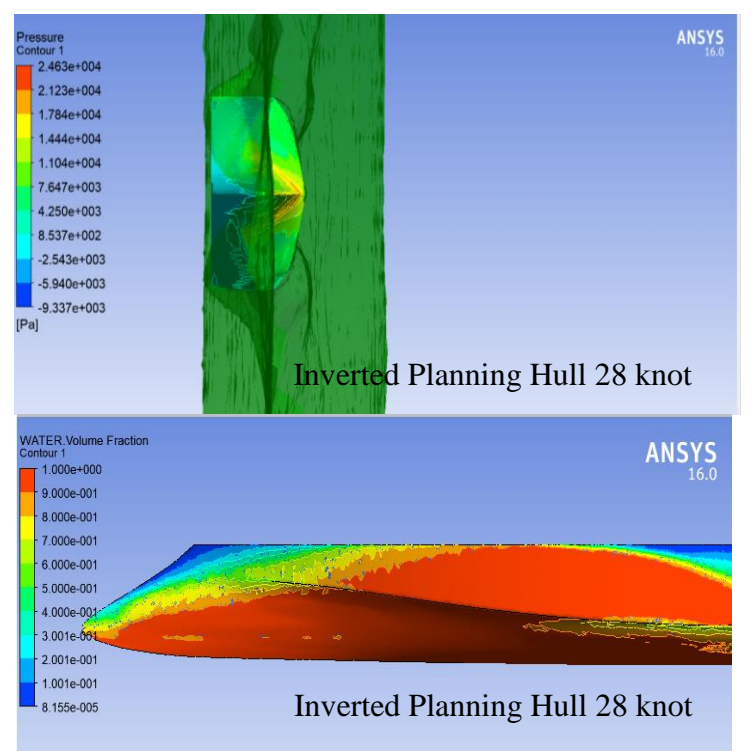

**Gambar V.3** Visualisasi *water friction* pada *Inverted Bow Planning Hull*

bow mengalami penurunan hambatan total. Melalui simulasi numerik presentase pengurangan hambatan pada model *Planning Inverted Hull* pada kecepatan rendah (18 knot) sebesar (2.17 kN) 1.1% sedangkan pada kecepatan

dinas kapal (28 knot) presentase pengurangan hambatannya sebesar (9.45 kN) 4.85%. Perubahan hambatan ini dipengaruhi oleh *Inverted* bow yang menambah gaya angkat dan memecah ombak pada haluan kapal. Dimana pada kecepatan rendah penggunaan

*Inverted* bow ini belum cukup dapat berpengaruh mengangkat displacement kapal, sedangkan pada kecepatan tinggi pengaruh *Inverted* bow dalam memecah ombak dan menamba gaya angkat kapal terlihat dapat mengurangi hambatan kapal karena dengan adanya *Inverted* bow yang mengurangi gesekan pada haluan kapal.

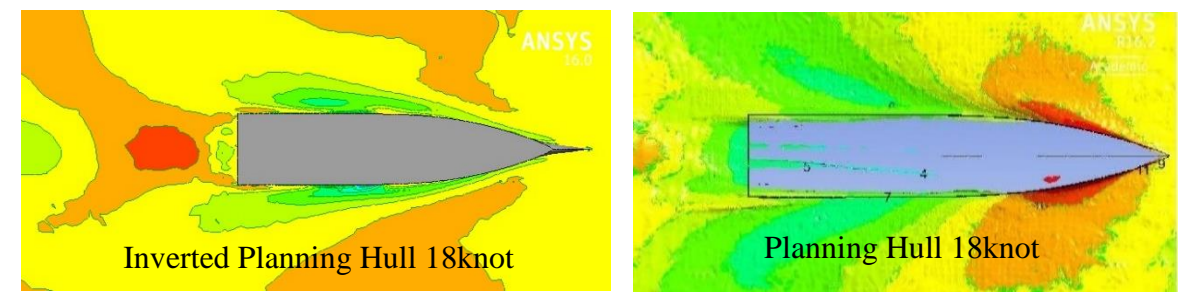

**Gambar V.2** *Wave pattern* kapal *Planning Hull* (atas) dan *Inverted Planning Hull* (bawah) pada kecepatan 18 knots

Dari simulasi *CFD*, dapat dilakukan visualisasi fenomena fenomena yang terjadi pada kapal *Planning Hull* normal dan *Planning Hull* dengan *Inverted* bow. Berikut adalah visualisasi perbedaan kapal normal *Planning Hull* dengan *Inverted Planning Hull* dengan menggunakan *CFX Post*, dimana penggunaan fitur *isosurface water volume fraction* pada masing masing kecepatan telah disamakan, sehingga dapat dilakukan proses perbandingan.

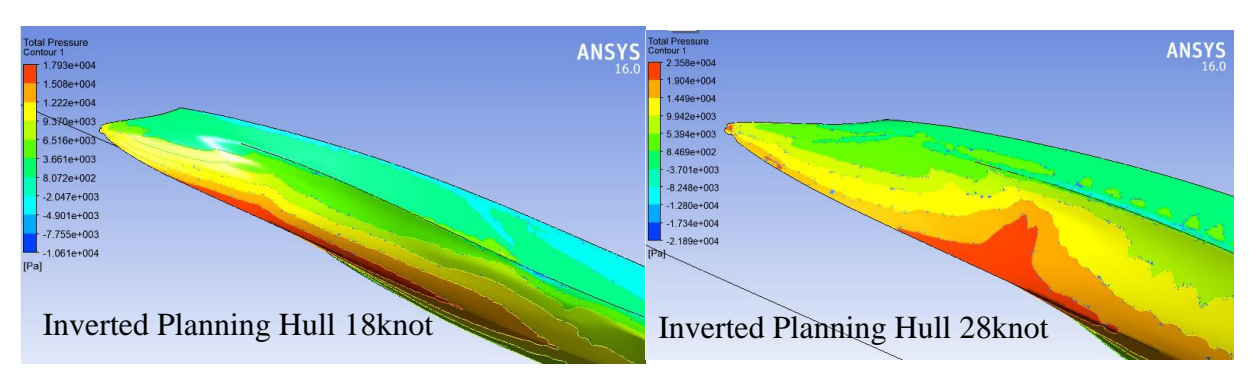

**Gambar V.4** Perbedaan tekanan pada *Inverted Planning Hull* pada kecepatan 18 knot (atas) dan 28 knots (bawah)

Gambar V.4 menunjukan perbedaan warna kontur merah, hijau, kuning, dan hijau menunjukkan bahwa adanya perbedaan tekanan yang semakin besar, dimana semakin

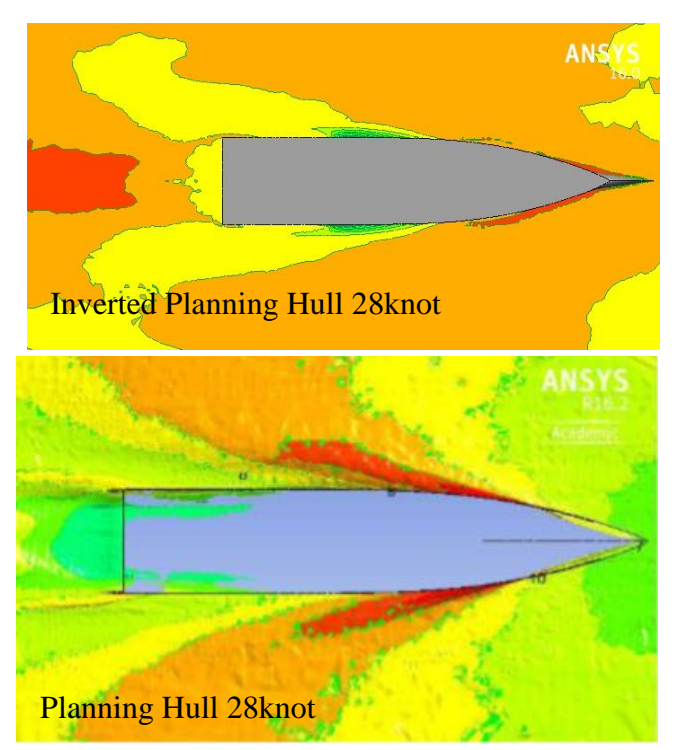

**Gambar V.5** Wave pattern kapal *Inverted Planning Hull* (atas) dan kapal normal *Planning Hull*

berwarna merah menunjukkan tekanan pada lambung kapal yang semakin tinggi. Gambar V.4 menunjukkan kontur pressure fluida dengan daerah analisa pada bow kapal terlihat bahwa terjadi pemusatan tekanan *(pressure)* fluida di daerah sekitar ujung bulb dengan tekanan sekitar 19.000 Pa. Bertambahnya kecepatan kapal dengan penggunaan *Inverted* bow, gelombang haluan semakin berkurang. Pada kecepatan rendah 18 knot pengaruh dari *Inverted* bow masih belum terlihat perbedaannya. Sedangkan pada kecepatan 28 knots terlihat perbedaan gelombang di

belakang buritan kapal, dimana kapal pada saat beroperasi pada kecepatan tinggi (28 knot) terlihat kontur ketinggian air berwarna merah cukup besar. Dengan berkurangnya gelombang haluan, maka hambatan total kapal berkurang dan oleh karena itu dapat mengurangi konsumsi bahan bakar kapal.

#### **V.1.3. Perbandingan** *Inverted Rounded Hull* **dan Normal** *Rounded Hull*

Berikut adalah hasil *running cfx* model lambung kapal *Inverted Rounded Hull* dan konvensional *Rounded Hull*:

| Run ke-        |           | Froude | <b>Ansys CFD</b> | <b>Maxsurf Resistance</b> | <b>Selisih</b> |
|----------------|-----------|--------|------------------|---------------------------|----------------|
|                | V (knots) | Number | (kN)             | (kN)                      | (%)            |
| 1              | 16        | 0.42   | 71               | 65.2                      | 8.9            |
| $\overline{2}$ | 18        | 0.47   | 103.09           | 103.3                     | 0.2            |
| 3              | 20        | 0.52   | 135.16           | 136.3                     | 0.8            |
| $\overline{4}$ | 22        | 0.57   | 153.31           | 163                       | 5.9            |
| 5              | 24        | 0.62   | 174.22           | 182.2                     | 4.4            |
| 6              | 26        | 0.68   | 193.72           | 201.1                     | 3.7            |
| 7              | 28        | 0.73   | 215.42           | 220.9                     | 2.5            |

 **Tabel V.3** Perbandingan Hambatan kapal *Inverted Rounded Hull CFD* dan *Maxsurf*

| <b>Run ke-</b> |           | Froude | <b>Ansys CFD</b> | <b>Maxsurf Resistance</b> | <b>Selisih</b> |
|----------------|-----------|--------|------------------|---------------------------|----------------|
|                | V (knots) | Number | (kN)             | (kN)                      | (%)            |
| $\mathbf{1}$   | 16        | 0.42   | 69.5             | 73.3                      | 5.2            |
| $\overline{2}$ | 18        | 0.47   | 104.05           | 108.5                     | 4.1            |
| 3              | 20        | 0.52   | 135.95           | 143.7                     | 5.4            |
| $\overline{4}$ | 22        | 0.57   | 172.4            | 174                       | 0.9            |
| 5              | 24        | 0.62   | 193.47           | 194.1                     | 0.3            |
| 6              | 26        | 0.68   | 204              | 212.2                     | 3.9            |
| 7              | 28        | 0.73   | 225              | 230.7                     | 2.5            |

**Tabel V.4** Perbandingan Hambatan kapal *Rounded Hull CFD* dan *Maxsurf*

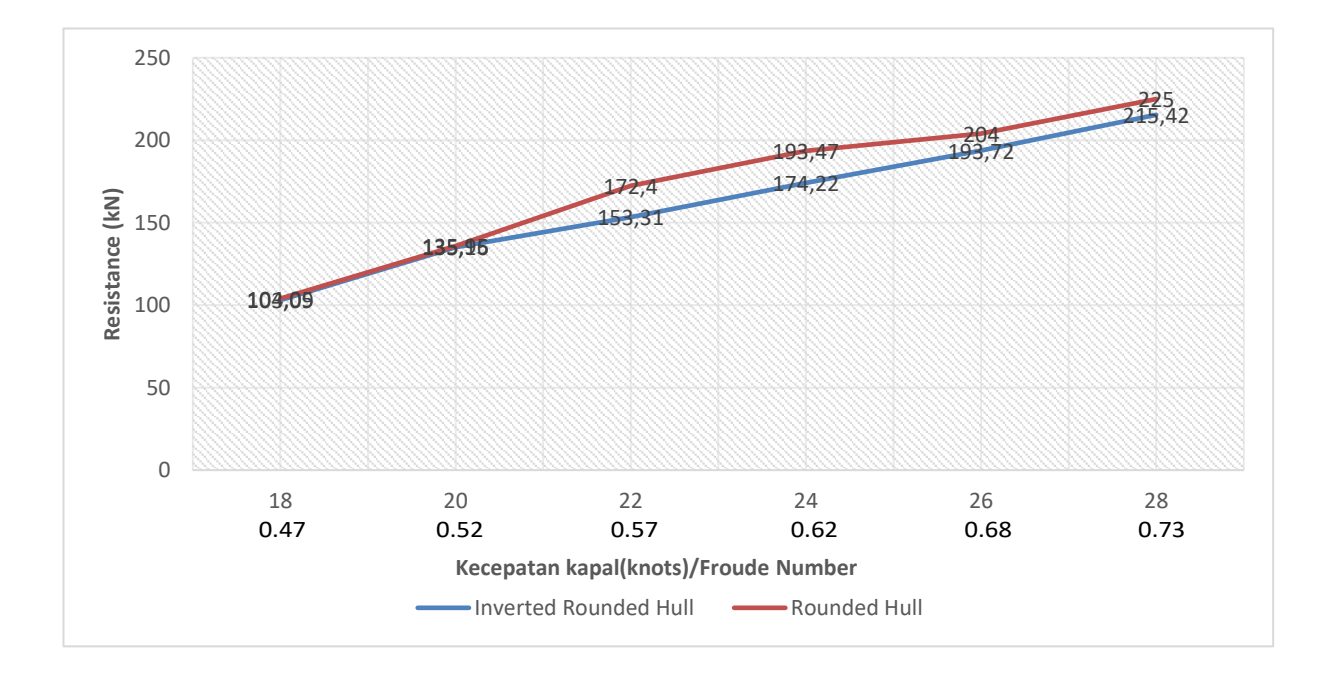

Gambar V.6 menunjukan perbedaan nilai hambatan pada model *Inverted Rounded* **Gambar V.6** Grafik perbandingan nilai hambatan *Inverted Rounded Hull* dan *Rounded Hull*

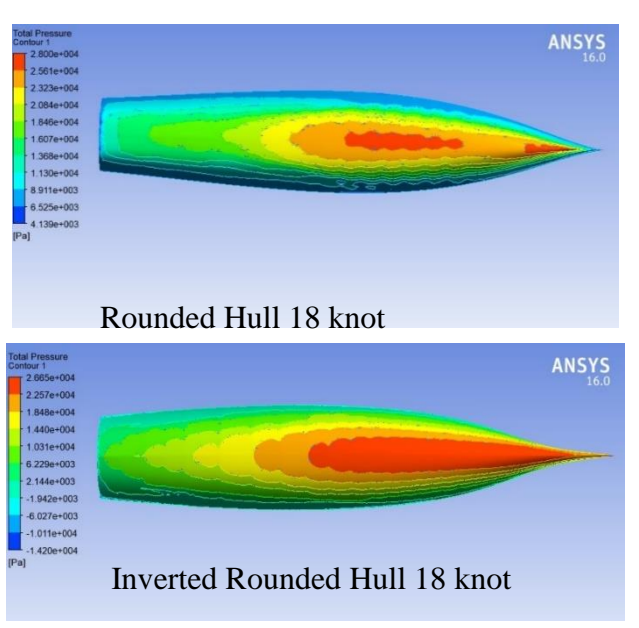

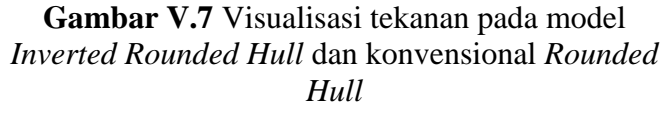

*Hull* dan konvensional *Rounded Hull*. Pada kecepatan rendah 18 knot nilai hambatan kapal *Inverted Rounded Hull* relatif lebih kecil seiring bertambahnya kecepatan kapal. Perbedaan paling besar terjadi pada kecepatan dinas kapal 28 knot dengan selisih sebesar 9.58 kN (4.45 %).

Warna kontur merah, hijau, kuning, dan hijau pada gambar V.7 menunjukkan bahwa adanya perbedaan tekanan yang semakin besar, dimana semakin berwarna merah menunjukkan tekanan pada lambung kapal yang semakin tinggi. Pada Gambar V.7 menunjukkan kontur pressure fluida

dengan daerah analisa pada bow kapal terlihat bahwa terjadi pemusatan tekanan (pressure) fluida di daerah sekitar ujung bulb dengan tekanan sekitar 26.000 Pa untuk *Inverted Rounded Hull* dan tekanan 28.000 Pa untuk model konvensional *Rounded Hull*. Bertambahnya kecepatan kapal dengan penggunaan *Inverted* bow, gelombang haluan semakin berkurang. Pada kecepatan rendah 18 knot pengaruh dari *Inverted* bow masih belum terlihat perbedaannya. Dengan berkurangnya gelombang haluan dan friksi pada bow kapal, maka hambatan total kapal berkurang dan oleh karena itu dapat mengurangi konsumsi bahan bakar kapal.

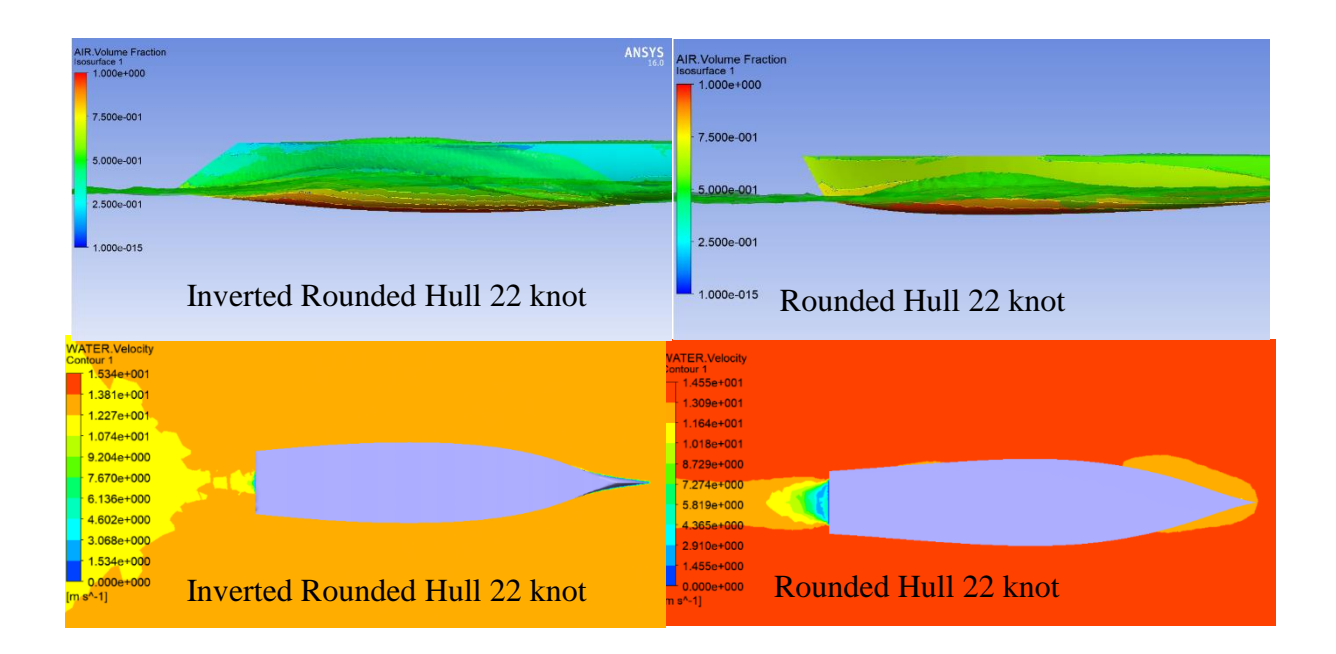

**Gambar V.8** Visualisasi post processing velocity dan *Air Volume Fraction* model *Inverted Rounded Hull* dan konvensional *Rounded Hull*

Gambar V.8 Menunjukkan kontur velocity aliran fluida dengan daerah analisa pada bow kapal. Terlihat bahwa di daerah sekitar haluan kapal terjadi perubahan distribusi kecepatan fluida *(velocity)* akibat bentuk *bow* pada kapal konvensional *Rounded Hull*, dengan kecepatan aliran fluida di depan *bow* sekitar 11.64 m/s dan dibelakang kapal kecepatan aliran sekitar 4,35 m/s. Sedangkan pada model *Inverted Rounded Hull* di daerah sekitar haluan kapal terjadi perubahan distribusi kecepatan fluida (velocity) akibat bentuk *bow* pada kapal dengan kecepatan aliran fluida di depan *bow* sekitar 12.647 m/s mengikuti bentuk *Inverted* bow dan dibelakang kapal kecepatan aliran sekitar 10.74 m/s.

Gambar V.9 menunjukan kontur *pressure* fluida, terlihat bahwa terjadi pemusatan tekanan pada haluan kapal dengan tekanan sekitar 81kPa pada *Inverted Rounded Hull* dan sekitar 83.6kPa pada konvensional *Rounded Hull*.

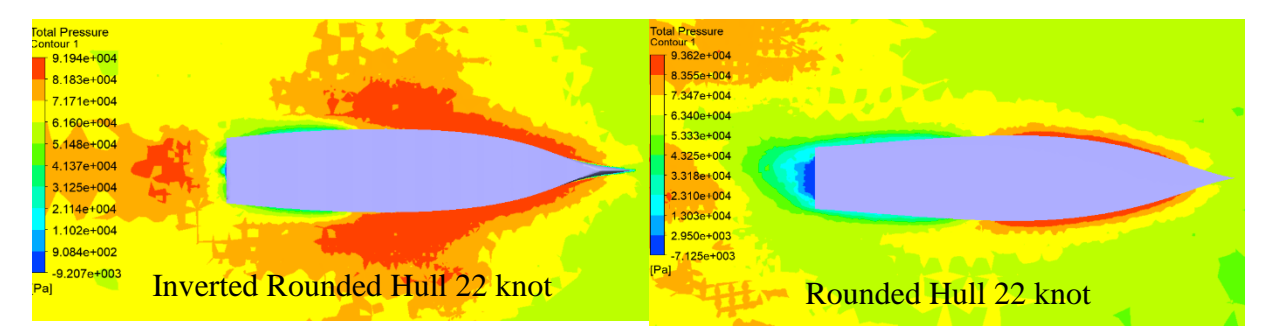

**Gambar V.9** Visualisasi distribusi *pressure* pada *post processor*

### **V.1.4 Perbandingan** *Inverted Rounded Hull* **dan** *Inverted Planning Hull*

Berikut adalah hasil running cfx model lambung kapal *Inverted Planning Hull* dan *Inverted Rounded Hull*:

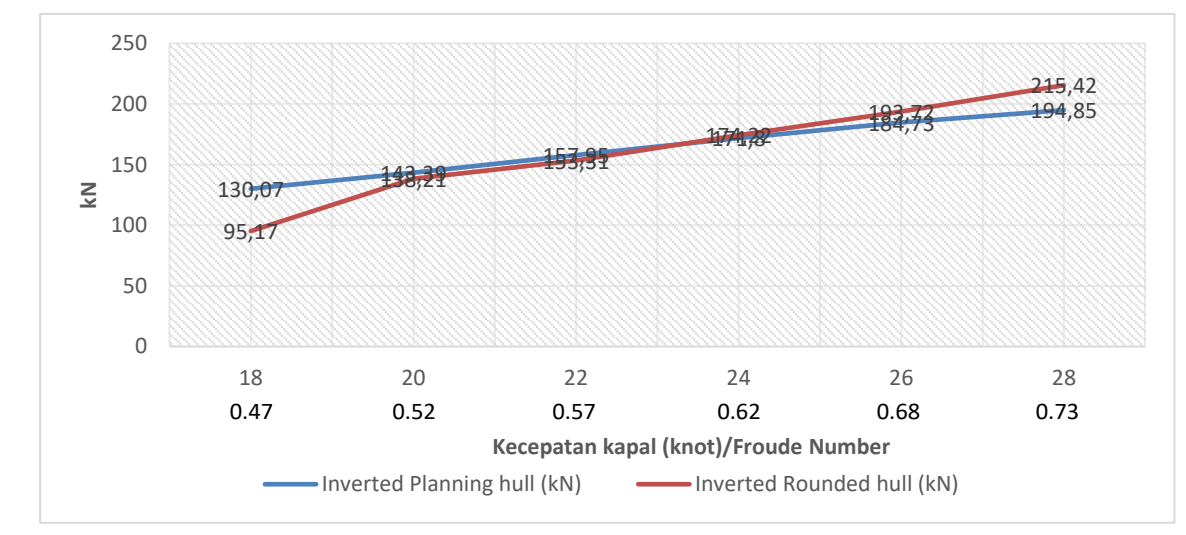

**Gambar V.10** Grafik perbandingan hambatan *Inverted Planning Hull* dan *Inverted Rounded Hull*

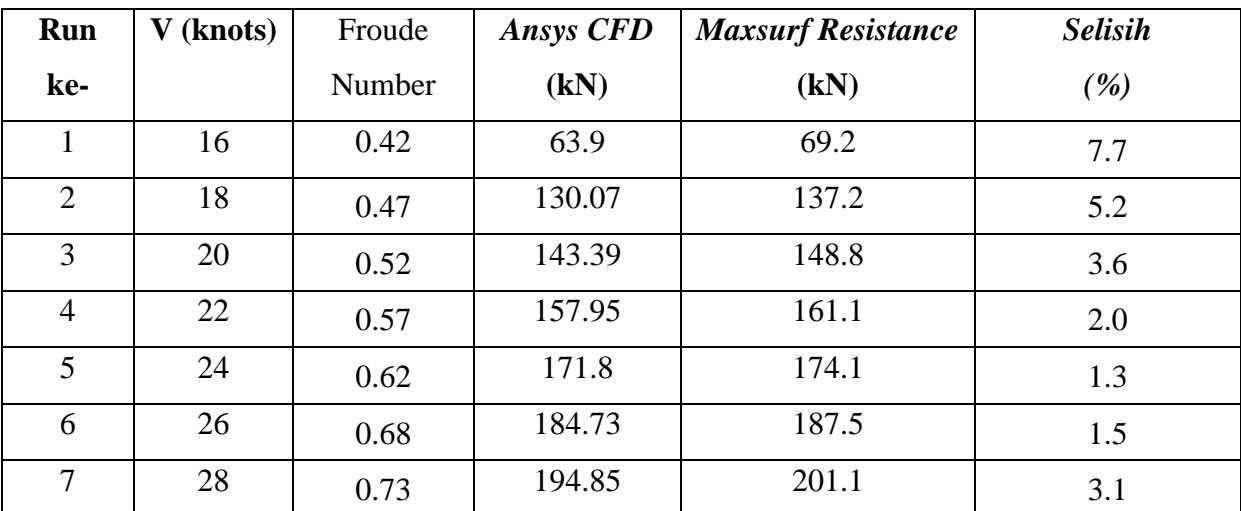

**Tabel V.5** Perbandingan Hambatan kapal *Inverted Planning Hull CFD* dan *Maxsurf*

| <b>Run ke-</b> | V (knots) | Froude | <b>Ansys CFD</b> | <b>Maxsurf Resistance</b> | <b>Selisih</b> |
|----------------|-----------|--------|------------------|---------------------------|----------------|
|                |           | Number | (kN)             | (kN)                      | (%)            |
| 1              | 16        | 0.42   | 71               | 65.2                      | 8.9            |
| $\overline{2}$ | 18        | 0.47   | 103.09           | 103.3                     | 0.2            |
| 3              | 20        | 0.52   | 135.16           | 136.3                     | 0.8            |
| $\overline{4}$ | 22        | 0.57   | 153.31           | 163                       | 5.9            |
| 5              | 24        | 0.62   | 174.22           | 182.2                     | 4.4            |
| 6              | 26        | 0.68   | 193.72           | 201.1                     | 3.7            |
| 7              | 28        | 0.73   | 215.42           | 220.9                     | 2.5            |

**Tabel V.6** Perbandingan Hambatan kapal *Inverted Rounded Hull CFD* dan *Maxsurf*

Tabel V.5 dan V.6 merepresentasikan perbandingan hambatan total kapal *Inverted Planning* bow dan *Inverted Rounded Hull* secara numerik, dimana visualisasi akibat dari penggunaan *Inverted* bow pada setiap variasi kecepatan (18 knot hingga 28 knot) hambatan kapal *Planning Hull* dengan *Inverted* bow mengalami penurunan hambatan total. Melalui simulasi numerik presentase perbedaan hambatan pada model *Planning Inverted Hull* pada kecepatan rendah (18 knot) sebesar 26.17 kN (20.1%) sedangkan pada kecepatan dinas (28 knot) presentase perbedaan hambatannya sebesar 20.57 kN (9.54%).

Perubahan hambatan ini dipengaruhi oleh *Inverted* bow dan perbedaan bentuk badan kapal yang menambah gaya angkat dan memecah ombak pada haluan kapal. Dimana pada kecepatan rendah peng gunaan *Inverted* bow *Planning Hull* ini belum cukup dapat berpengaruh mengangkat displacement kapal, sedangkan pada kecepatan tinggi pengaruh *Inverted* bow dalam memecah ombak dan menamba gaya angkat kapal terlihat dapat mengurangi hambatan kapal karena dengan adanya *Inverted* bow yang mengurangi friksi pada haluan kapal. Sedangkan pada bentuk lambung kapal *Rounded Hull* penggunaan *Inverted* bow lebih efisien pada kecepatan rendah jika dibandingkan dengan bentuk lambung kapal *Planning*.

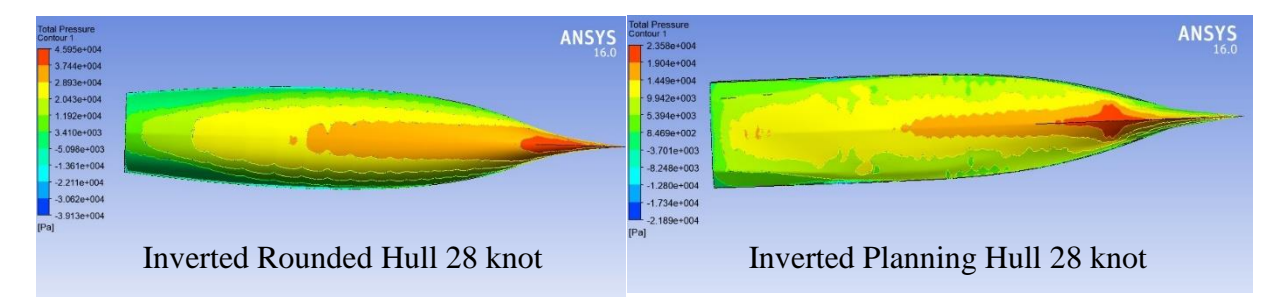

**Gambar V.11** Visualisasi kontur pressure model kapal pada post processor

Gambar V.11 menunjukkan kontur pressure fluida dengan daerah analisa (plan) pada bow kapal dan bagian haluan kapal bahwa terjadi pemusatan tekanan (pressure) fluida di daerah sekitar ujung bow, dengan tekanan sekitar 23.930 Pa pada model *Inverted Rounded Hull* dan tekanan sekitar 19000 Pa pada *Inverted Planning Hull*. Sedangkan pada bagian haluan kapal terjadi pemusatan tekanan sebesar 29kPa pada *Inverted Rounded Hull* dan 23kPa pada *Inverted Planning Hull*. Hal ini berbeda dengan normal *Planning Hull* atau konvensional *Rounded Hull* dimana tekanan pada badan kapal lebih merata karena tidak adanya modifikasi *Inverted* bow pada lambung kapal.

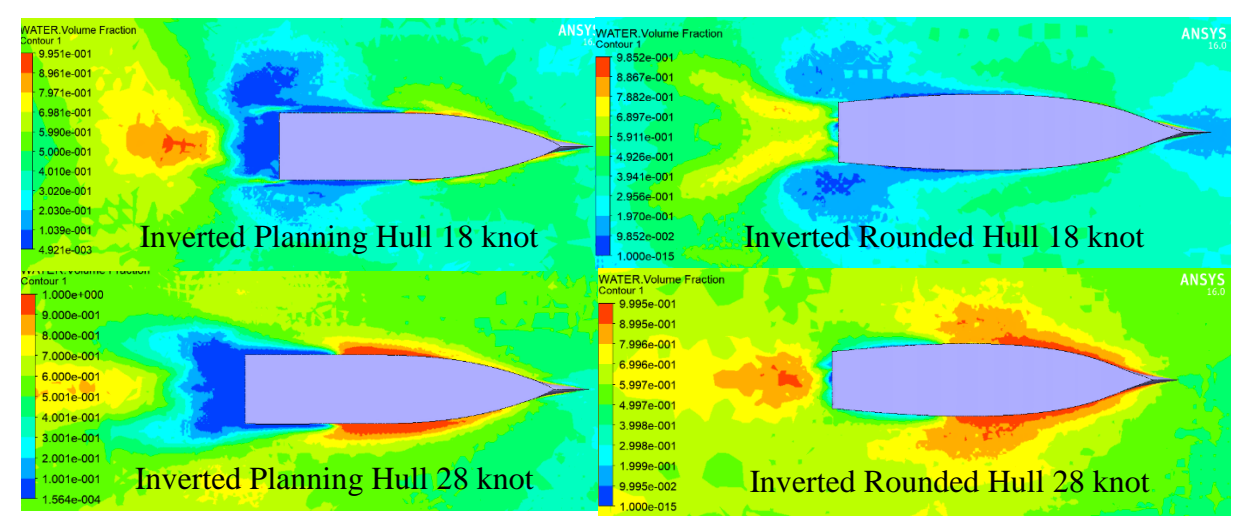

**Gambar V.12** Visualisai Water Volume Friction Pada model *Inverted Rounded Hull* dan *Inverted Planning Hull* pada kecepatan rendah dan tinggi.

Gambar V.12 menunjukan bahwa pada model *Inverted Planning Hull* terjadi pemusatan friksi pada bagian midship, sedangkan pada haluan kapal *Inverted* bow memecah gelombang sehingga air mengikuti bentuk lambung kapal. Sedangkan pada model *Inverted Rounded Hull* terlihat friksi terjadi pada hampir seluruh bagian depan kapal.

Pada kecepatan rendah visusalisasi water volume frition tidak begitu terlihat karena penggunaan *Inverted* bow dapat berfungsi pada kecepatan di atas 18 knot.

#### **V.1.5 Perbandingan** *Planning Hull* **dan** *Rounded Hull*

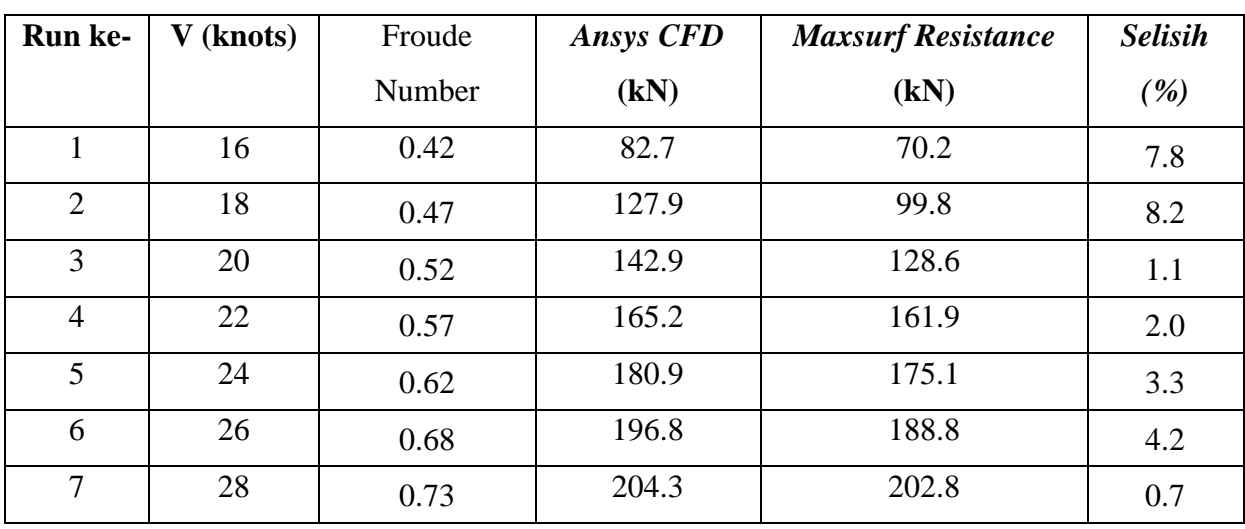

Berikut adalah nilai hambatan kapal planning hull dan rounded hull:

**Tabel V.7** Perbandingan Hambatan kapal *Planning Hull CFD* dan *Maxsurf*

|                |           | Froude | <b>Ansys CFD</b> | <b>Maxsurf Resistance</b> | <b>Selisih</b> |
|----------------|-----------|--------|------------------|---------------------------|----------------|
| <b>Run ke-</b> | V (knots) | Number | (kN)             | (kN)                      | (%)            |
| 1              | 16        | 0.42   | 69.5             | 73.3                      | 5.2            |
| $\overline{2}$ | 18        | 0.47   | 104.05           | 108.5                     | 4.1            |
| 3              | 20        | 0.52   | 135.95           | 143.7                     | 5.4            |
| $\overline{4}$ | 22        | 0.57   | 172.4            | 174                       | 0.9            |
| 5              | 24        | 0.62   | 193.47           | 194.1                     | 0.3            |
| 6              | 26        | 0.68   | 204              | 212.2                     | 3.9            |
| 7              | 28        | 0.73   | 225              | 230.7                     | 2.5            |

**Tabel V.8** Perbandingan Hambatan kapal *Rounded Hull CFD* dan *Maxsurf*

Tabel V.7 dan V.8 merepresentasikan perbandingan hambatan total kapal *planning hull* dan *Rounded Hull* secara numerik, dimana pada setiap variasi kecepatan (18 knot hingga 28 knot) hambatan kapal *Planning Hull* mengalami penurunan hambatan total seiring dengan bertambahnya kecepatan kapal hingga kecepatan 28 knot mengalami perbedaan nilai hambatan kapal sebesar 20.7 kN.

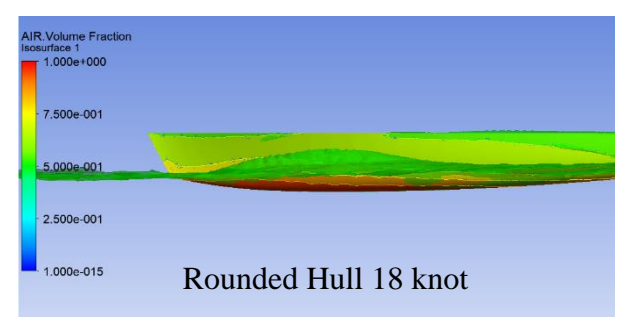

Sedangkan pada kecepatan rendah (18 knot) nilai hambatan kapal rounded hull lebih kecil jika dibandingkan dengan planning hull dengan perbedaan nilai hambatan sebesar 23.85 kN. Seiringnya dengan bertambahnya

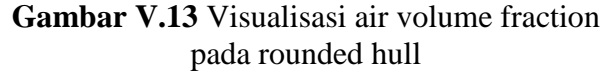

kecepatan kapal nilai hambatan rounded hull memiliki pertambahan nilai hambatan yang

lebih besar jika dibandingkan dengan model kapal planning hull.

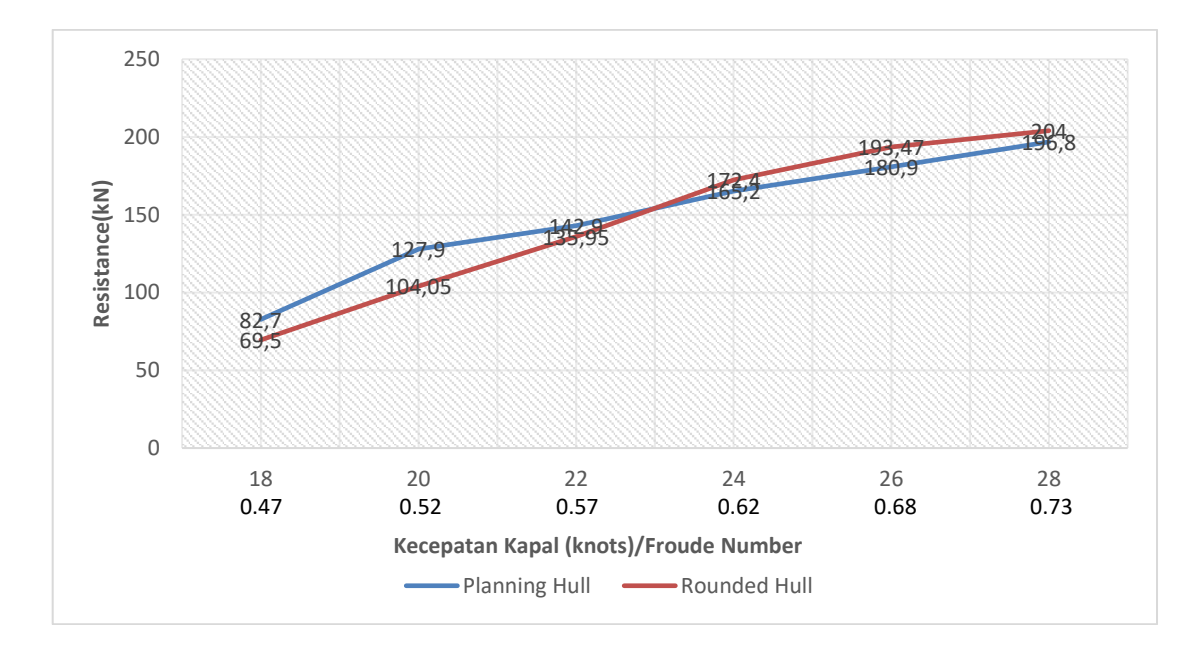

**Gambar V.14** Perbandingan nilai hambatan kapal planning hull dan rounded hull

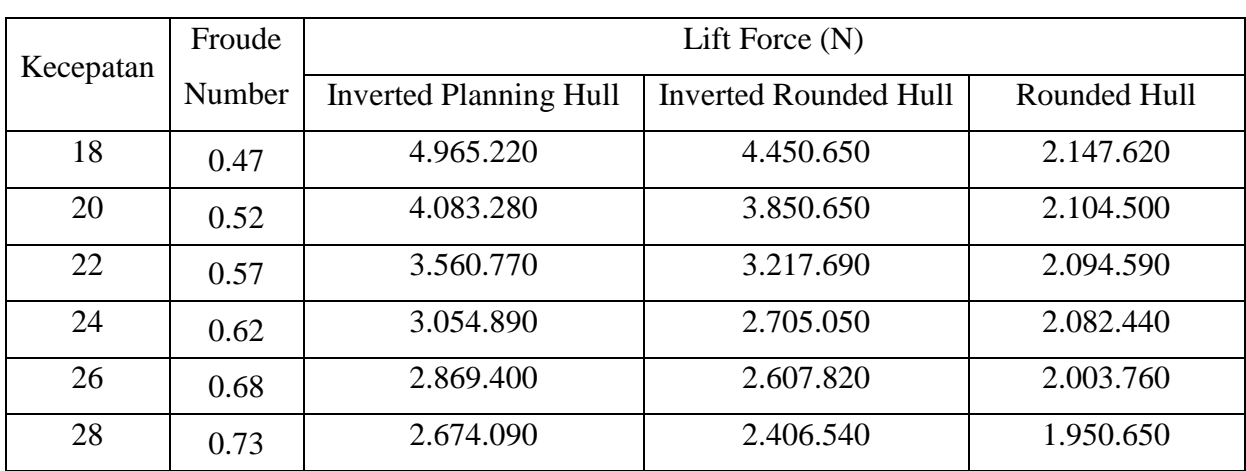

### **V.2. Lifting Force Kapal**

**Tabel V.8** Perbandingan *lifting force* pada tiga model kapal

Dari hasil simulasi CFD terlihat aliran fliuida yang mengalir pada *model inverted 'planning hull, inverted rounded hull* dan konvensional *rounded hull* pada kecepatan dinas 28 knot dengan adanya *inverted bow* terlihat lebih menusuk fluida sehingga menimbulkan gaya angkat pada kapal bila dibandingkan dengan bentuk *planning hull dan rounded hull* normal, hal ini menjukkan bahwa bentuk *inverted bow* tentu dapat mengurangi gesekan pada haluan dan lambung kapal yang mengakibatkan hambatan pada kapal. Gambar V.13 dapat diamati korelasi antara kecepatan dan gaya angkat pada model lambung kapal. Dari grafik tersebut terlihat adanya penurunan gaya angkat seiring bertambahnya kecepatan kapal. Adapun perbedaan gaya angkat pada *inverted planning hull* lebih tinggi pada kecepatan 18 knot dibandingkan dengan model kapal yang lain.

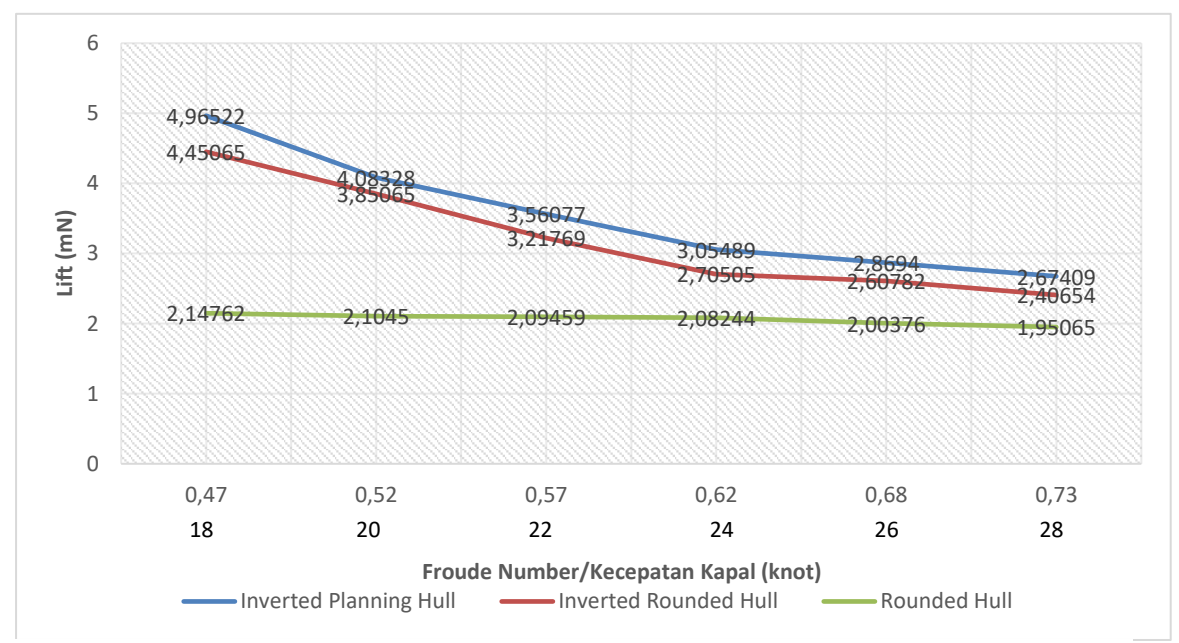

**Gambar V.15** Grafik perbandingan lifting force terhadap speed pada tiap model

Halaman ini sengaja dikosongkan

# **BAB VI KESIMPULAN DAN SARAN**

#### **VI.1. Kesimpulan**

Setelah semua hasil penelitian dilakukan dan dianalisa pada pembahasan yang telah dijabarkan pada bab bab sebelumnya, pada bab penutup ini akan dirangkum seluruh hasil yang telah dicapai dari Tugas Akhir ini. Pada bab ini juga diberikan saran saran yang dapat dikembangkan lebih lanjut.

Setelah dilakukan analisis pada hasil simulasi secara numerik pada model *inverted planning hull, inverted rounded hull* dan konvesnsional *rounded hull* maka didapatkan kesimpulan sebagai berikut:

- 1. Kapal modifikasi tipe *Inverted Planning Hull* kecepatan 18 knot (*froude number* 0.42) meiliki selisih nilai hambatan sebesar 26.17 kN (20.1%) sedangkan pada kecepatan 28 knot (*froude number* 0.73) presentase perbedaan hambatannya sebesar 20.57 kN (9.54%) jika dibandingkan dengan model kapal *Inverted Rounded Hull*.
- 2. Modifikasi *Inverted Bow* pada model kapal adalah dengan memodifikasi pada 30% front hull kapal (12 meter) dengan sudut kemiringan bow 45°.

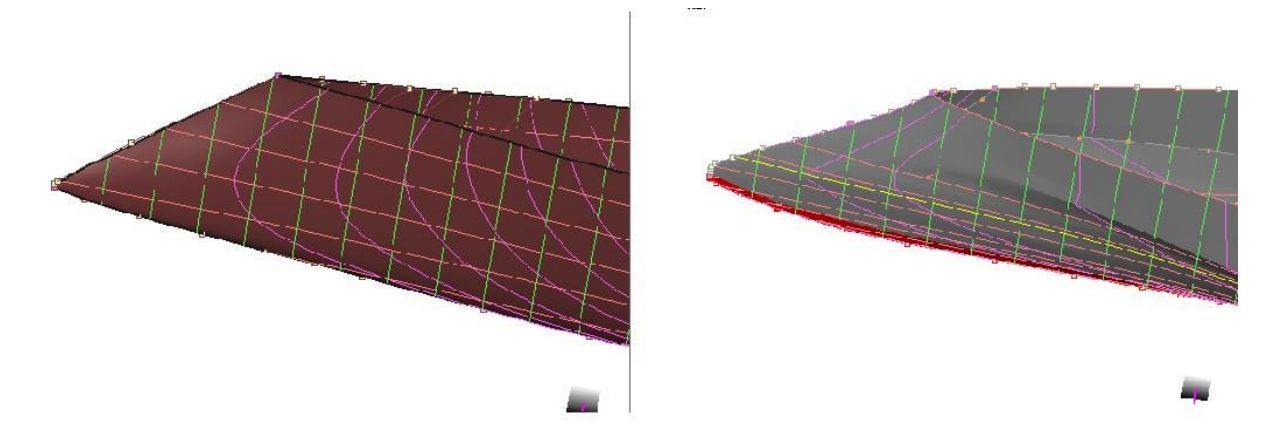

**Gambar VI.1** Modifikasi Inverted Bow pada planning dan Rounded Hull

#### **VI.2. Saran**

Di luar seluruh pekerjaan yang telah dilakukan, tentunya masih banyak kekurangan dan permasalahan yang tidak dapat dijangkau pada penelitian ini. Diharapkan pada penilitian selanjutnya dapat diperbaki. Adapun saran dari penilitian tugas akhir sebagai berikut:

- 1. Dalam proses penelitian yang dilakukan penulis metode yang digunakan adalah menggunakan metode numerik, untuk mendapatkan nilai hambatan kapal agar lebih presisi disarankan untuk melakukan uji eksperimental sebagai data pembanding yang lebih akurat di penilitian yang akan dilakukan.
- 2. Untuk memperlancar proses running dan render disarankan menggunakan spessifikasi komputer yang tinggi.
- 3. Perlu adanya studi lanjut yang lebih jauh tentang bagaimana mendesain dan penerapan inverted bow pada tiap model lambung kapal.

.`

### **DAFTAR PUSTAKA**

White, J.K. and Brizzolara, S. (2015). Effect of *Inverted* Bow on the Hydrodynamic Performance of Navy Combatant *Hull* Forms.

Harvald, S.S. (1983). *Resistance and Propulsion of Ships.* New York: John Wiley and Sons.

- Rawson, K.J. and Tupper, E.C. (2001). *Basic Ship Theory* (5th ed., Vol. 1). Oxford: Butterworth-Heinemann.
- Digul Siswanto, M. (1998). Hand Out Kuliah Tahanan Kapal. Surabaya: Jurusan Teknik Perkapalan,FTK,ITS.

CFX. (2007). CFX Manual XIII Chapter 9: Free Surface Flow Over a Bump. Ansys

*ANSYS*, I. (2016). *Marine and Offshore CFD Simulation: Hydrodynamics and Wave Impact Analysis*. Dipetik 12 Mei, 2019, dari *ANSYS*:

http://www.*Ansys*[.com/Products/Fluids/Free-Surface-Flows/Marine-and-Offshore](http://www.ansys.com/Products/Fluids/Free-Surface-Flows/Marine-and-Offshore) *CFD*-Simulation

Kuzmin, D. (2014). *Introduction to Computional Fluid Dinamics. University of Dortmund: Institut of Applied Mathematics.*

Savitsky, D. (1964). *Hydrodynamic Design of Planing Hulls*. NJ USA: SNAME, Paramus.

Watson. (1998). *Practical Ship Design, Volume I.* Oxford, UK: Elsevier Science Ltd.

X-BOW REFERENCE. (2019). Dipetik 13 Mei, 2019. https://ulstein.com/x-bow-references

- Hirsch, C. (2007). Numerical Computation of Internal and External Flows. Oxford, UK: Elsevier's Science & Technology.
- Yousefi, R., Shafaghat, R., & Shakeri, M. (2013). Hydrodynamic analysis techniques for high-speed planing hulls. Babol, Iran: Elsevier Ltd.

# **LAMPIRAN**

Daftar lampiran terdiri dari:

- 1. Lampiran A *Grid Independence* untuk model *Inverted Rounded Hull*, *Inverted Rounded Hull* dan *Konvensional Rounded Hull.*
- *2.* Lampiran B Visualisasi *Post Processor Ansys CFD*
# **LAMPIRAN A GRID INDEPENDENCE UNTUK MODEL** *INVERTED ROUNDED HULL***,** *INVERTED ROUNDED HULL* **DAN KONVENSIONAL** *ROUNDED HULL*

#### **A.1 Grid Independence Kapal Inverted Planning Hull**

Berikut adalah hasil running ansys cfx untuk mendapatkan grid independence:

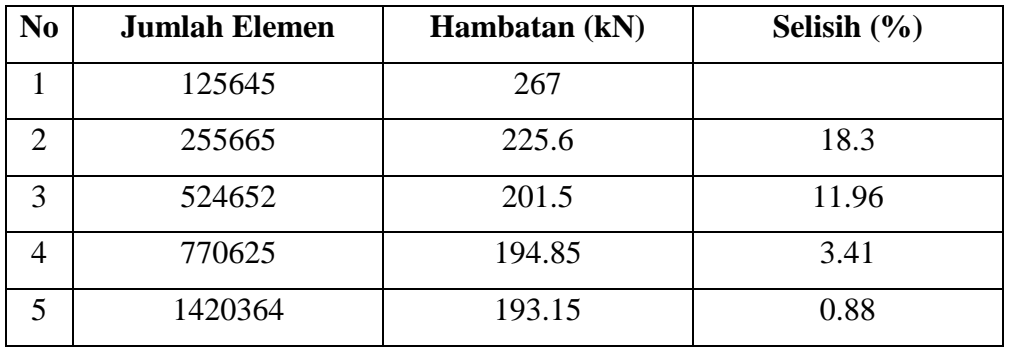

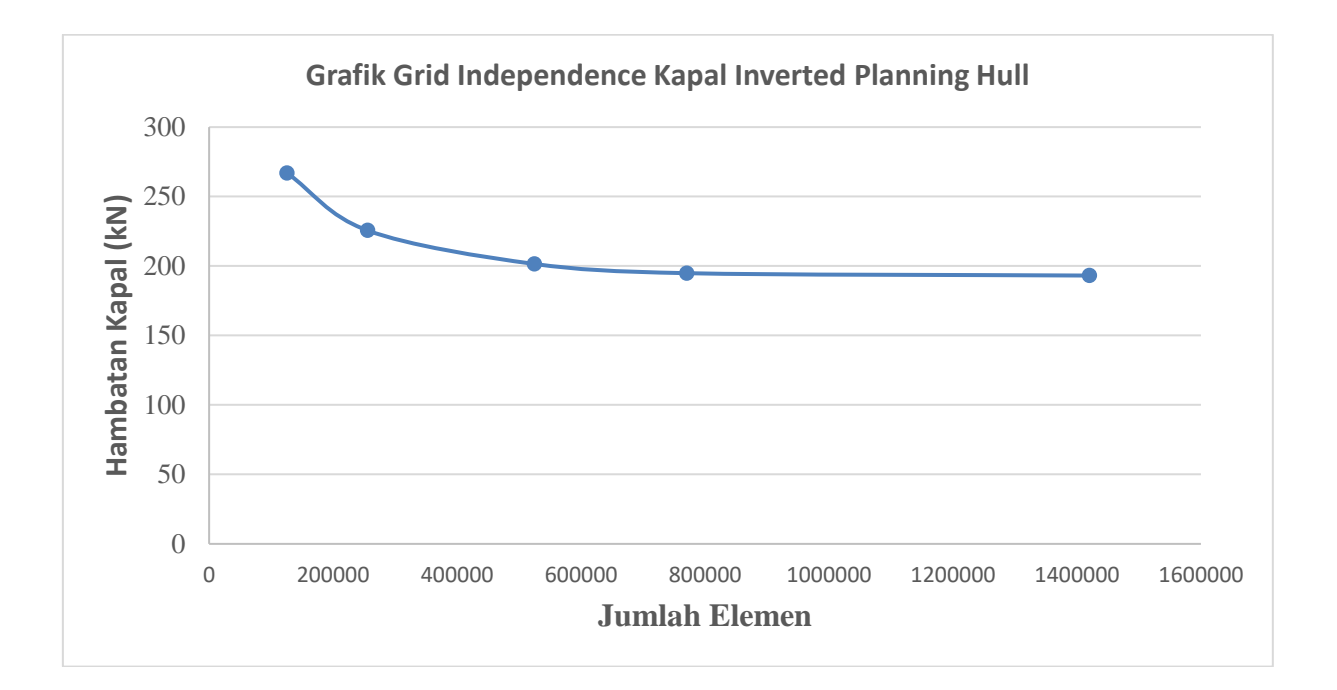

## **A.2 Grid Independence Kapal Inverted Rounded Hull**

Berikut adalah hasil running ansys cfx untuk mendapatkan grid independence:

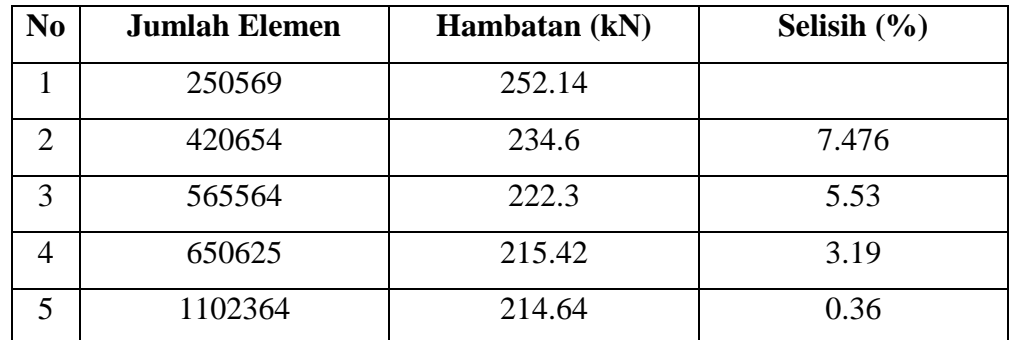

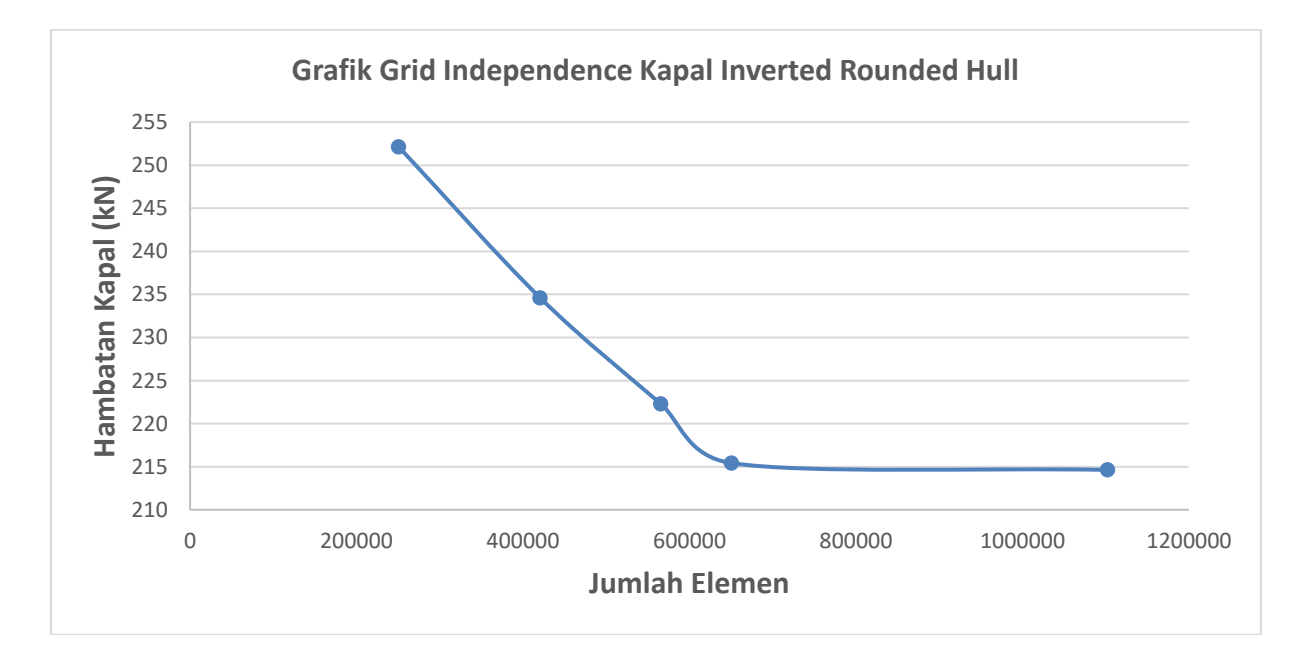

## **A.3 Grid Independence Kapal Rounded Hull**

Berikut adalah hasil running ansys cfx untuk mendapatkan grid independence:

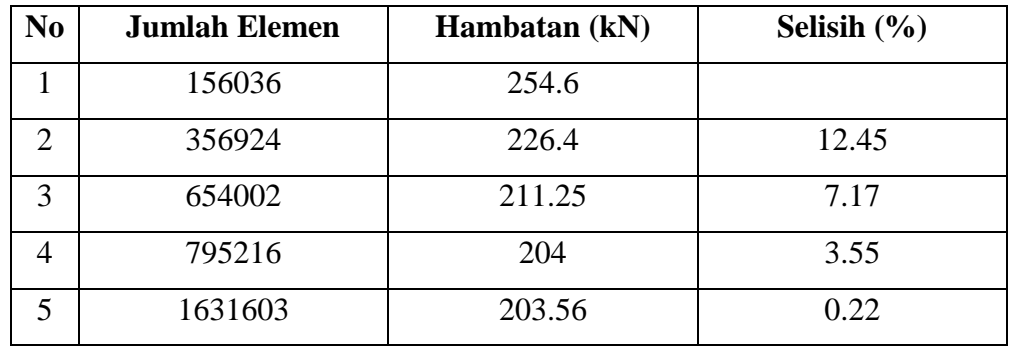

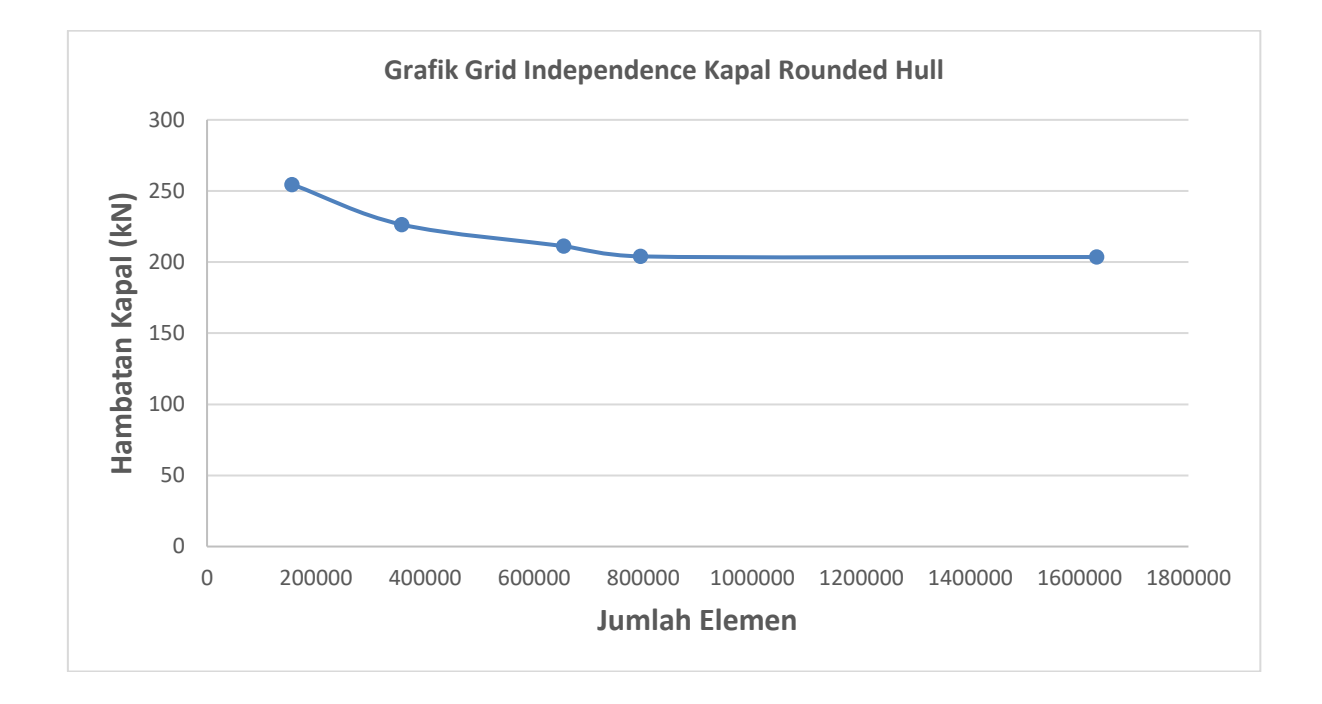

# **LAMPIRAN B** *VISUALISASI* **FREE SUFACE CFD POST**

## **B.2 Visualisasi Kontur Wave pattern**

Berikut adalah visualisasi kontur wave pattern pada Ansys CFD Post dan Maxsurf Resistance :

## **B.2.1 Model** *Inverted Planning Hull*

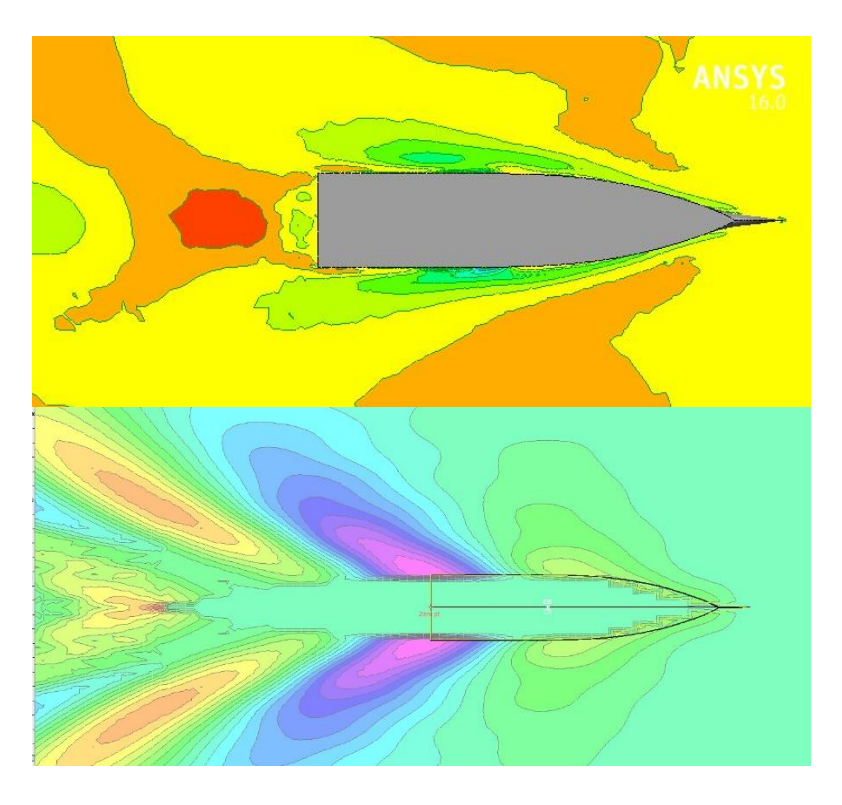

**Gambar 10** Kecepatan 20 Knot

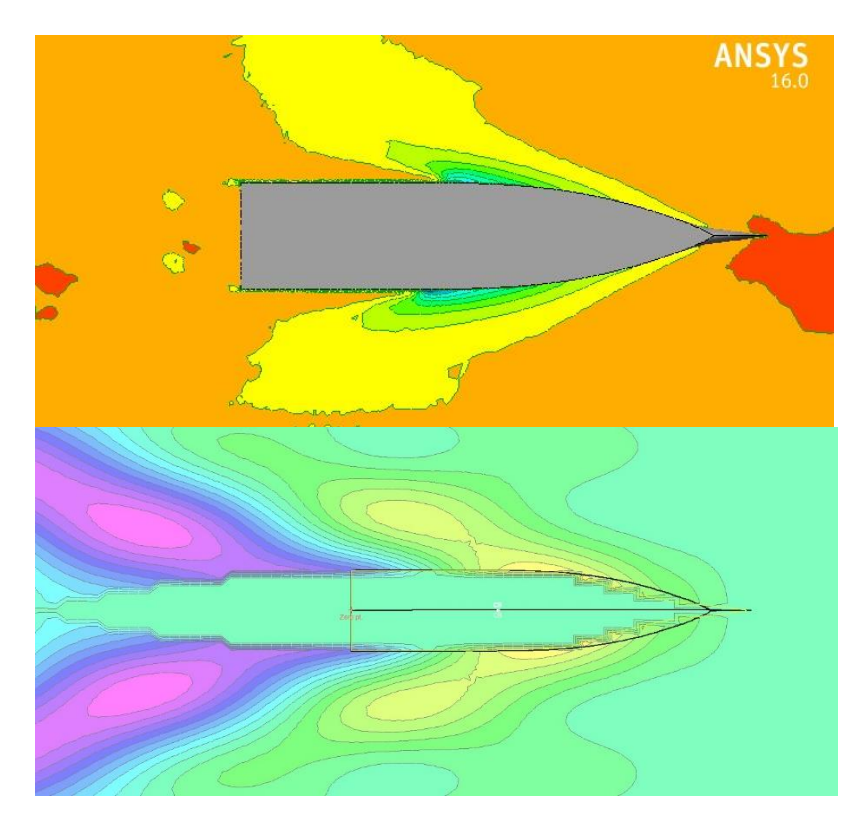

**Gambar 11** Kecepatan 24 Knot

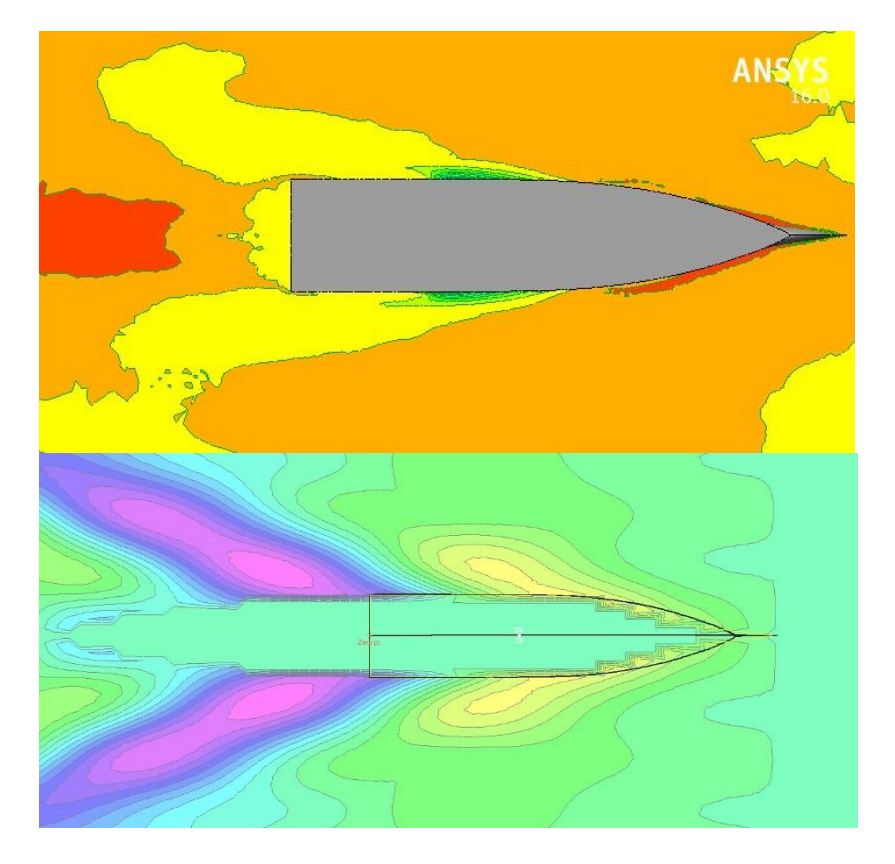

**Gambar 12** Kecepatan 28 Knot

### **B.2.2 Model** *Inverted Rounded Hull*

Berikut adalah visualisasi kontur wave pattern Model Inverted Rounded Hull pada Ansys CFD Post:

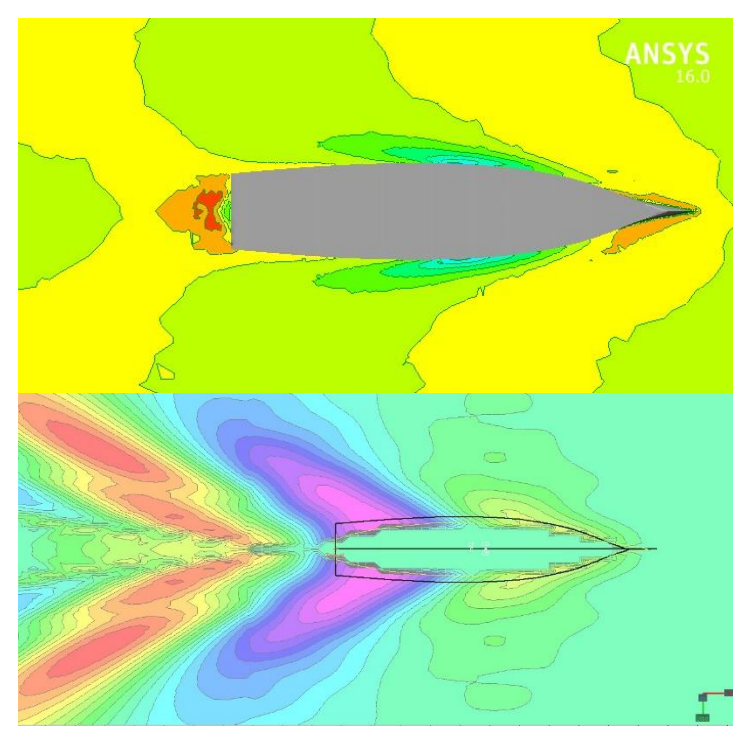

**Gambar 13** Kecepatan 20 Knot

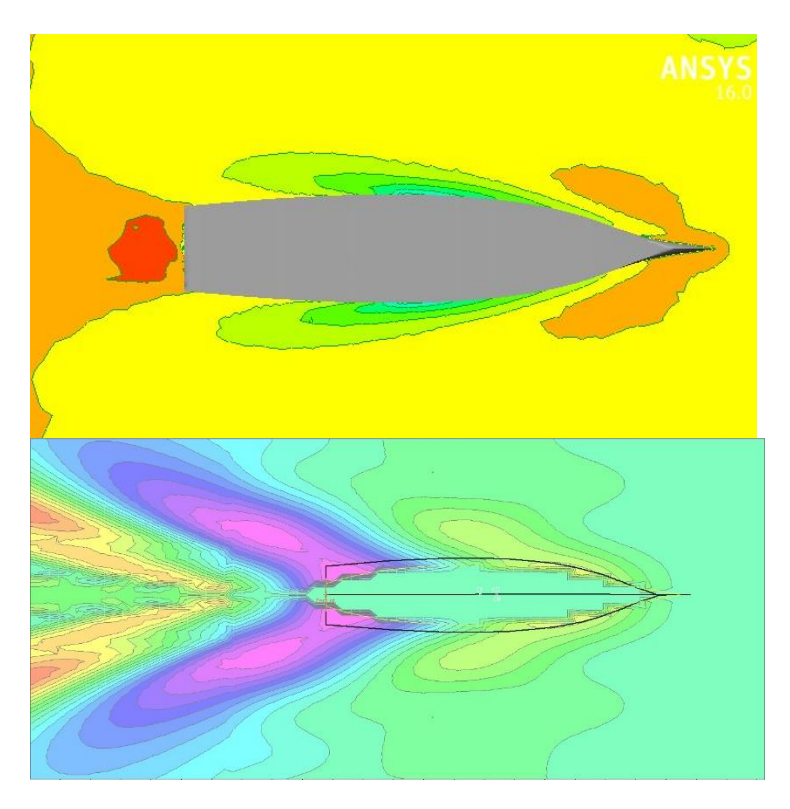

**Gambar 14** Kecepatan 24 Knot

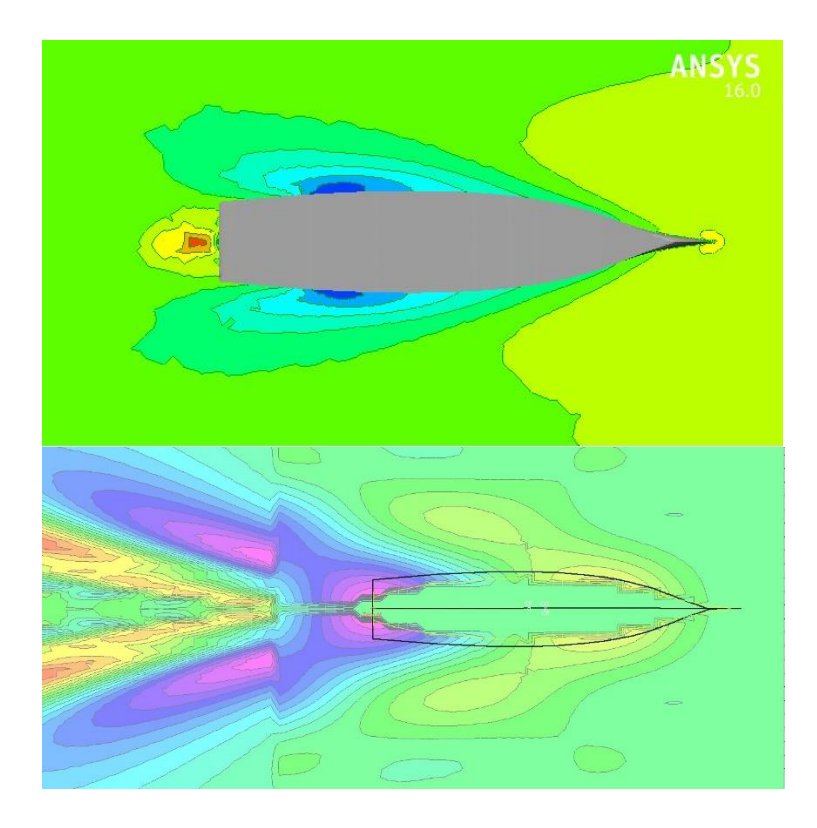

**Gambar 15** Kecepatan 28 Knot

### **B.2.3 Model** *Rounded Hull*

Berikut adalah visualisasi kontur wave pattern Model Rounded Hull pada Ansys CFD Post:

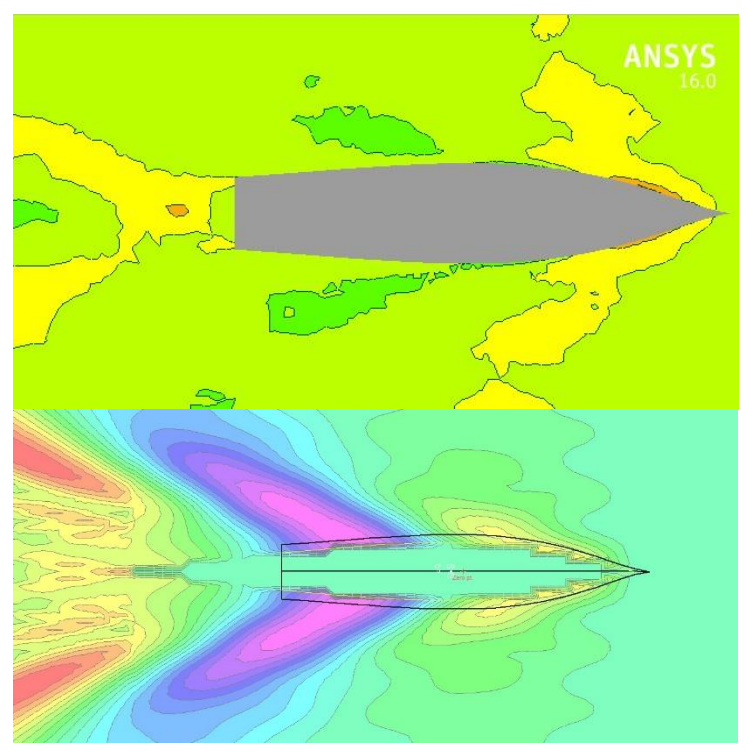

**Gambar 16** Kecepatan 20 Knot

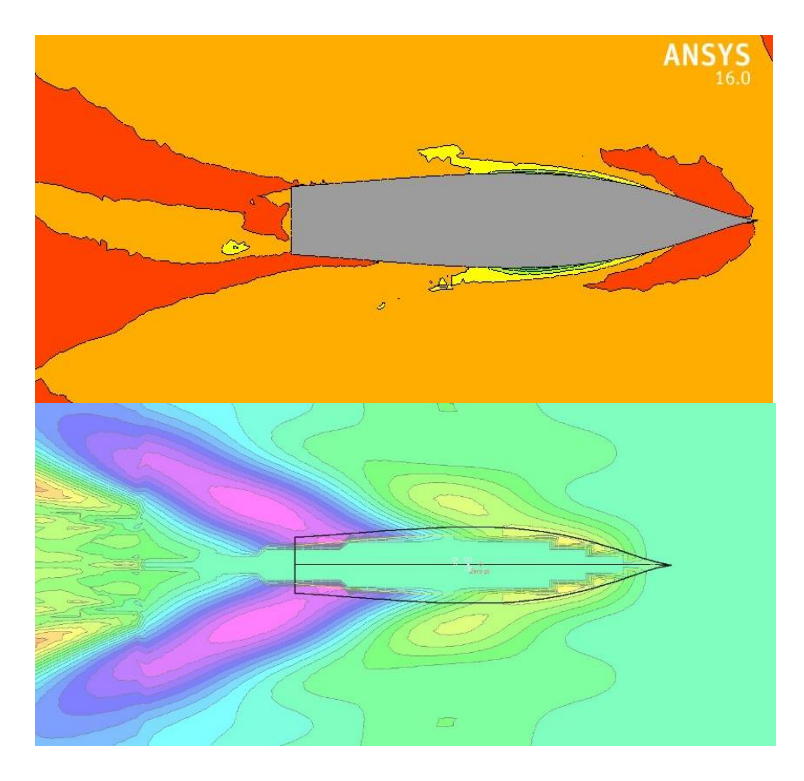

**Gambar 17** Kecepatan 24 Knot

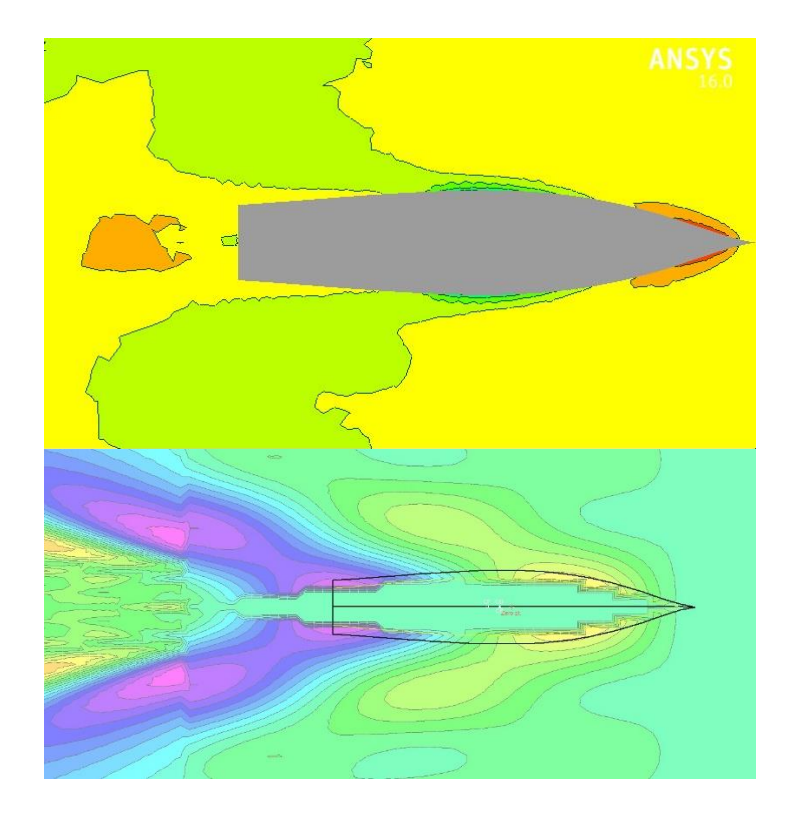

**Gambar 18** Kecepatan 28 Knot

### **B.3 Visualisasi Volume Fraction**

Berikut adalah visualisasi free surface volume fraction Model Hull pada Ansys CFD Post:

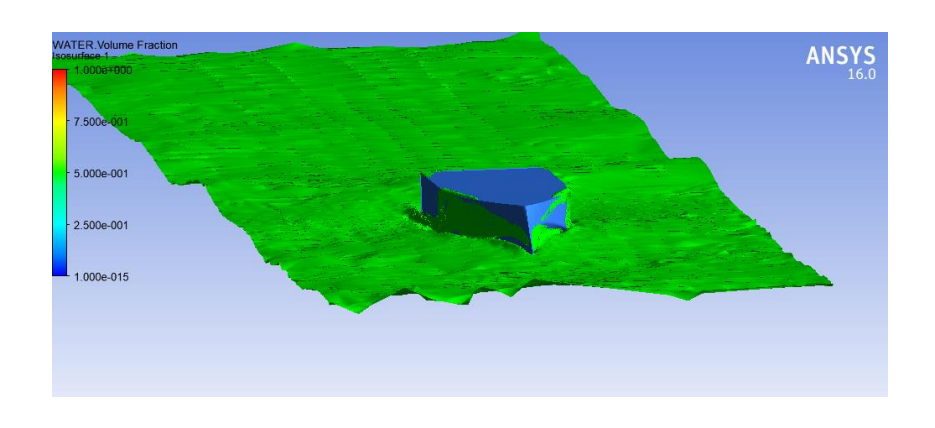

## **B.3.1 Model** *Inverted Planning Hull*

## **Gambar 19** Kecepatan 18 Knot

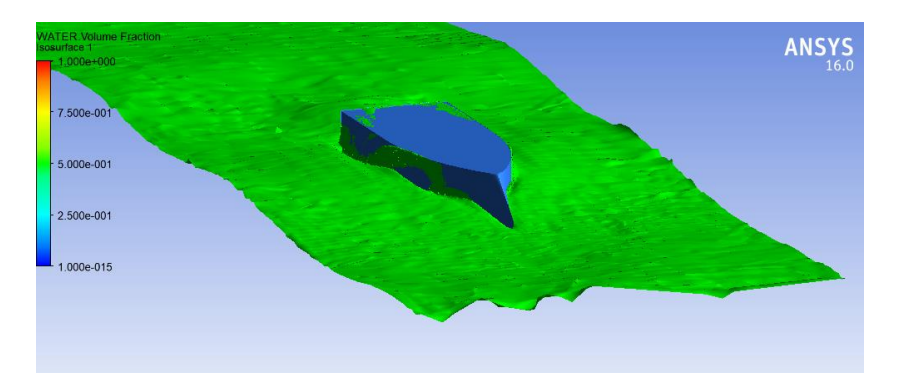

**Gambar 20** Kecepatan 20 Knot

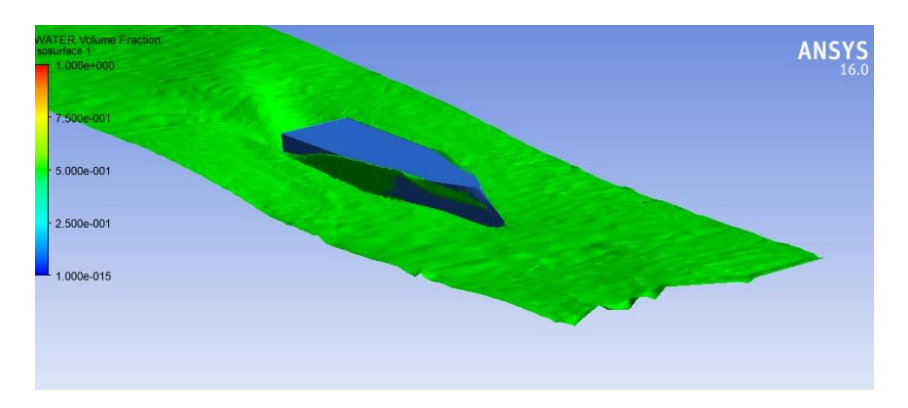

**Gambar 22** Kecepatan 22 Knot

### **B.3.2 Model** *Inverted Rounded Hull*

Berikut adalah visualisasi volume fraction Model Inverted Rounded Hull pada Ansys CFD Post:

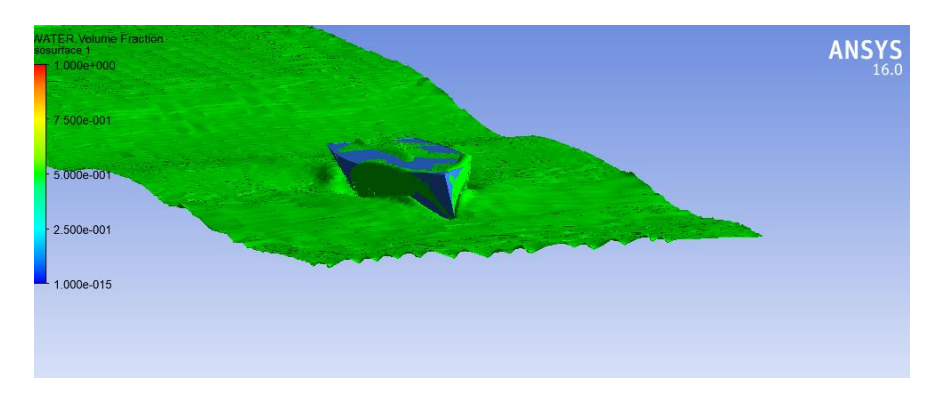

**Gambar 23** Kecepatan 18 Knot

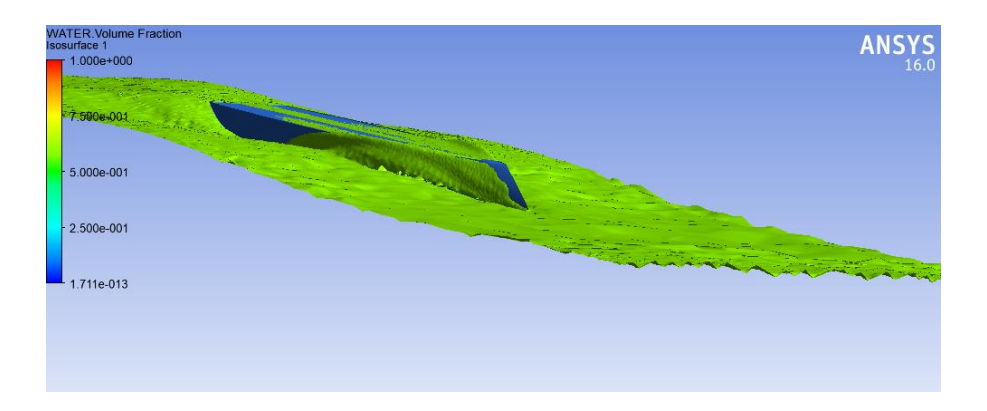

**Gambar 24** Kecepatan 20 Knot

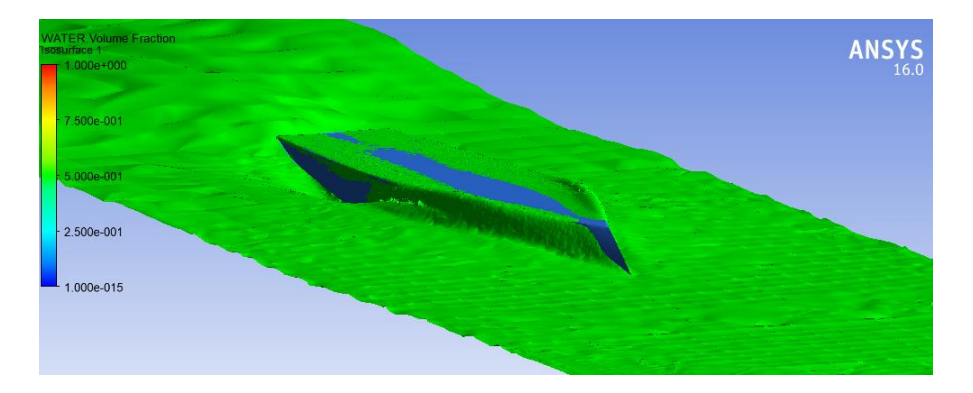

**Gambar 25** Kecepatan 22 Knot

### **B.3.3 Model** *Rounded Hull*

Berikut adalah visualisasi volume fraction Model Rounded Hull pada Ansys CFD Post:

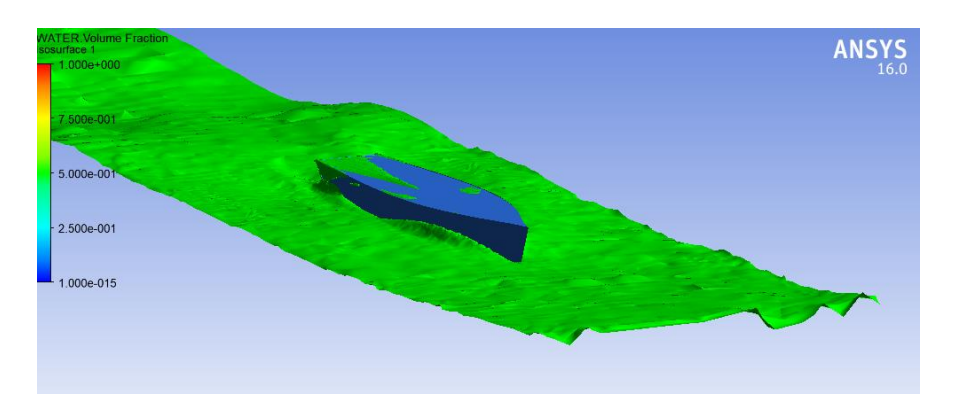

**Gambar 25** Kecepatan 18 Knot

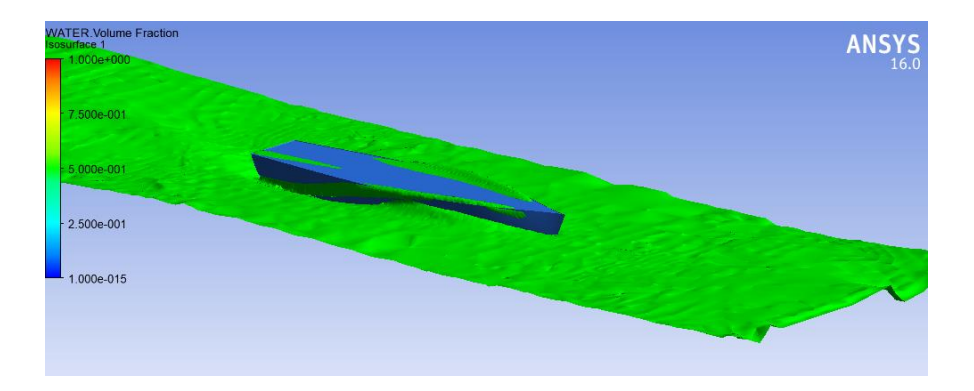

**Gambar 26** Kecepatan 20 Knot

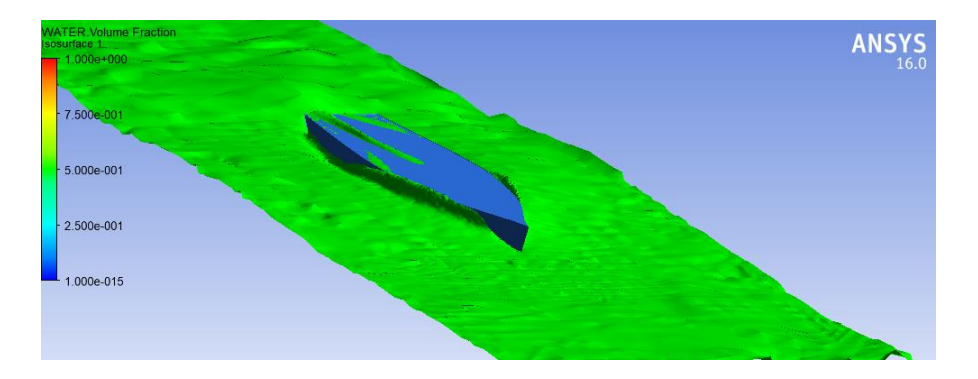

**Gambar 27** Kecepatan 22 Knot

#### **B.4 Visualisasi Tekanan**

Berikut adalah visualisasi Tekanan Model Hull pada Ansys CFD Post:

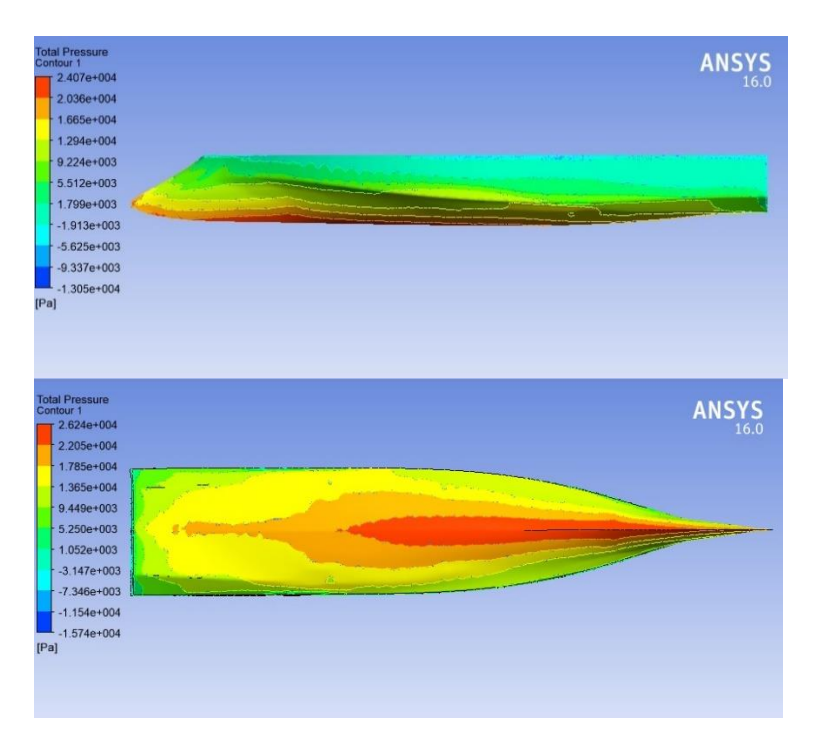

## **B.4.1 Model Inverted Planning Hull**

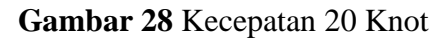

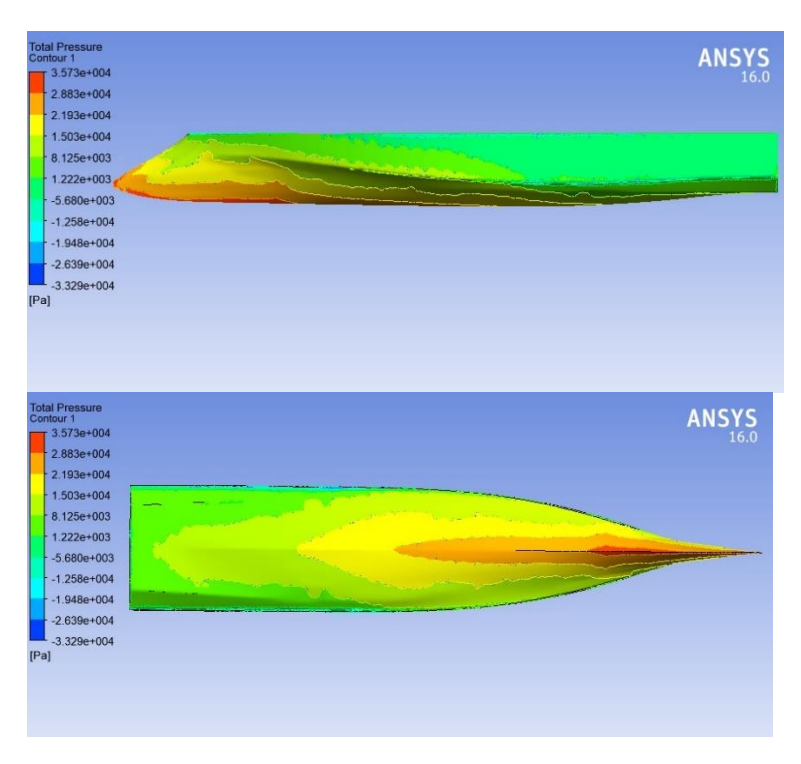

**Gambar 29** Kecepatan 24 Knot

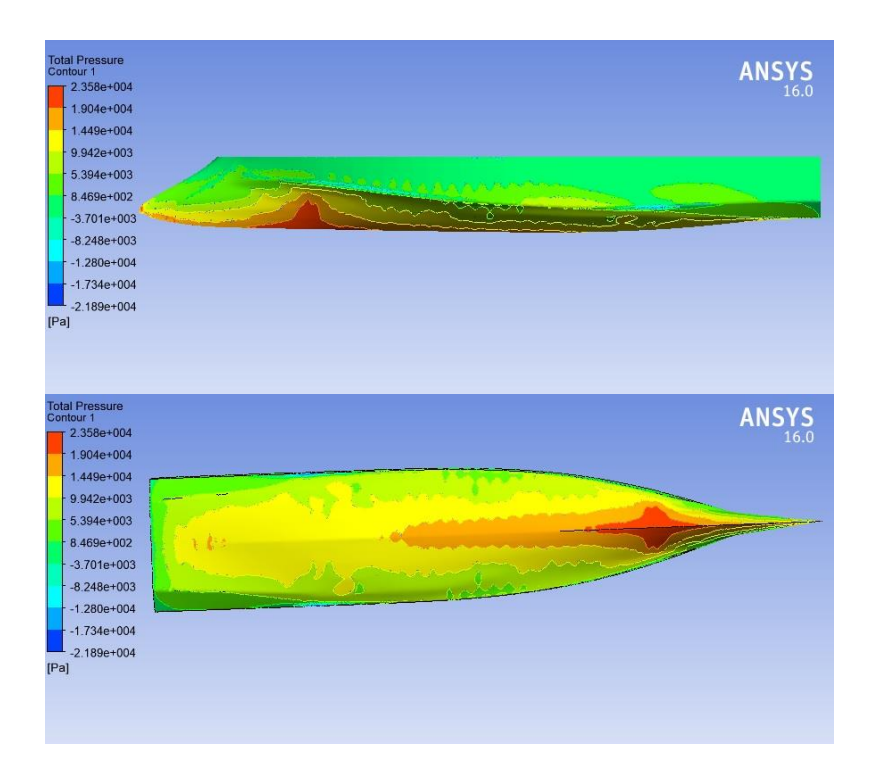

**Gambar 30** Kecepatan 28 Knot

## **B.4.2 Model Inverted Rounded Hull**

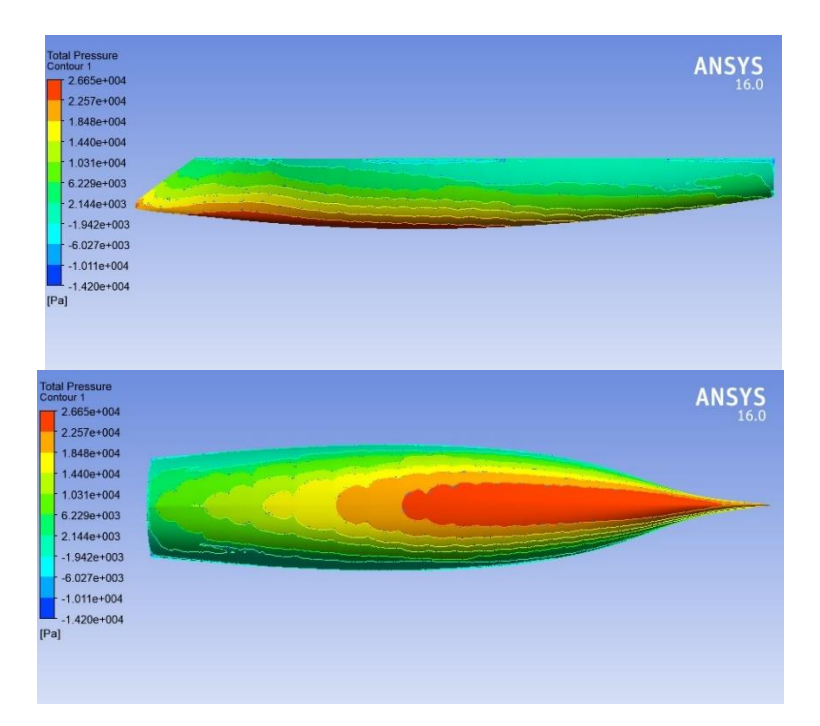

**Gambar 31** Kecepatan 20 Knot

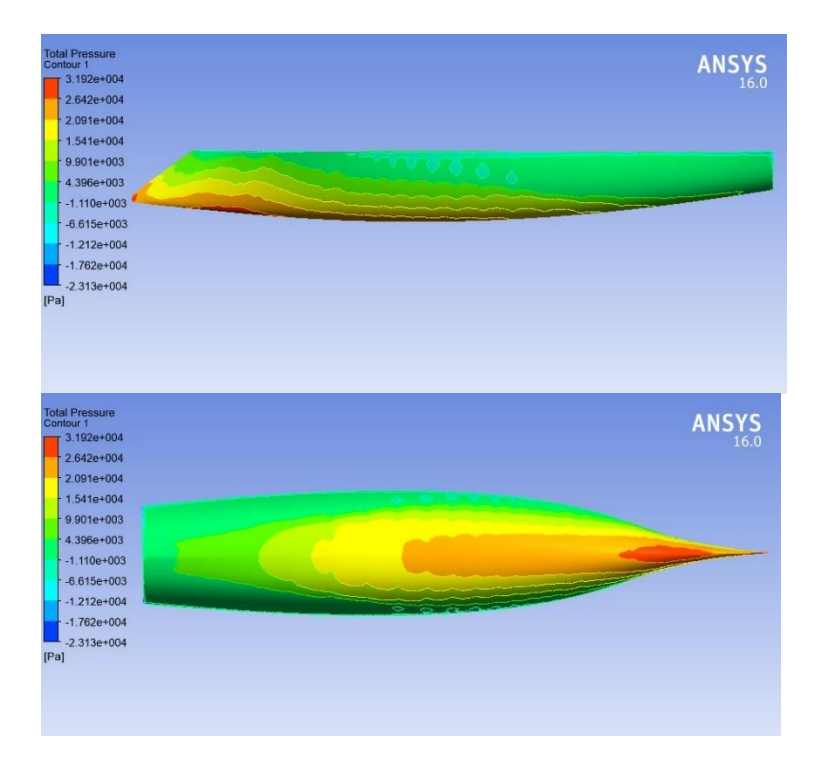

**Gambar 32** Kecepatan 24 Knot

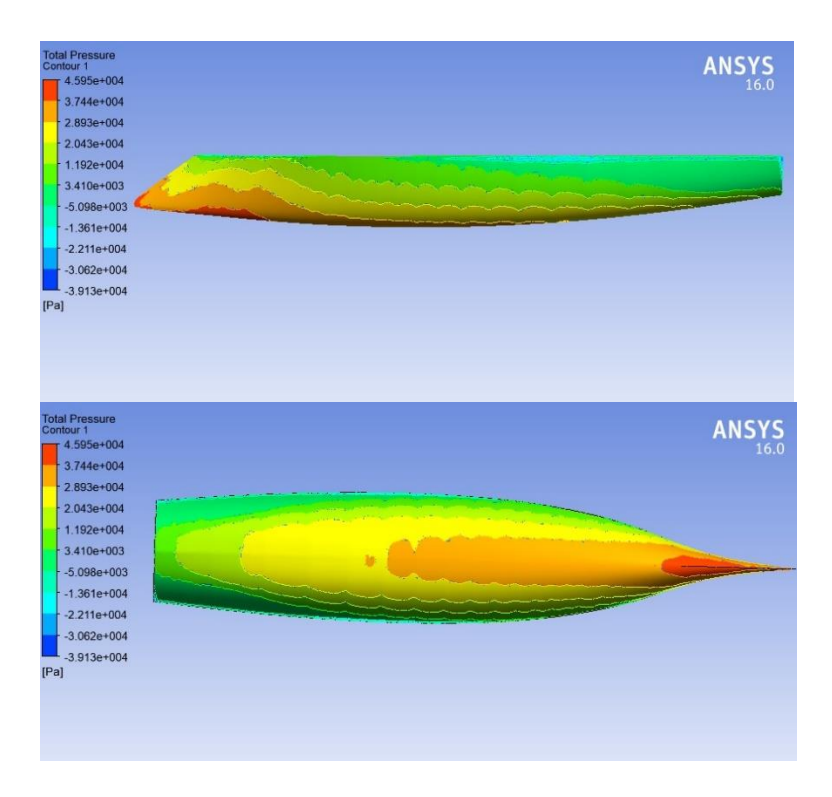

**Gambar 33** Kecepatan 28 Knot

#### **B.4.3 Model Rounded Hull**

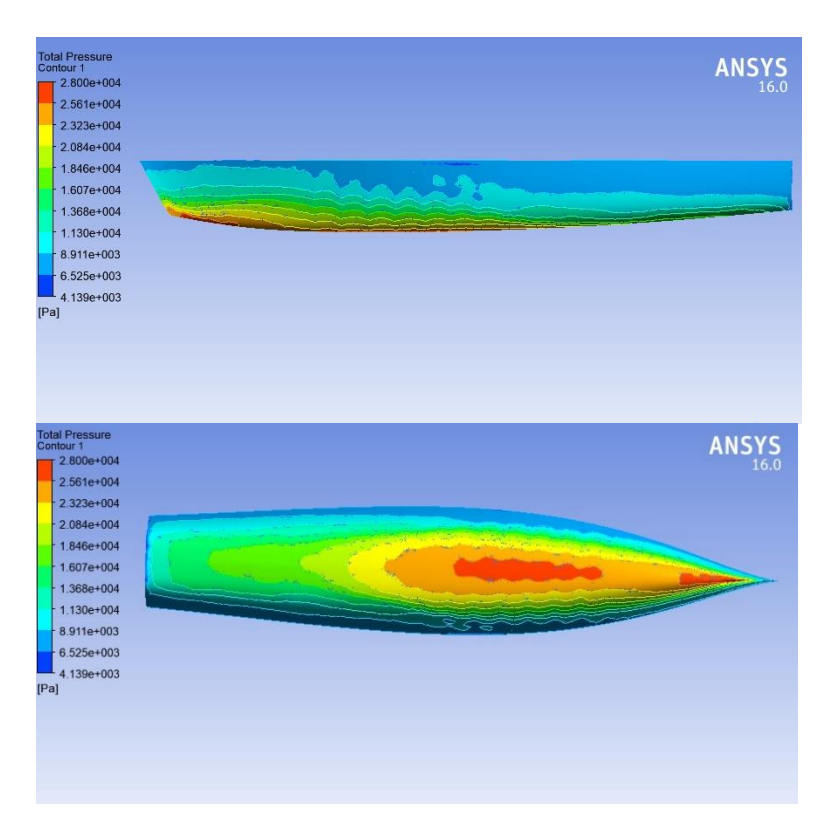

**Gambar 34** Kecepatan 20 Knot

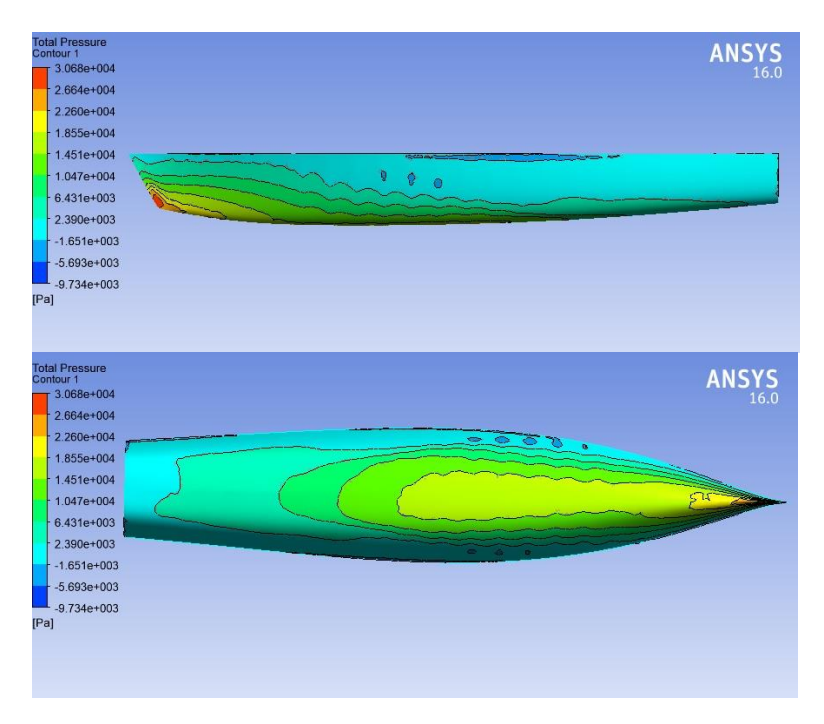

**Gambar 35** Kecepatan 24 Knot

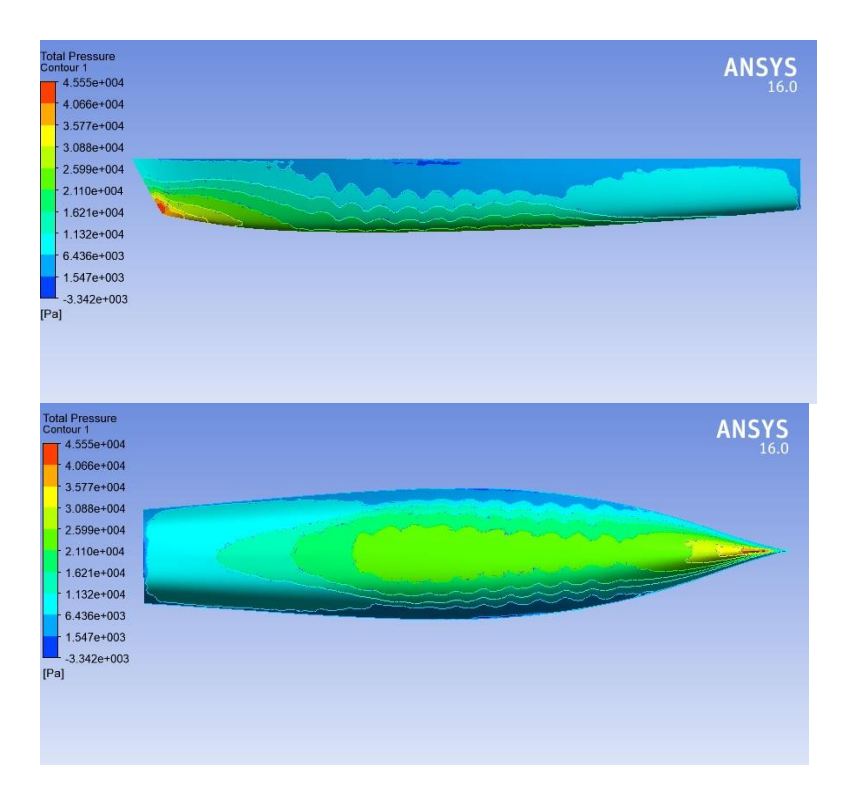

**Gambar 36** Kecepatan 28 Knot

# **BIODATA PENULIS**

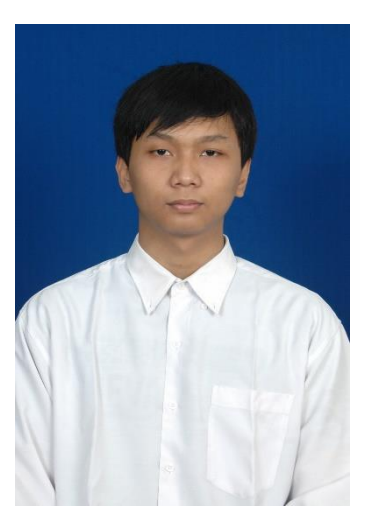

Andreas Kukuh Priyasambada, itulah nama lengkap penulis. Dilahirkan di Klaten pada 14 Oktober 1996 silam, Penulis merupakan anak pertama dalam keluarga. Penulis menempuh pendidikan formal tingkat dasar pada TK Kanisius, kemudian melanjutkan ke SD Kanisius Boyolali (2003-2009), SMPN 1 Boyolali (2009-2011) dan SMAN 1 Klaten (2011-2013). Setelah lulus SMA, Penulis diterima di Departemen Teknik Perkapalan FTK ITS pada tahun 2013.

Di Departemen Teknik Perkapalan Penulis mengambil Bidang Studi Rekayasa Perkapalan – Hidrodinamika Kapal. Selama masa studi di ITS, selain kuliah Penulis juga pernah menjadi *Panitia* berbagai kegiatan Nasional di kampus seperti SAMPAN 8 dan SAMPAN 9, serta penulis pernah menjadi *staff* Departemen Riset dan Teknologi Himatekpal 2014/2015.

Email: andreas.priyasambada@mhs.na.its.ac.id